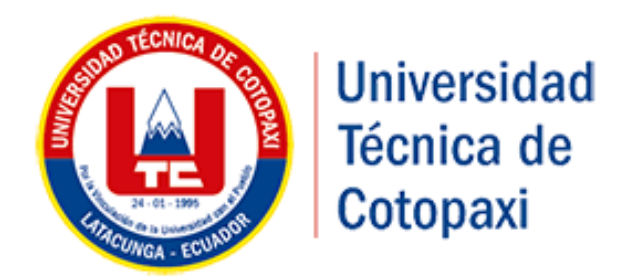

# **UNIVERSIDAD TÉCNICA DE COTOPAXI**

## FACULTAD DE CIENCIAS DE LA INGENIERÍA Y APLICADAS

CARRERA INGENIERÍA INFORMÁTICA Y SISTEMAS COMPUTACIONALES

## **PROPUESTA TECNOLÓGICA**

**TÍTULO:**

# **"SISTEMA DE COMUNICACIÓN PARA LA TRANSMISIÓN DE DATOS HIDROGRÁFICOS DE LA RED DE EQUIPOS DE JPT DISTRIBUIDOS EN LA MICRO-CUENCA DEL RIO CUTUCHI.**

**Autores:**

Fabara Villacis María Belén

Vera Naranjo Jefferson Andrés

**Tutor:**

Ing. MSc. Jorge Bladimir Rubio

**Latacunga-Ecuador**

**Agosto 2017**

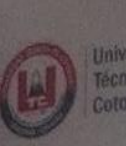

Universidad<br>Técnica de Cotopaxi

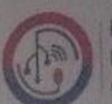

Ingeniería Informatica Y Sistem Computacionales

# APROBACIÓN DEL TRIBUNAL DE TITULACIÓN

En calidad de Tribunal de Lectores, aprueban la presente Propuesta Tecnológica de acuerdo a las disposiciones reglamentarias emitidas por la Universidad Técnica de Cotopaxi, y por la Facultad de Ciencias de la Ingeniería y Aplicadas; por cuanto, el o los postulantes: Fabara Villacis María Belén y Vera Naranjo Jefferson Andrés, con el título de Proyecto de titulación: "SISTEMA DE COMUNICACIÓN PARA LA TRANSMISIÓN DE DATOS HIDROGRÁFICOS DE LA RED DE EQUIPOS DE JPT DISTRIBUIDOS EN LA MICRO-CUENCA DEL RÍO CUTUCHI", han considerado las recomendaciones emitidas oportunamente y reúne los méritos suficientes para ser sometido al acto de Sustentación de Proyecto.

Por lo antes expuesto, se autoriza realizar los empastados correspondientes, según la normativa institucional.

Latacunga, 13 de Julio del 2017

Para constancia firman:

Mg. Fausto Viscaino

**CANAL SECTION OF THE PARTY OF THE AUTO** 

Mg. Silvia Bravo

PhD. Gustavo Rodriguez

H.

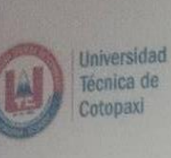

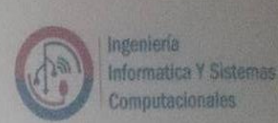

#### AVAL DEL TUTOR DE PROYECTO DE TITULACIÓN

En calidad de Tutor del Trabajo de Investigación sobre el título:

"SISTEMA DE COMUNICACIÓN PARA LA TRANSMISIÓN DE DATOS HIDROGRÁFICOS DE LA RED DE EQUIPOS DE JPT DISTRIBUIDOS EN LA MICRO-CUENCA DEL RIO CUTUCHI", de Fabara Villacis María Belén y Vera Naranjo Jefferson Andrés, de la carrera de Ingeniería en Informática y Sistemas Computacionales, considero que dicho Informe Investigativo cumple con los requerimientos metodológicos y aportes científico-técnicos suficientes para ser sometidos a la evaluación del Tribunal de Validación de Proyecto que el Honorable Consejo Académico de la Facultad de Ciencias de la Ingeniería y Aplicadas de la Universidad Técnica de Cotopaxi designe, para su correspondiente estudio y calificación.

量

Av. Sizzón Rodríguez s/o Bante El Ejido /San Felipe. Nel 103) 2252345

Latacunga, 13 de Julio, 2017

Ing. MSc. Jorge Bladimir Rubio

TUTOR

WALESCOTT

## **DECLARACIÓN DE AUTORÍA**

"Nosotros, Fabara Villacis María Belén y Vera Naranjo Jefferson Andrés declaramos ser autores del presente proyecto de titulación: **"SISTEMA DE COMUNICACIÓN PARA LA TRANSMISIÓN DE DATOS HIDROGRÁFICOS DE LA RED DE EQUIPOS DE JPT DISTRIBUIDOS EN LA MICRO-CUENCA DEL RIO CUTUCHI"**, siendo el Ing. MSc. Jorge Bladimir Rubio tutor del presente trabajo; y eximo expresamente a la Universidad Técnica de Cotopaxi y a sus representantes legales de posibles reclamos o acciones legales.

Además, certifico que las ideas, conceptos, procedimientos y resultados vertidos en el presente trabajo investigativo, son de nuestra exclusiva responsabilidad.

……………………………………… ……………………………………….

**C.I.: 050359943-3 C.I.: 050435768-2**

**VERA NARANJO JEFFERSON ANDRES FABARA VILLACIS MARÍA BELÉN**

# Central Ecuatoriana de Servicios Agrico

ACUERIX) MINISTERIAL 00025 - 19 MAYO 1967 Inglaterra N31-30 y Vancouver Tells (593-2) 2324 830 2529 896 Fax. P-mail: criate restocondanting. Web: www.cess.org.ec. Casilla Postal: 12.16.0179. C

#### **CERTIFICADO**

#### A Quien interese.-

La abajo firmante, en mi calidad de responsable técnica del Proyecto Mejorando la Gestión y uso de los Recursos Hídricos, para mejorar el desarrollo agropecuario en Colombia y Ecuador, que se ejecuta en la provincia de Cotopaxi, y debidamente autorizada por el Director Ejecutivo de CESA, el Econ. Francisco Román, tiene a bien certificar lo siguiente:

Que la señorita Fabara Villacís María Belén portadora de la CI: 050435768-2 y el señor Vera Naranjo Jefferson Andrés portador de la CI: 050359943-3 desarrollaron su tesis titulada "SISTEMA DE COMUNICACIÓN PARA LA TRANSMISIÓN DE DATOS HIDROGRÁFICOS DE LA RED DE EQUIPOS JPT DISTRIBUIDOS EN LA MICRO-CUENCA DEL RIO CUTUCHI".

La tesis fue ejecutada, implementada y realizada la comprobación de funcionamiento, por lo que se encuentra a plena satisfacción de CESA, toda vez que es un aporte para contar con información a tiempo real para la toma de decisiones.

Particular que comunico para fines pertinentes

Atentamente

ug. Marcia Chancusig

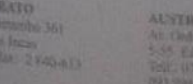

## *AGRADECIMIENTO*

*He pasado ya tanto tiempo en esta noble institución con buenos y malos momentos que he sabido sobre llevar gracias al apoyo que me han brindado principalmente Dios que me dio la bendición de todas las personas que han estado junto a mí en cada uno de los pasos para alcanzar uno de mis sueños más anhelados, mi madre que pese a todas las dificultades siempre está ahí para darme fuerzas y salir adelante, a mis hermanos José Eduardo y Victoria que siempre están con sus ánimos para que no decaiga , gracias a mi familia que con su apoyo ayuda y comprensión han sido parte fundamental de mi vida .*

*A mi enamorado Jefferson por su paciencia y apoyo incondicional para cumplir juntos uno de los retos de nuestras vidas, por compartir momentos de alegría, tristeza y demostrarme que siempre puedo contar contigo.*

*Quiero agradecer también a la Universidad Técnica de Cotopaxi por darme la oportunidad de forjarme como profesional en sus establecimientos, a cada uno de los ingenieros que formaron parte de mi desarrollo educativo con su conocimiento y consejos* 

*Mi agradecimiento eterno a todas las personas que formaron parte del desarrollo de este proyecto y estuvieron conmigo siempre*

*BELÉN* 

## *AGRADECIMIENTO*

*Mi agradecimiento primeramente se dirige a Dios por permitirme culminar una de mis metas y poder guiar mi camino dándome una luz de fe y esperanza en mi vida.* 

*Infinitamente agradezco a mi madre por ser la persona más importante de mi vida, por su amor y su apoyo incondicional, por ser mi inspiración en mis logros, por estar en los momentos buenos y malos y por permitirme ser la persona que soy ahora.*

*Como agradecer a mis hermanos Cristopher y Ariel que son las personitas que han estado a mi lado batallando juntos en el sendero de la vida son mi inspiración y el empuje de mi vida.*

*Me permito también dar gracias al apoyo y aporte fraternal de mis padres dándome ese empuje y palabras de aliento.*

*A mi enamorada Belén por su amor, comprensión y apoyo pese a toda circunstancia permitirnos cumplir nuestra promesa de ser profesionales.*

*Agradezco también a mi querida institución Universidad Técnica de Cotopaxi por permitirme desarrollarme como profesional. y a las personas que están detrás de la investigación aportando sus conocimientos en cada trayecto de la formación universitaria a nuestro tutor por las más sinceras palabras de aliento y apoyo creyendo firmemente en nuestras capacidades.*

## *JEFFERSON*

## *DEDICATORIA*

*La culminación de este proyecto en la carrera de Ingeniería en Informática y Sistemas Computacionales se la dedico a mis hermanos y sobre todo a mi mami Cristina por darme la vida y haberme educado con valores y principios los cuales han hecho de mí una persona llena de fuerza y aspiraciones de superación*

 *BELÉN*

## *DEDICATORIA*

*Todo este esfuerzo va dedicado para esas personas tan importantes en mi vida en especial para mi madre y en honor a la memoria de María Soledad Soria querida y amada abuelita.*

**JEFFERSON** 

# **UNIVERSIDAD TÉCNICA DE COTOPAXI**

**FACULTAD DE CIENCIAS DE LA INGENIERÍA Y APLICADAS**

**TÍTULO:** "SISTEMA DE COMUNICACIÓN PARA LA TRANSMISIÓN DE DATOS HIDROGRÁFICOS DE LA RED DE EQUIPOS DE JPT DISTRIBUIDOS EN LA MICRO-CUENCA DEL RÍO CUTUCHI"

#### **AUTORES:**

- Fabara Villacís María Belén
- Vera Naranjo Jefferson Andrés

## **RESUMEN**

Si bien la Central Ecuatoriana de Servicios Agrícolas (CESA), ha sido una fundación que trabaja con el sector rural apoyando a la gestión de recursos , comercialización ,manejo técnico y social del agua, el cual cuenta con equipos distribuidos en puntos estratégicos permitiendo la comunicación entre ellos siendo capaces de desplegar datos hidrográficos, sin embargo el despliegue de dichos datos son recolectados manualmente, lo que afecta a dicha organización ya que para realizar dicha tarea se mueven varios factores tales como transporte y apoyo técnico, tomando en cuenta que la ubicación es distante y casi inaccesible, lo cual conlleva al desarrollo del presente proyecto, que tiene como objetivo Sistematizar el control de comunicación para la transmisión de datos hidrográficos de la red de equipos de JTP distribuidos en la micro-cuenca del río Cutuchi que brinde un mejor rendimiento en la tarea de registro de datos. Para el desarrollo del presente proyecto se ha planteado utilizar las metodologías Cisco y Desarrollo iterativo Incremental que serviría de apoyo en la ejecución de la propuesta tecnológica permitiendo el desarrollo y planteamiento de un servidor arduino que facilitara el proceso de extracción de datos hidrográficos, y de tal manera obtener información en tiempo real reflejados en una Base de Datos, siendo posible tener un respaldo o Backup para lograr obtener información de calidad en la organización.

## **TECHNICAL UNIVERSITY OF COTOPAXI**

**FACULTY ENGINEERING SCIENCES AND APPLIED**

**TITLE:** "COMMUNICATION SYSTEM FOR THE TRANSMISSION OF HYDROGRAPHIC DATA FROM THE NETWORK OF JPT EQUIPMENT DISTRIBUTED IN THE SLOPES OF CUTUCHI RIVER"

## **AUTHORS:**

- Fabara Villacís María Belén
- Vera Naranjo Jefferson Andrés

## **ABSTRACT**

Although the Ecuadorian Central of Agricultural Services (CESA), has been a foundation that works with the rural sector supporting the management of resources, marketing technical and social water management, which has teams distributed at strategic points allowing communication among them being able to display hydrographic data, however the deployment of such data are collected manually, which affects that organization because to perform such task are moved several factors such as transportation and technical support, taking into account that the location is distant and almost inaccessible, which leads to the development of this project, which aims to systematize the communication control for the transmission of hydrographic data of the network of JTP equipment distributed in the microbasin of the Cutuchi River that provides better performance in the data logging task. For the development of the present project has been proposed to use the Cisco and Incremental Iterative Development methodologies that would serve as support in the execution of the technological proposal allowing the development and approach of an arduino server that facilitates the process of extraction of hydrographic data, and in such a way obtain information in real time reflected in a database, being possible to have a backup to obtain quality information in the organization.

Universidad Técnica de Cotopaxi

CENTRO OF IDIOMAS

## **AVAL DE TRADUCCIÓN**

Latacunga, 07 de julio del 2017

En calidad de Docente del Idioma Inglés del Centro de Idiomas de la Universidad Técnica de Cotopaxi; en forma legal CERTIFICO que: La traducción del resumen de tesis al Idioma Ingles presentado por los señores estudiantes de la Carrera de Ingeniería en Informática y Sistemas Computacionales de la Facultad de Ciencias de la Ingenieria y Aplicadas: FABARA VILLACÍS MARÍA BELÉN Y VERA NARANJO JEFFERSON ANDRES, cuyo título versa "SISTEMA DE COMUNICACIÓN PARA LA TRANSMISIÓN DE DATOS HIDROGRÁFICOS DE LA RED DE EQUIPOS DE JPT DISTRIBUIDOS EN LA MICRO-CUENCA DEL RÍO CUTUCHI<sup>"</sup>, lo realizó bajo mi supervisión y cumple con una correcta estructura gramatical del Idioma.

Es todo en cuanto puedo certificar en honor a la verdad y autorizo al peticionario hacer uso del presente certificado de la manera ética que estimaren conveniente.

Atentamente,

ic. Diana Karina Taipe Vergara L 1720080934

MARINE WALES

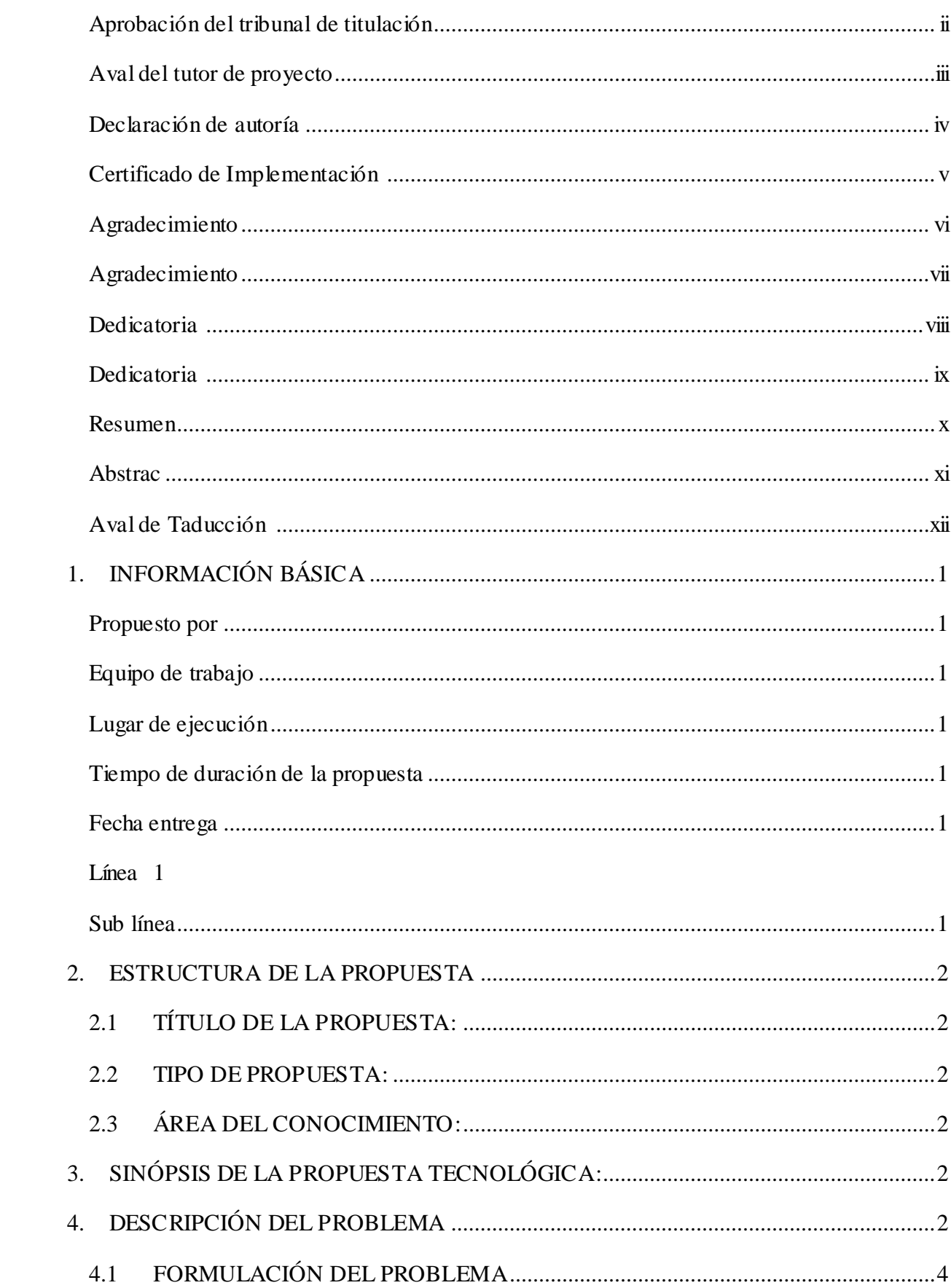

## ÍNDICE GENERAL

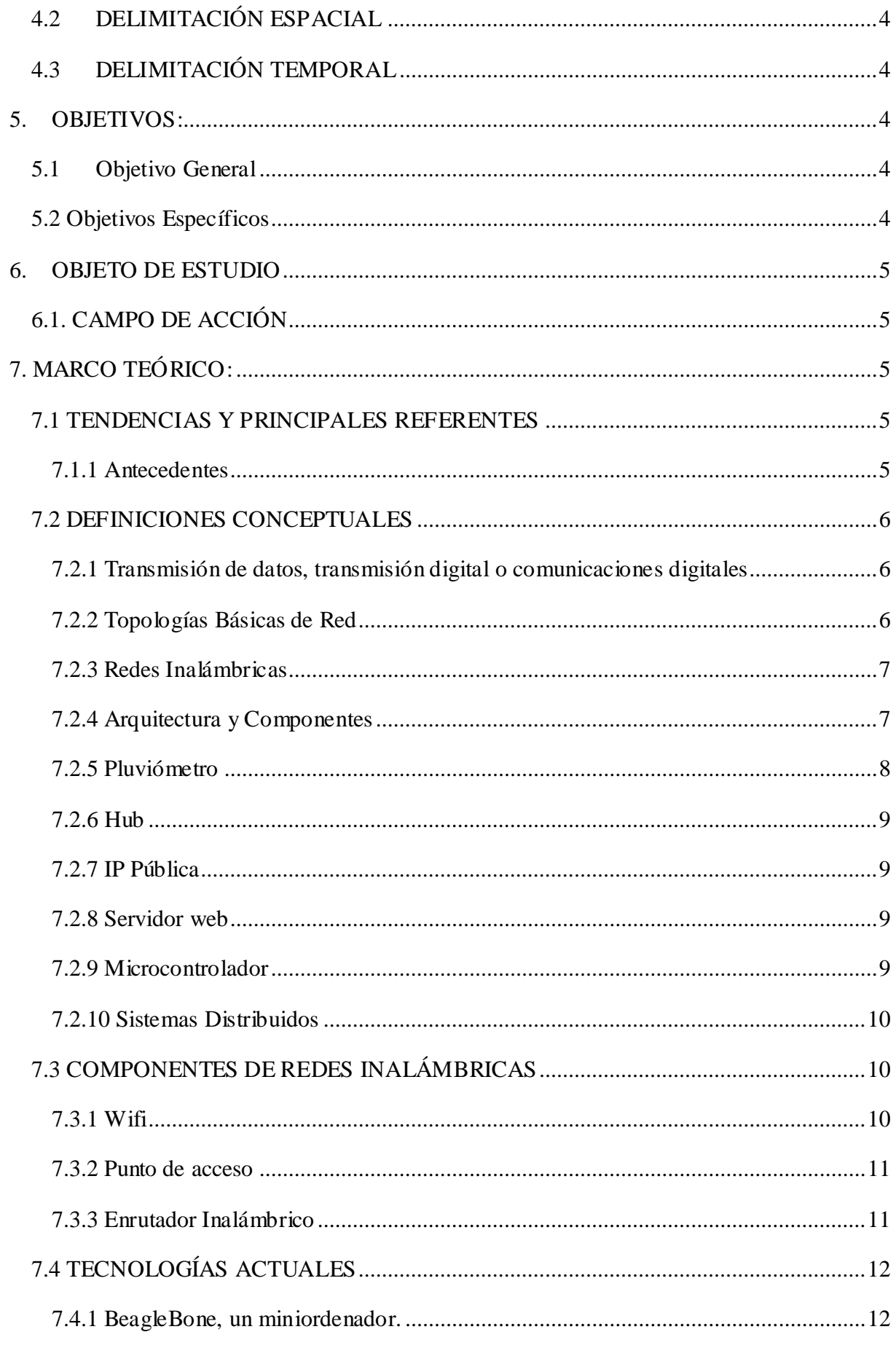

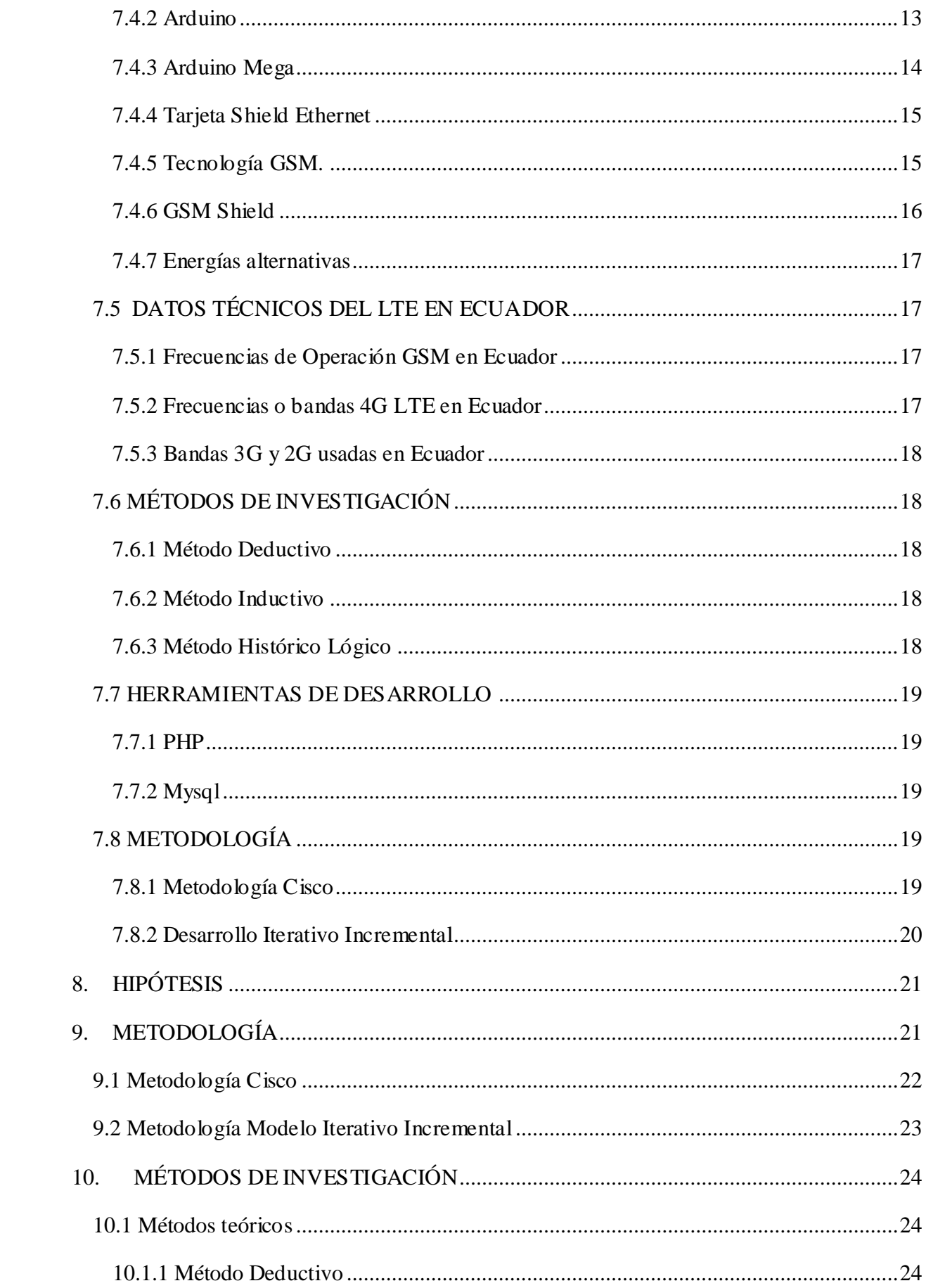

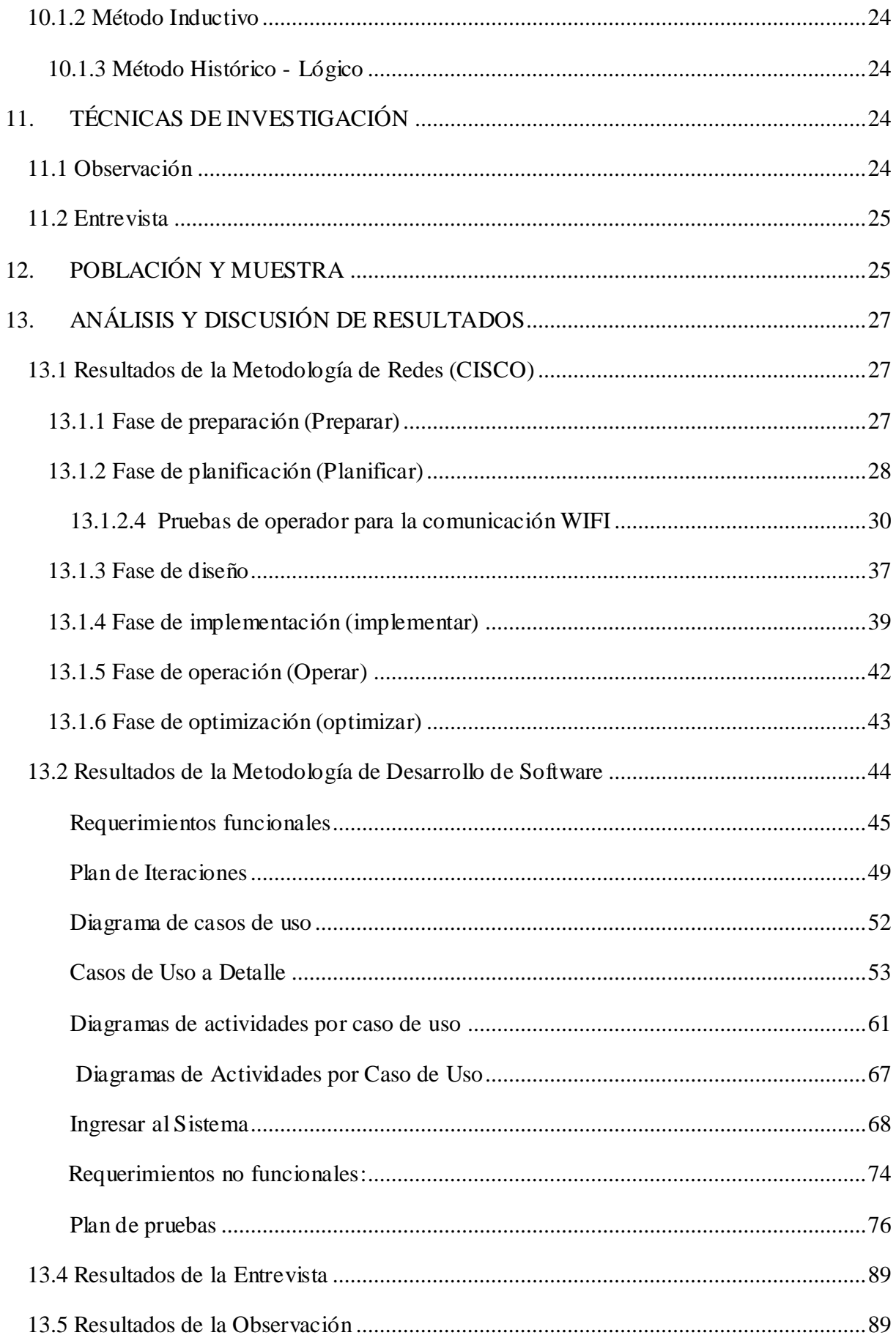

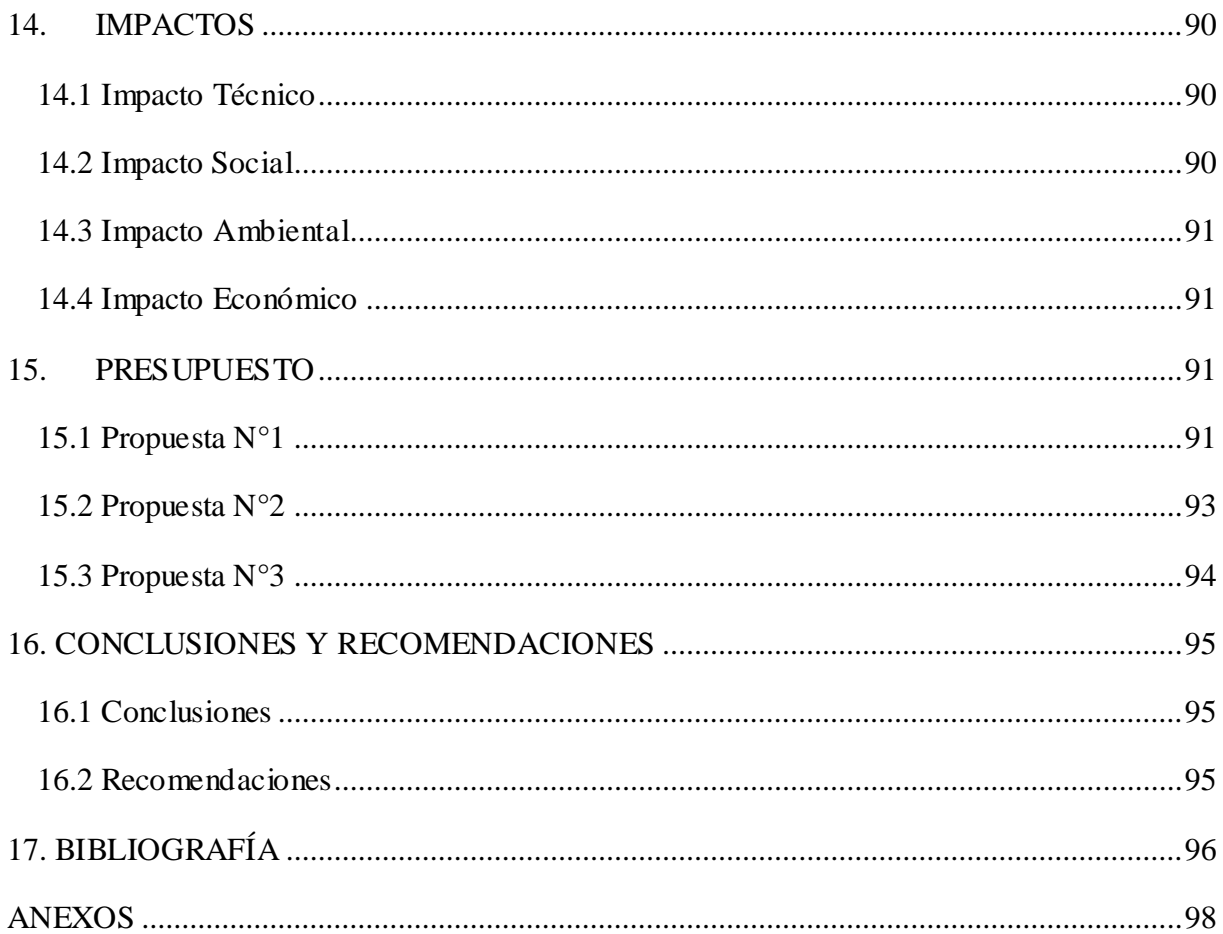

## ÍNDICE DE TABLAS

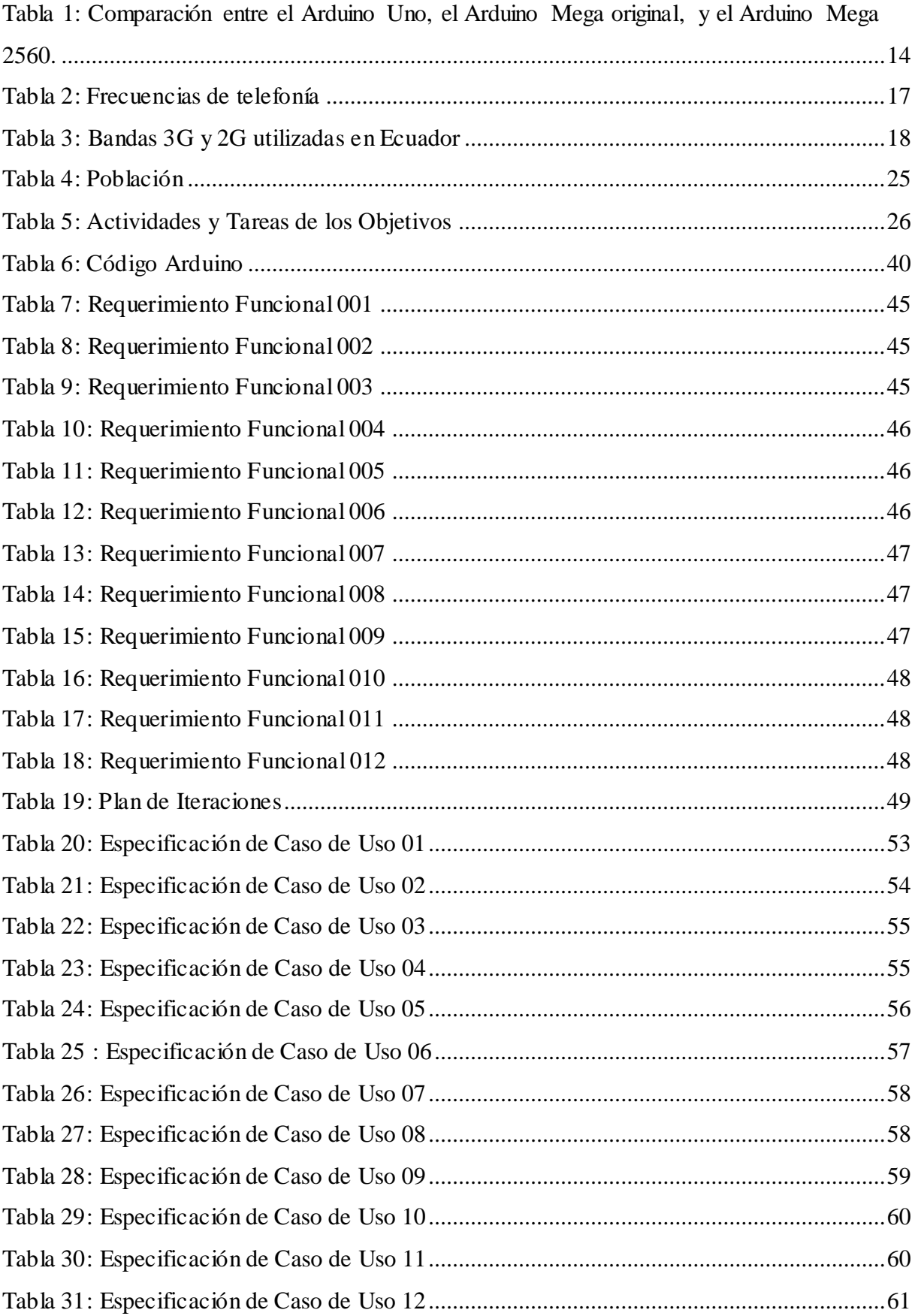

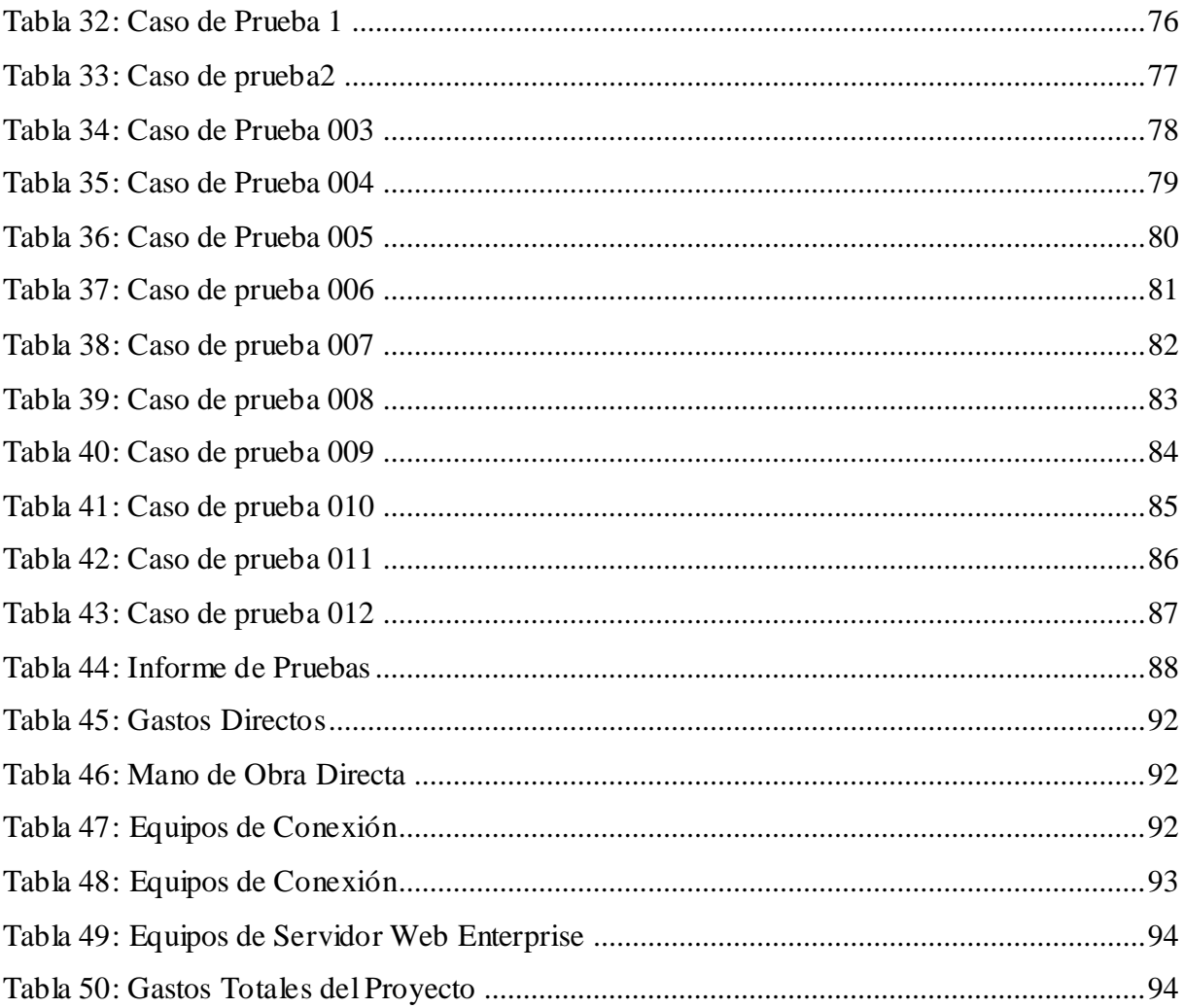

## ÍNDICE DE GRÁFICOS

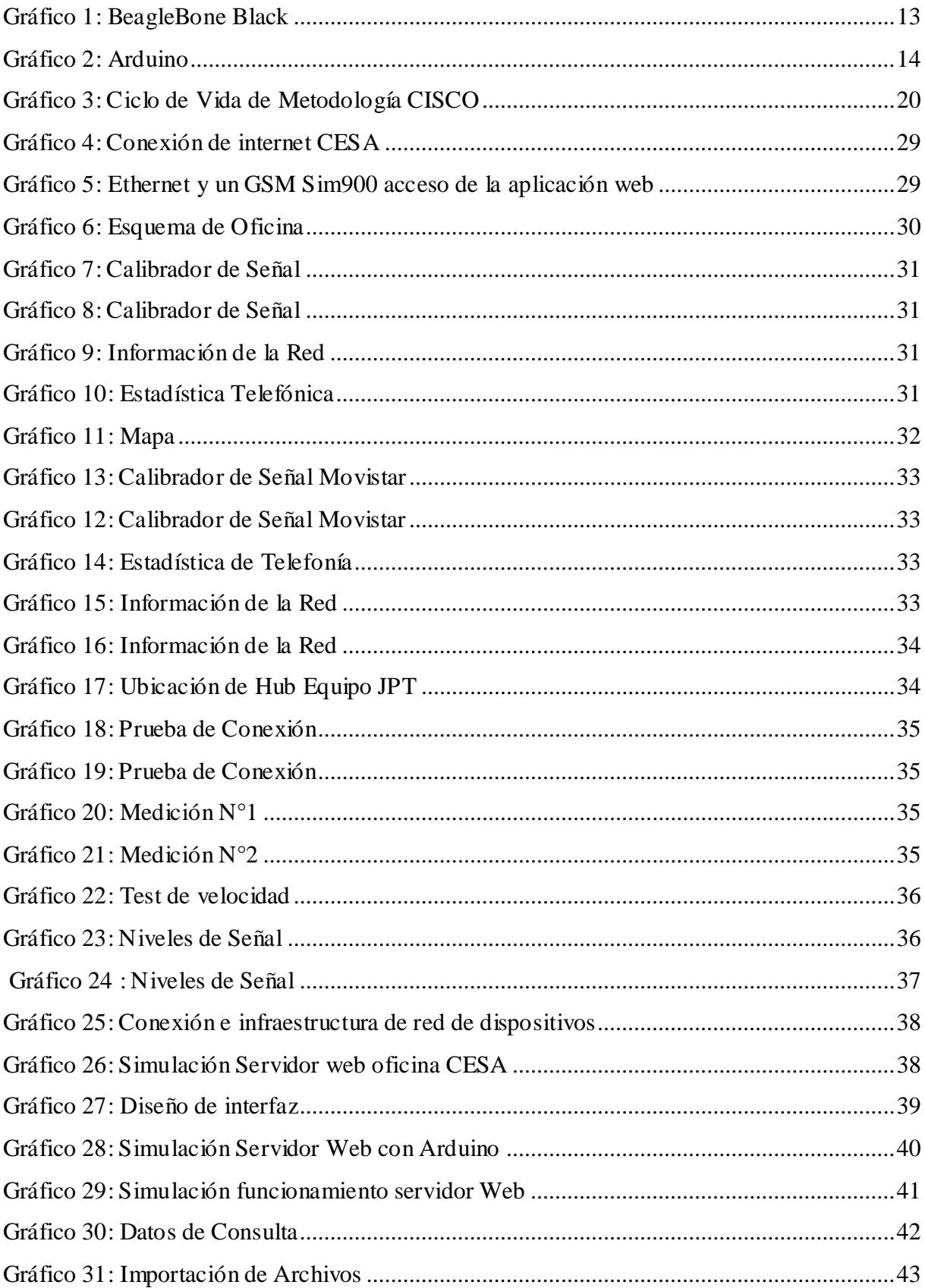

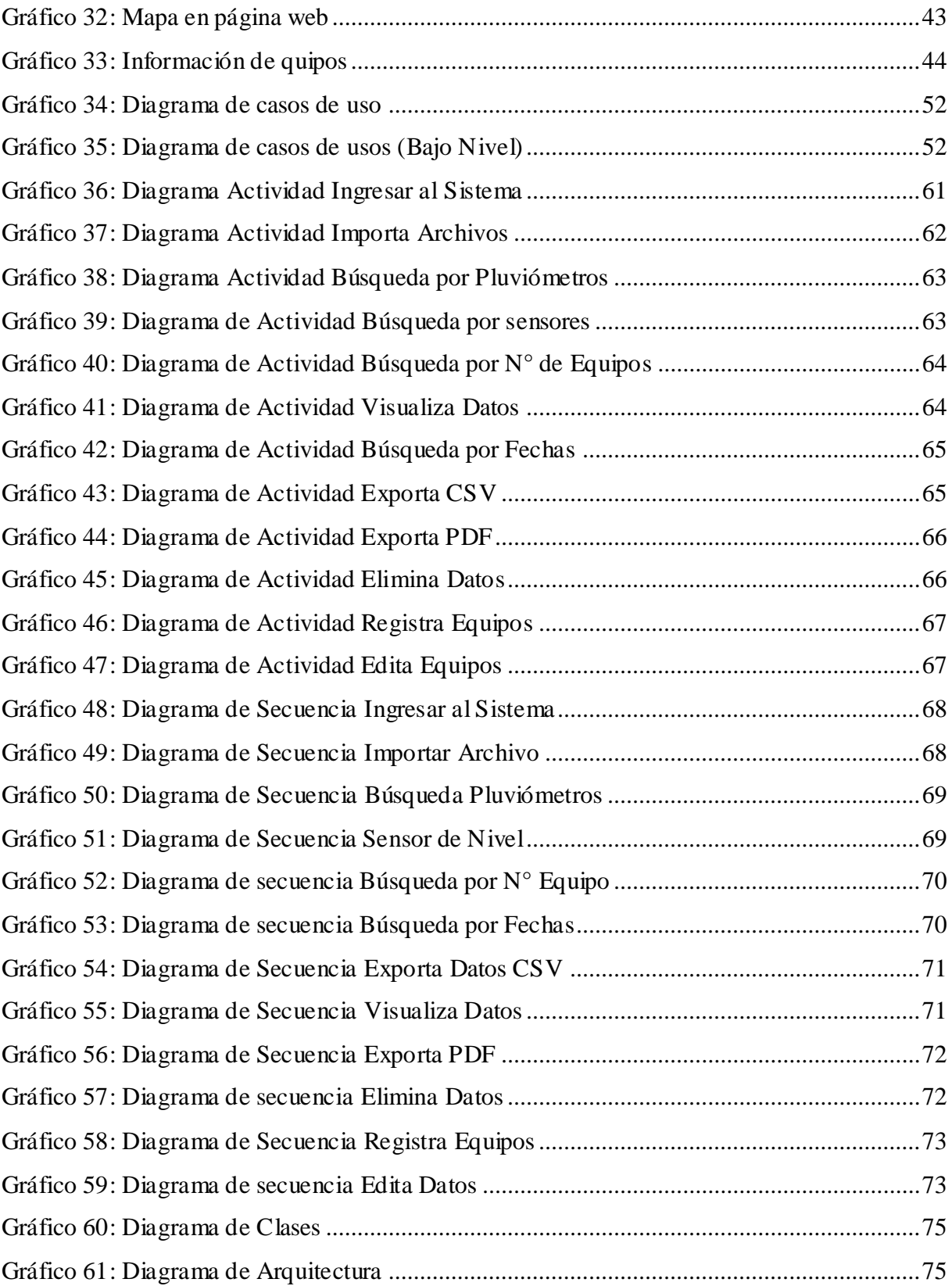

## <span id="page-21-0"></span>**1. INFORMACIÓN BÁSICA**

#### <span id="page-21-1"></span>**Propuesto por**

María Belén Fabara Villacis Jefferson Andres Vera Naranjo

## **Tema aprobado**

Sistema de comunicación para la transmisión de datos hidrográficos de la Red de Equipos de JPT distribuidos en la micro-cuenca del rio Cutuchi.

## **Carrera**

Ingeniería en Informática y Sistemas Computacionales

## <span id="page-21-2"></span>**Equipo de trabajo**

Ing. Msc. Jorge Bladimir Rubio Peñaherrera

## **Coordinadores de propuesta tecnológica**

Fabara Villacis María Belén

Vera Naranjo Jefferson Andres

## <span id="page-21-3"></span>**Lugar de ejecución**

Provincia de Cotopaxi, Cantón Saquisilí

## <span id="page-21-4"></span> **Tiempo de duración de la propuesta**

Un año

## <span id="page-21-5"></span>**Fecha entrega**

13 de Julio del 2017

## <span id="page-21-6"></span> **Línea**

Tecnología de la información, comunicación y Diseño Grafico

## <span id="page-21-7"></span>**Sub línea**

Diseño, Implementación y configuración de Redes y Seguridad Computacional, Aplicando normas y estándares internacionales

## <span id="page-22-0"></span>**2. ESTRUCTURA DE LA PROPUESTA**

## <span id="page-22-1"></span>**2.1 TÍTULO DE LA PROPUESTA:**

Sistema de comunicación para la transmisión de datos hidrográficos de la Red de Equipos de JPT distribuidos en la micro-cuenca del rio Cutuchi.

## <span id="page-22-2"></span>**2.2 TIPO DE PROPUESTA:**

Multipropósito.

## <span id="page-22-3"></span>**2.3 ÁREA DEL CONOCIMIENTO:**

- Tecnologías de la información y la comunicación
- Informática

## <span id="page-22-4"></span>**3. SINÓPSIS DE LA PROPUESTA TECNOLÓGICA:**

Es importante considerar que el uso de tecnologías de la comunicación abarca una gran parte en el proceso de la transmisión de la información. Es por ello que se pretende realizar una interconexión para los dispositivos JPT manejados en la monitorización del micro-cuenca en el Rio Cutuchi, siendo así pues importante considerar una conexión de red de internet manejada en el entorno web pues ayudara a la transmisión de datos en el dispositivo.

Para la conexión su utilizaran mecanismos como un servidor web, que será construido con las tecnologías de (Arduino o Beaglebone) el mismo que permitirá el alojamiento de la información y la transmisión de datos, con la ayuda del módulo de internet que servirá para la comunicación con la red de Telefonía (Claro) y la conexión con el dispositivo de monitoreo, todo ello será conectado a un ordenador base el cual permitirá la entrada de los datos. Es importante hacer un análisis profundo de los diferentes componentes relacionados al entorno de la red para un mejor manejo de su comportamiento.

## <span id="page-22-5"></span>**4. DESCRIPCIÓN DEL PROBLEMA**

La gestión del agua ha sido, es y seguirá siendo una preocupación de la humanidad entera, a lo largo de su historia. Las diversas formas de gestión que se desarrollaron estuvieron acordes con el carácter de las diferentes sociedades del mundo en cada momento de su desarrollo y se puede afirmar que, desde épocas muy remotas, el control del agua, por su cualidad de elemento vital ha sido un mecanismo para ejercer poder de unos sobre otros. Sin embargo, el agua no puede ser mirada y entendida por sí misma. Es parte fundamental en un engranaje de

ecosistemas, de otros recursos naturales, de otros elementos naturales, en fin, aquello que se puede llamar patrimonio natural de la humanidad, en el presente caso, patrimonio natural del Ecuador y que este carácter de los recursos hídricos, tiene implicaciones sociales, políticas, económicas, culturales y ambientales.

El Gobierno Provincial de Cotopaxi, viene impulsando el desarrollo integral de la Provincia mediante la ejecución de proyectos sostenibles y un aprovechamiento racional de los recursos naturales, con una visión de sostenibilidad, involucrando la participación activa de las comunidades dentro de un mismo contexto geográfico, con la finalidad de mejorar las condiciones económicas - sociales de las comunidades, conservar las zonas de captación y fuentes de agua para mantener su disponibilidad de agua en cantidad y calidad, ejecutando actividades que han permitido impulsar la parte organizativa de las organizaciones, mejoramiento y construcción de los sistemas de riego, desarrollando proyectos agropecuarios en las áreas de amortiguamiento dando cumplimiento al Plan de Manejo en páramos

La Central Ecuatoriana de Servicios Agrícolas (CESA) es una fundación de derecho privado que trabaja conjuntamente con la población rural facilitando procesos sostenibles de desarrollo humano. Para cumplir con este propósito, CESA apoya la gestión de los sistemas de producción y comercialización campesinas, el manejo técnico y social del agua, el manejo de los recursos naturales, el fortalecimiento de capacidades locales y el apropiamiento de estos procesos por parte de la población. CESA implementa acciones de acompañamiento a procesos campesinos en el territorio ecuatoriano a través de cinco áreas geográficas y cuenta con tres unidades productivas que aportan al autofinanciamiento institucional y prestan servicios eficientes a procesos campesinos.

La Central Ecuatoriana de Servicios Agrícolas tiene varias sucursales, en el caso de la presente investigación se encuentra con domicilio en la Ciudad de Saquisilí, Provincia de Cotopaxi, legalmente representada por el Economista Francisco Román en calidad de Director Ejecutivo, esta sucursal trabaja en el proyecto de monitoreo de variables hidrográficas de la micro-cuencas del rio Cutuchi, en donde tiene desplegado un conjunto de instrumentos que establecen una red de equipos que JPT CONSULTING AND SERVICES S.A.S. ha instalado, se precisa de la necesidad de contribuir al monitoreo y operación de los equipos y la red, una de las problemáticas está orientada a establecer la comunicación y extracción de los datos de una manera más eficiente, debido que actualmente cada cierto período de tiempo de quincenas y mensualmente se descargan personándose algún técnico y sustrae la información, estos

datos son llevados y guardados como archivos estáticos hacia una Computadora Personal, no se realiza el procesamiento de estos datos para verificación del estado y el comportamiento de las variables hidrográficas de la micro-cuenca del rio Cutuchi.

## <span id="page-24-0"></span>**4.1 FORMULACIÓN DEL PROBLEMA**

¿Cómo mejorar el control de comunicación para la trasmisión de datos hidrográficos de la red d equipos de JPT distribuidos en la micro-cuenca del rio Cutuchi?

## <span id="page-24-1"></span>**4.2 DELIMITACIÓN ESPACIAL**

El presente proyecto pretende implementar un sistema de comunicación para la transmisión de datos hidrográficos de la red de equipos de JPT distribuidos en la micro- cuenca del rio Cutuchi ubicado en el Cantón Saquisilí Provincia de Cotopaxi. El cual lo realizara un grupo de estudiantes de noveno de la carrera de Ingeniería en Informática y Sistemas Computacionales de la Universidad Técnica de Cotopaxi.

## <span id="page-24-2"></span>**4.3 DELIMITACIÓN TEMPORAL**

Abril 2017-Agosto 2017

## <span id="page-24-3"></span>**5. OBJETIVOS:**

## <span id="page-24-4"></span>**5.1 Objetivo General**

Sistematizar el control de comunicación para la transmisión de datos hidrográficos de la red de equipos de JTP distribuidos en la micro-cuenca del rio Cutuchi que brinde un mejor rendimiento en la tarea de registro de datos.

### <span id="page-24-5"></span>**5.2 Objetivos Específicos**

- Realizar una investigación mediante una fundamentación teórica para que la extracción de datos sea más eficiente, mediante fuentes bibliográficas.
- Sistematizar los procesos de registro de datos mediante dispositivos interconectados para que facilite el manejo de dichas tareas dentro de su entorno.
- Determinar un marco de trabajo mediante el manejo de metodologías de comunicación e interconexión de equipos tales como CISCO pues nos permite

establecer de manera equitativa el plan de proyecto basándonos en un ciclo de vida eficiente.

 Realizar una valoración técnica social y económica para tener un enfoque de las ventajas y desventajas asociadas a la ejecución del proyecto

## <span id="page-25-0"></span>**6. OBJETO DE ESTUDIO**

Proceso de monitoreo y control de variables hidrográficas de la micro-cuenca del Rio Cutuchi.

## <span id="page-25-1"></span>**6.1. CAMPO DE ACCIÓN**

Sistema de comunicación para la transmisión de datos hidrográficos de la Red de Equipos de JPT distribuidos en la micro-cuenca del rio Cutuchi.

## <span id="page-25-2"></span>**7. MARCO TEÓRICO:**

## <span id="page-25-3"></span>**7.1 TENDENCIAS Y PRINCIPALES REFERENTES**

## <span id="page-25-4"></span>**7.1.1 Antecedentes**

Según (Levitus, 2005). Los primeros proyectos que propendieron por el intercambio de datos e información oceanográfica datan de principios del siglo XX, con la fundación del Consejo Internacional para la Exploración del Mar (ICES3) en 1902, como una iniciativa de ocho naciones del norte de Europa (Dinamarca, Finlandia, Alemania, los Países Bajos, Noruega, Suecia, Rusia y el Reino Unido). A partir de este organismo se lleva a cabo la publicación de la ficha-perfil de datos oceanográficos en los boletines hidrográfico y de plancton durante 1907-1908 por parte del ICES.

Según (Invemar 2008) Después de mitad del siglo XX, Colombia fue tomando gradualmente espacios significativos en el panorama nacional e internacional de las Ciencias del Mar. En este período se creó en la Universidad Jorge Tadeo Lozano (UJTL) tanto la Facultad de Ciencias del Mar como el Museo del Mar. Asimismo, desde 1963 funcionaba el Instituto Colombo-Alemán de Investigaciones Científicas (Ical), actual Instituto de Investigaciones Marinas y Costeras "José Benito Vives de Andréis"

Según (Calles, J.2009).En el Ecuador, la gestión del recurso hídrico es una tarea prioritaria y permanente que debe realizarse en todo el territorio con miras a racionalizar su conservación y el mejor aprovechamiento. La Secretaría Nacional del Agua - SENAGUA, dentro de la

actual estructura organizativa del Estado, es la autoridad única del agua y el organismo encargado de la administración del recurso. El Instituto Nacional de Meteorología e Hidrología – INAMHI tiene la responsabilidad de proveer la información hidrometeoro lógica básica en este campo que posibilite determinar la disponibilidad del agua superficial y subterránea. Existen, así mismo, otros organismos y entidades del sector público y privado que demandan y ofertan información sobre el estado, situación y gestión de los recursos hídricos. La información es importante para la planificación y evaluación de la política hídrica, para el conocimiento y participación de los actores involucrados en la gestión del agua, al igual que para la toma de decisiones por parte de las autoridades.

Los esfuerzos para automatizar la medición de caudales en los sistemas de riego, es aún una tarea pendiente y que requiere ser ejecutada lo más pronto posible. Se necesita un compromiso por parte de los usuarios y de las autoridades para implementar estos sistemas y realizar el acopio de datos requerido.

En las últimas décadas se han producido importantes avances tecnológicos, lo que ha producido un crecimiento importante de las redes inalámbricas. Gracias a la implementación de circuitos electrónicos cada vez más pequeños, con bajo consumo de energía y de menos coste ha propiciado la aparición de pequeños sensores inalámbricos. Estos sensores forman las Redes Inalámbricas de Sensores (RIS), conocidas en inglés como Wireless Sensor Networks (WSN). Estas redes juegan un papel muy importante en los llamados espacios inteligentes, ya que se encargan de la percepción, captación, tratamiento y distribución de la información que se obtiene a partir de cualquier parámetro ambiental.

### <span id="page-26-0"></span>**7.2 DEFINICIONES CONCEPTUALES**

#### <span id="page-26-1"></span>**7.2.1 Transmisión de datos, transmisión digital o comunicaciones digitales**

Según (Antonio Ruiz Canales, 2010) Es la transferencia física de datos (un flujo digital de bits) por un canal de comunicación punto a punto o punto a multipunto. Ejemplos de estos canales son cables de par trenzado, fibra óptica, los canales de comunicación inalámbrica y medios de almacenamiento. Los datos se representan como una señal electromagnética, una señal de tensión eléctrica, ondas radioeléctricas, microondas o infrarrojos.

## <span id="page-26-2"></span>**7.2.2 Topologías Básicas de Red**

Según (Escudero, 2007). La topología de una red significa la disposición de los enlaces que conectan los nodos de una red. Las redes pueden tomar varias formas dependiendo de cómo están interconectados los nodos. Las dos formas de describir la topología de una red son

físicas o lógicas. La topología física se refiere a la configuración de antenas, cables, computadores y otros dispositivos de red, mientras la lógica hace referencia a un nivel más abstracto, considerando por ejemplo el flujo y método de la información transmitida entre nodos.

#### <span id="page-27-0"></span>**7.2.3 Redes Inalámbricas**

Según (Tanenbaum, 2003) La comunicación inalámbrica digital no es una idea nueva. A principios de 1901, el físico italiano Guillermo Marconi demostró un telégrafo inalámbrico desde un barco a tierra utilizando el código Morse (después de todo, los putos y rayas binarias). Los sistemas inalámbricos digitales de la actualidad tienen un mejor desempeño, pero la idea básica es la misma.

Como primera aproximación, las redes inalámbricas se pueden dividir en tres categorías principales

- Interconexión de sistemas
- LANs inalámbricas
- WANs inalámbricas

Según (Tanenbaum, 2003) La interconexión de sistemas se refiere a la interconexión de componentes de una computadora que utiliza radio de corto enlace. La mayoría de las computadoras tienen un monitor, teclado ratón e impresora, conectados por cables a la unidad central. Son tantos los usuarios nuevos que tienen dificultades para conectar todos los cables en los enchufes correctos.

Según (Tanenbaum, 2003) En la forma más sencilla, las redes de interconexión de sistemas utilizan el paradigma del maestro y el esclavo. La unidad del sistema, es por lo general, el maestro que trata al ratón, al teclado, etc. . El maestro dice a los esclavos que direcciones utilizar, cuando pueden difundir, durante cuánto tiempo pueden trasmitir, que frecuencias pueden utilizar etc.

## <span id="page-27-1"></span>**7.2.4 Arquitectura y Componentes**

Según (Antonio Ruiz Canales, 2010) Una red de sensores inalámbricas o WSN (Wireless Sensor Network) es una red inalámbrica dispositivos de censado. La WSN son sistemas distribuidos constituidos por dispositivos de bajo consumo de energía, con capacidades de censado y comunicación. Los dispositivos que conforman dichas redes se les denominan nodos sensores o motas (motes) y están limitados en su capacidad computacional de comunicación. Sin embargo, trabajan de forma colaborativa para llevar la información de un punto a otro de la red transmitiendo pequeños mensajes de un nodo a otro.

De aquí surge la necesidad de conectar las redes de sensores a infraestructuras de redes existentes tales como internet, redes de área local (LAN) e intranets privadas.

Los dispositivos que realizan la función de interconectar dos redes de diferente naturaleza se llaman puerta de enlace conocido como Gateway.

Según (Antonio Ruiz Canales, 2010) La comunicación entre los nodos sensores y los nodos Gateway, se realizará mediante una Red inalámbrica de Área (Protocolo de Comunicaciones ZigBee), Mientras la comunicación entre los dispositivos Gateway y una estación base de control se realizará mediante una red de área extensa.

La arquitectura física de una RIS está formada por un conjunto de motas, un punto de acceso central conocido como Gateway, puerta de enlace o sumidero y, por último, una estación base. El número de sensores y el despliegue con una densidad espacial de los mismos vendrá determinado por la aplicación a la que esté orientada (Antonio Ruiz Canales, 2010).

## <span id="page-28-0"></span>**7.2.5 Pluviómetro**

Según (Ogallar, 1999) Es un recipiente que recoge la precipitación liquida; los milímetros de altura que alcanza el agua en el recipiente representan los milímetros que alcanzaría sobre el suelo, la capa de agua de lluvia si no se viera sometida a escorrentía, filtración y evaporación. El recipiente garantiza que el agua no escurra ni se filtre; además, evita la evaporación.

En los pluviómetros que lo tienen sirven para canalizar el agua hacia el colector y simultáneamente lo tapa, evitando que la lluvia colectada se evapore.

Según (LOZANO, 2012) El pluviómetro se emplea en las estaciones meteorológicas para la recogida y medición de la precipitación. El diseño básico de un pluviómetro consiste en un recipiente con una abertura superior de área conocida, para la entrada de agua que es dirigida a través de un embudo hacia el colector donde se recoge y puede medirse mediante el peso del agua depositada. La cantidad de agua caída expresa en milímetros de altura.

#### <span id="page-29-0"></span>**7.2.6 Hub**

Según (Staff U. , 2016) Es un dispositivo que está quedando obsoleto. Sin embargo, en muchas instalaciones se lo utiliza como enlace entre redes locales.

Una de las características básicas del hub es que comparte el ancho de banda entre todos los puertos que conecta. Tomando como ejemplo la arquitectura Ethernet, cuando una maquina envía datos, todas aquellas que están conectadas al hub los reciben y transportan a través de él.

#### <span id="page-29-1"></span>**7.2.7 IP Pública**

Según (Jordi Íñigo Griera, 2009) Una dirección IP pública se denomina de tal modo cuando es visible en todo Internet. Cuando accedemos a Internet desde nuestro ordenador obtenemos una dirección IP público suministrada por nuestro proveedor de conexión a Internet. Esa dirección IP es nuestra dirección IP de salida a Internet en ese momento.

## <span id="page-29-2"></span>**7.2.8 Servidor web**

Según (Torrente, 2013) Básicamente, el protocolo HTTP consta de solicitudes concretas que puede realizar un cliente web, y de respuestas predefinidas que pueden ofrecer un servidor web a estas solicitudes. De entre los tipos de solicitudes posibles, la más habitual con diferencias es la de solicitar una página web; esta solicitud se efectúa enviando el comando GET al servidor; y tras él, el nombre de la página concreta que queremos obtener de ese servidor web**.** 

Según (VALLINA, 2011) Mediante la biblioteca Ethernet podemos convertir nuestra placa Arduino en un mini- servidor web que nos informe, desde dentro o fuera de nuestra red de área local, del estado de las variables domóticas que queramos controlar. En internet disponemos de abundante documentación sobre como "hacer hablar" a nuestro entorno para que nos informe su estado**.**

## <span id="page-29-3"></span>**7.2.9 Microcontrolador**

Según (Pérez, 2007 ) Un microcontrolador es un circuito integrado digital que puede ser usado para muy diversos propósitos debido a que es programable. Está compuesto por una unidad central de proceso (CPU), memorias (ROM y RAM) y líneas de entrada y salida (periféricos).

Como el hardware ya viene integrado en un solo chip, para usar un microcontrolador se debe especificar su funcionamiento por software a través de programas que indiquen las instrucciones que el microcontrolador debe realizar. En una memoria se guardan los programas y un elemento llamado CPU se encarga de procesar paso por paso las instrucciones del programa. Los lenguajes de programación típicos que se usan para este fin son ensamblador y C, pero antes de grabar un programa al microcontrolador hay que compilarlo a hexadecimal que es el formato con el que funciona el microcontrolador. (Pérez, 2007 ).

#### <span id="page-30-0"></span>**7.2.10 Sistemas Distribuidos**

Según (Joan Manuel Marquès i Puig, 2008) Un sistema distribuido es una colección de ordenadores autónomos enlazados por una red de ordenadores y soportados por un software que hace que la colección actúe como un servicio integrado.

Una arquitectura de software determina cómo se identifican y se asignan los componentes del sistema; cómo interactúan los componentes para formar el sistema; la cantidad y la granularidad de la comunicación que se necesita para la interacción; y los protocolos de la interfaz usada por la comunicación.

## <span id="page-30-1"></span>**7.3 COMPONENTES DE REDES INALÁMBRICAS**

### <span id="page-30-2"></span>**7.3.1 Wifi**

Según (Andreu, 2011) Normas o conjunto de especificaciones basadas en el estándar IEEE 802.11, que actúan en la capa física y de enlace del modelo OSI. Sus versiones 802.11b (Hasta 11 Mbps) y 802.11 (hasta 54 Mbps en modo normal y 108 MBPS con técnicas de aceleración) disfrutan de una aceptación universal debido a que trabajan en la banda 2.4 GHz, disponible casi universalmente.

Esta tecnología es muy insegura y puede sufrir interferencia causadas por hornos, microondas, teléfonos móviles y otros dispositivos o por las condiciones del entorno (hasta 600 Mbps con condiciones óptimas)

#### <span id="page-31-0"></span>**7.3.2 Punto de acceso**

Según (Izaskun Pellejero, 2006) Dispositivo que se comunica mediante señales de radio con estaciones inalámbricas o dispositivos de usuario, como, por ejemplo, PC, ordenador4es portátiles o PDAs, y actúa como puente entre estos y la red troncal.

El AP es el encargado de coordinar la comunicación entre las estaciones inalámbricas que están conectados a él. Unos puntos de acceso en su modo básico de funcionamiento actúan a nivel de enlace como bridge basándose en las direcciones MAC del tráfico para su encaminamiento. Implementaciones complejas añaden funciones de enrutador, por lo que estos puntos de acceso actúan a nivel de rad. Esta forma de operación conocida como modo Router.

## <span id="page-31-1"></span>**7.3.3 Enrutador Inalámbrico**

Según (Marqués, 2012) Un enrutador envía información entre la red e internet. Con un enrutador inalámbrico, puede conectar equipos a la red usando señales de radio en lugar de cables. Existen varios tipos distintos de tecnologías de red inalámbrica, como 802.11a 802.11b y 802.11g. Se recomienda usar un enrutador compatible con 802.11g porque es más rápido y proporciona una mejor señal inalámbrica.

Según (León, 2011). Los clientes se conectan a un punto de acceso mediante su nombre. Este mecanismo de identificación se conoce como SSID-Service Set Identifier- (Identificador del Conjunto de Servicio), es el mismo para todos los miembros de una red inalámbrica específica. Todos los puntos de acceso y clientes que pertenecen a un mismo ESS - Extended Service Set- (Conjunto de Servicio extendido) se deben configurar con el mismo ID (ESSID) Conectarse a una red inalámbrica con SSID "x" es equivalente a conectar su computador a un punto de red con la etiqueta "x".

Según (León, 2011) Clientes Inalámbricos Un cliente inalámbrico es cualquier estación inalámbrica que se conecta a una red de área local (LAN–Local Área Network) inalámbrica para compartir sus recursos. Una estación inalámbrica es cualquier computador con una tarjeta adaptadora de red inalámbrica instalada que transmite y recibe señales de Radio Frecuencia (RF)

## <span id="page-32-0"></span>**7.4 TECNOLOGÍAS ACTUALES**

Según (Antonio Blanco Solsona, 2006) Raspberry Pi, BeagleBone, Sharks Cove, Minnowboard MAX, son algunas de las alternativas más interesantes a Arduino. Evidentemente, Arduino y Raspberry Pi son, sin duda alguna, los que más atención acaparan dentro de la comunidad de desarrolladores de software. Y eso se ve reflejado en las tendencias más importantes en Google Insights**.**

### <span id="page-32-1"></span>**7.4.1 BeagleBone, un miniordenador.**

Según (Dummies, 2015) BeagleBone tienen un procesador ARM A8 córtex a 700 MHz y una memoria RAM de 256 MB. Mide 9 cm de largo y 5,5 cm de ancho, lee tarjetas microSD, tiene un puerto USB para conectar un periférico o utilizarlo como fuente de energía, un micro USB para conectarlo a otro ordenador, un conector Ethernet y un conector RJ45. En estos momentos hay dos modelos de placa, la BeagleBone Clásica, de 89 dólares, y la BeagleBone Black, algo más barata.

Como BeagleBone funciona con Linux, cualquier desarrollador puede hacer su propio en una gran variedad de lenguajes: C, C++, Java, Python, Ruby, PHP, JavaScript, Node.js… Además, es compatible con otros sistemas operativos como Android, Ubuntu o Debian. Las posibilidades son enormes. (Dummies, 2015)

## **Características**

- Procesador TI Sitara AM3359 1-GHz superscalar ARM Cortex™-A8
- 2x 200MHz ARM7 coprocesador en tiempo real programable
- Memoria 512-MB DDR3L RAM
- Almacenamiento 2GB eMMC
- PowerVR SGX 530 GPU,
- LCD expansion header,
- micro HDMI
- Salida estéreo audio-out vía HDMI
- Puertos USB
- On-chip 10/100 Ethernet
- MicroSD slot
- 5 puertos seriales
- 8 salidas PWM
- 7 convertidores Analógico/digital (1.8V max)

Aquí podemos identificar una placa BeagleBone Black de como es y sus componentes en el grafico 1;

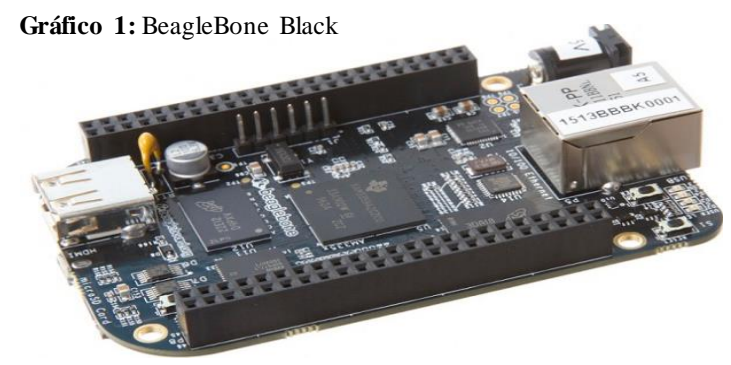

 **Fuente:** (Dummies, 2015)

## <span id="page-33-0"></span>**7.4.2 Arduino**

Según (Nicolas GOILAV, 2016) Plataforma electrónica open source, compuesta de hardware y software para diseñar, desarrollar y realizar pruebas de productos, y sobre todo, prototipos 2 Sergio Martın Casco electrónicos. El hardware consiste de un microcontrolador con otros componentes electrónicos que pueden ser programados usando el software para una amplia variedad de aplicaciones. La simplicidad del lenguaje Arduino (Arduino Programming Language, APL), basado en el lenguaje Wiring, hace que su uso sea muy fácil para cualquier aficionado a la electrónica, ya que no son necesarios amplios y complejos conocimientos de algoritmos, códigos, en cuanto a desarrollo de software, como así mismo tampoco requiere profundo entendimiento de los fundamentos electrónicos para desarrollo de hardware.

## **Características**

- Microcontrolador ATmega328.
- Voltaje de entrada 7-12V.
- Pines digitales de I/O (6 salidas PWM).
- 6 entradas análogas.
- 32k de memoria Flash.
- Reloj de 16MHz de velocidad.

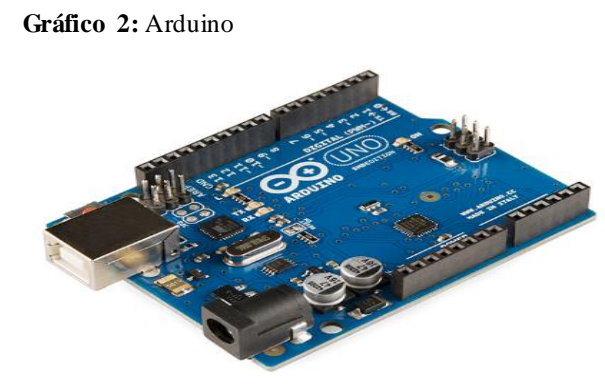

 **Fuente:** (Nicolás GOILAV, 2016)

## <span id="page-34-0"></span>**7.4.3 Arduino Mega**

El Arduino Mega es probablemente el microcontrolador más capaz de la familia Arduino. Posee 54 pines digitales que funcionan como entrada/salida; 16 entradas análogas, un cristal oscilador de 16 MHz, una conexión USB, un botón de reset y una entrada para la alimentación de la placa. (Wheat, 2012)

La comunicación entre la computadora y Arduino se produce a través del Puerto Serie. Posee un convertidor USB-serie, por lo que sólo se necesita conectar el dispositivo a la computadora utilizando un cable USB como el que utilizan las impresoras. (Wheat, 2012)

La diferencia principal entre el mega original y el modelo mega 2560 es el procesador usado. El mega original utiliza el ATmega1280 con 128KB de memoria de programa. El modelo Mega 2560 utiliza el básicamente idéntico.

Para una comparación entre el Arduino Uno, el Arduino Mega original, y el Arduino Mega 2560, ver tabla 1 (Wheat, 2012)

| <b>ESPECIFICACIONES</b>               | <b>ARDUINO UNO</b> | <b>ARDUINO</b><br><b>MEGA</b> | <b>ARDUINO</b>   |
|---------------------------------------|--------------------|-------------------------------|------------------|
|                                       |                    | 1280                          | <b>MEGA 2560</b> |
| <b>PROCESADOR</b>                     | ATmega328          | ATmega1280                    | ATmega2560       |
| <b>MEMORIA DEL</b><br><b>PROGRAMA</b> | 32 KB              | 128 KB                        | 256 KB           |
| <b>MEMORIA DE</b><br><b>DATOS</b>     | 2KB                | 8 KB                          | 8 KB             |

<span id="page-34-1"></span>**Tabla 1:** Comparación entre el Arduino Uno, el Arduino Mega original, y el Arduino Mega 2560.

| <b>EEPROM</b>                 | $1$ KB   | 4 KB           | 4 KB |
|-------------------------------|----------|----------------|------|
| <b>PINS</b>                   | $28/32*$ | 100            | 100  |
| PINS E/S                      | 14       | 54             | 54   |
| <b>ENTRADAS</b><br>ANALÓGICAS | 6        | 16             | 16   |
| <b>SALIDAS PWM</b>            | 6        | 14             | 14   |
| PUERTOS SERIALES              |          | $\overline{4}$ | 4    |

 **Elaborado por:** Equipo de Desarrollo

#### <span id="page-35-0"></span>**7.4.4 Tarjeta Shield Ethernet**

Según (Stefan Junestrand, 2004) El escudo Arduino Ethernet 2 permite una placa Arduino para conectarse a internet. Se basa en la (chip de Wiznet W5500 Ethernet). El Wiznet W5500 proporciona una red (IP) apilar capaz tanto de TCP y UDP. Es compatible con hasta ocho conexiones de socket simultáneas. Usar la librería Ethernet para escribir bocetos que se conectan a Internet utilizando el Escudo. La Ethernet Escudo 2 se conecta a una placa Arduino usando cabeceras largas por arrollamiento de hilo que se extienden a través del escudo. Esto mantiene la disposición de las clavijas intacta y permite que otro escudo que se apilan en la parte superior de la misma.

Hay una ranura para tarjetas micro-SD de a bordo, que se puede utilizar para almacenar archivos para servir a través de la red. Es compatible con el Arduino Uno y Mega (utilizando la librería Ethernet). El lector de tarjetas micro-SD de a bordo es accesible a través de la Biblioteca SD. Cuando se trabaja con esta biblioteca, SS es por el pin 4. La revisión original del escudo contenía una de tamaño completo ranura para tarjetas SD; esto no es compatible. (Stefan Junestrand, 2004)

## <span id="page-35-1"></span>**7.4.5 Tecnología GSM.**

Según (Jaquenod, 2008) La telefonía celular digital, es el sistema de comunicaciones móviles más utilizado. La tecnología GSM utiliza técnicas de tiempo y por división de frecuencia (TDMA y FDMA) para optimizar la capacidad de carga de una red inalámbrica.

Según (Paniagua, Junio 2008) Los terminales GSM pueden operar en al menos dos bandas de frecuencia, una casi el doble que la otra, lo que mejora las posibilidades de comunicación. Las
frecuencias hoy en uso son de 850MHz y 900 MHz (frecuencias bajas, con hasta 2W de potencia) y 1,8GHz y 1,9GHz en frecuencias altas (con hasta 1W de potencia), no existiendo un uso de frecuencias común a todos los países, esto plantea una limitación de compatibilidad para terminales bi-banda o tri-banda, por lo que la tendencia es hacia módulos cuadri-banda. GSM propuso el uso de técnicas de compresión de voz y de transmisión de datos en forma digital que no estaban aún disponibles en el momento de la especificación, y que significaban un enorme cambio respecto a los sistemas preexistentes analógicos como AMPS (Advanced Mobile Phone Service, utilizado entonces en USA) y TACS (Total Access Communication System, usado entonces en Inglaterra) (Jaquenod, 2008).

Según (Paniagua, Junio 2008) GSM usa TDMA (cada canal de RF de 200kHz es dividido en 8 períodos de tiempo, permitiendo de este modo 8 conversaciones simultáneas en la misma frecuencia de radio; también permite dividir ese tiempo en 16 secciones (time-slots) con un régimen de datos inferior (half-rate).

En frecuencias bajas, para GSM se asignan 50MHz de ancho de banda, 25MHz para el enlace de subida (uplink) y otros 25MHz para el enlace de baja (downlink), es decir 125 canales de subida y otro tanto de bajada; en frecuencias altas se asignan 100MHz, 50MHz para uplink y 50MHz para downlink, resultando en el doble de canales disponibles.

#### **7.4.6 GSM Shield**

Según (Hughes, 2016) La GMS LIBRARY se utiliza con el blindaje GMS para conectarse a una red GMS/GPRS. Se incluye con las versiones 1.0.4 y posterior de IDE de Arduino. La biblioteca GMS soporta la mayoría de las funciones que uno esperaría de un teléfono GMS, como Internet a través de una red GPRS. GMS significa sistema global para comunicaciones móviles y GPRS en el acrónimo de General Packet Radio Servicie.

Según (Hughes, 2016) El escudo GMS incorpora un modem para transferir datos desde un puerto serie de la red GMS.El modem utiliza comandos de tipo AT para realizar varias finalizaciones. En uso normal el comando AT forma parte de una serie más larga que realiza una función específica. La biblioteca GMS se basa en la biblioteca Software Serial para soportar la comunicación entre el Arduino y el modem GMS.

#### **7.4.7 Energías alternativas**

Según (Alan Bridgewater, 2009)**,** las energías alternativas son fuentes de energía no conectadas a la red eléctrica, es decir que no es alimentada de fuentes de energía contaminantes.

Las energías alternativas son aquellas que aprovechan el manejo de mecanismos los cuales al ser aprovechados producen o generan una conducción o fuente de energía natural.

# **7.5 DATOS TÉCNICOS DEL LTE EN ECUADOR**

Según (Solutions, 2010) La firma de crowdsourcing Open Signal tiene información interesante sobre el rendimiento del LTE en Movistar, Claro y CNT en Ecuador, información recogida entre Mayo y Julio del 2015. Además de poder ver la velocidad de las redes, el lag o latencia y la confiabilidad, los enlaces citados permiten ver la cobertura de cada operador a la fecha indicada.

#### **7.5.1 Frecuencias de Operación GSM en Ecuador**

A continuación, podemos identificar en la (Tabla 2) las frecuencias establecidas actualmente en el Ecuador**:**

**Tabla 2:** Frecuencias de telefonía

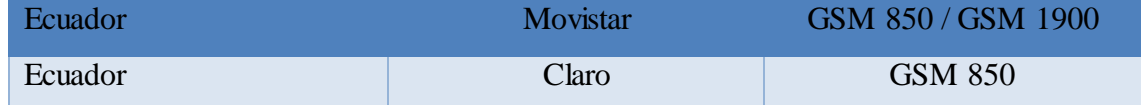

**Elaborado por:** Equipo de Desarrollo

#### **7.5.2 Frecuencias o bandas 4G LTE en Ecuador**

Según (Solutions, 2010) Las categorías de LTE define la capacidad de la red: principalmente la limitación de velocidad que tiene. En Ecuador, como en la mayoría de países, se usa la red LTE de categoría 3, que no supera los 100 Mbps de velocidad de descarga. Esta es una cifra teórica pura, pues en la realidad este valor máximo es mucho menor, como se podrá ver más abajo.

- **Movistar:** 1900 MHz (Banda 2)
- **Claro:** 1700/2100Mhz (AWS o Banda 4)
- **CNT:** 1700/2100Mhz (AWS o Banda 4) o también 700MHz (APT o Banda 28)
- **Tuenti:** 1900MHz (Banda 2).

#### **7.5.3 Bandas 3G y 2G usadas en Ecuador**

 **Tabla 3:** Bandas 3G y 2G utilizadas en Ecuador

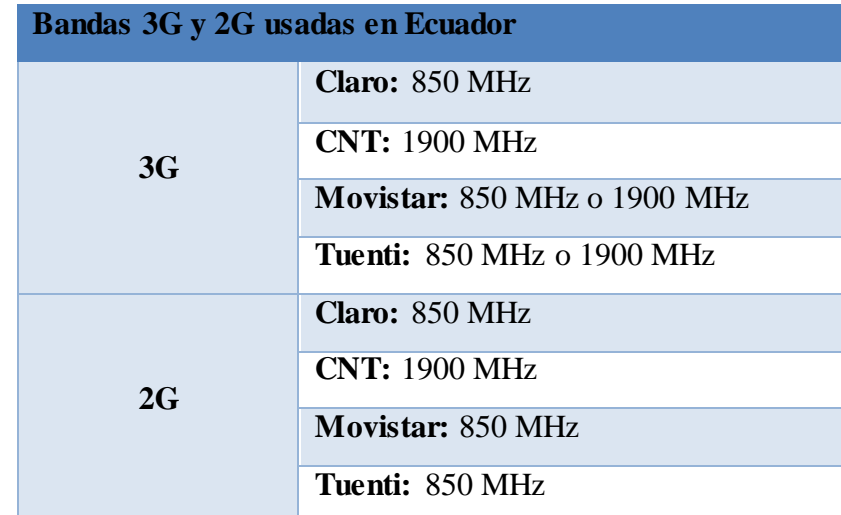

 **Fuente:** (Solutions, 2010)

# **7.6 MÉTODOS DE INVESTIGACIÓN**

### **7.6.1 Método Deductivo**

Según (Sánchez, 2012) El método deductivo es un método científico que considera que la conclusión se halla implícita dentro las premisas. Esto quiere decir que las conclusiones son una consecuencia necesaria de las premisas: cuando las premisas resultan verdaderas y el razonamiento deductivo tiene validez, no hay forma de que la conclusión no sea verdadera.

#### **7.6.2 Método Inductivo**

Según (Sánchez, 2012) El método inductivo es aquel método científico que obtiene conclusiones generales a partir de premisas particulares. Se trata del método científico más usual, en el que pueden distinguirse cuatro pasos esenciales: la observación de los hechos para su registro; la clasificación y el estudio de estos hechos; la derivación inductiva que parte de los hechos y permite llegar a una generalización; y la contrastación.

#### **7.6.3 Método Histórico Lógico**

Este método se refiere a que en la Sociedad los diversos problemas o fenómenos no se presentan de manera azarosa, sino que es el resultado de un Largo proceso que los origina, motiva o da lugar a su existencia. Esta evolución de otra parte no es rigurosa o repetitiva de manera similar, sino que va cambiando de acuerdo a determinadas tendencias o expresiones que ayuda a interpretarlos de una manera secuencia. (Sánchez, 2012)

#### **7.7 HERRAMIENTAS DE DESARROLLO**

## **7.7.1 PHP**

Según (Arias, 2013) PHP es un acrónimo recursivo para "PHP: Hypertext Preprocessor", originalmente Personal Home Page, es un lenguaje interpretado libre usado originalmente solamente para el desarrollo de aplicaciones presentes y que actuaran en el lado del servidor, capaces de generar contenido dinámico en la World Wide Web. Figura entre los primeros lenguajes posibles para la inserción en documentos HTML, dispensando en muchos casos el uso de archivos externos para eventuales procesamientos de datos.

#### **7.7.2 Mysql**

Según (Gallardo, 2004) Una de las características más interesantes de MySQL es que permite recurrir a bases de datos multiusuario a través de la web y en diferentes lenguajes de programación que se adaptan a diferentes necesidades y requerimientos. Por otro lado, MySQL es conocida por desarrollar alta velocidad en la búsqueda de datos e información, a diferencia de sistemas anteriores.

## **7.8 METODOLOGÍA**

#### **7.8.1 Metodología Cisco**

Según (Staff U, 2010) El enfoque principal de esta metodología es definir las actividades mínimas requeridas, por tecnología y complejidad de red, que permitan asesorar de la mejor forma posible a nuestros clientes, instalando y operando exitosamente las tecnologías Cisco. Así mismo logramos optimizar el desempeño a través del ciclo de vida de su red.

En esta metodología lo primero que se realizará es identificar las metas y necesidades del Negocio para lo cual se basa en:

- Análisis estructurado de sistemas.
- Comienza en las capas superiores del modelo OSI hasta llegar a las capas inferiores.
- Los objetivos es obtener necesidades del cliente y trabajar por módulos.

Los modelos a considerar en esta metodología son:

- **Modelos Lógico:** Representa la construcción básica a bloques divididos por función y la estructura del sistema.
- **Modelo Físico:** Representa los dispositivos y especifica las tecnologías e implementaciones.

#### **7.8.1.1 Fases del Diseño Top/Down**

- Análisis de Requerimientos
- Desarrollo del Diseño Lógico
- Desarrollo del Diseño Físico
- Pruebas
- Optimización
- Documentación del Diseño.

## **7.8.1.2 Ciclo de Vida**

La metodología CISCO depende de un ciclo de vida pues está definido por 6 etapas las cuales se describe en el (gráfico 3).

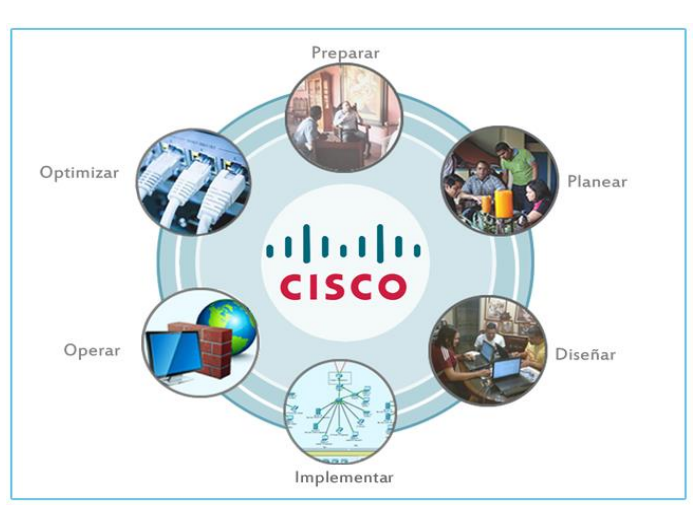

**Gráfico 3:** Ciclo de Vida de Metodología CISCO

# **7.8.2 Desarrollo Iterativo Incremental**

Según Roger Pressman (2002), consiste en la iteración de varios ciclos de vida en cascada. Al final de cada iteración se le entrega al cliente una versión mejorada o con mayores

**Fuente:** (Staff U. 2010)

funcionalidades del producto. El cliente es quien después de cada iteración evalúa el producto y lo corrige o propone mejoras. Estas iteraciones se repetirán hasta obtener un producto que satisfaga las necesidades del cliente.

#### **Características;**

- Se evitan proyectos largos y se entrega "algo de valor" a los usuarios con cierta frecuencia.
- El usuario se involucra más.
- Difícil de evaluar el costo total.
- Difícil de aplicar a los sistemas transaccionales que tienden a ser integrados y a operar como un todo.
- Requiere gestores experimentados.
- Los errores en los requisitos se detectan tarde.
- El resultado puede ser positivo.

Según Ian Sommerville (2005), El ciclo de vida iterativo e incremental es una de las buenas prácticas de ingeniería del software más antiguas, su primer uso en el software se data en los 50. Además, el ciclo de vida iterativo e incremental es una de las bases de un proyecto ágil, más concretamente, con iteraciones cortas en tiempo, de pocas semanas, normalmente un mes y raramente más de dos.

## **8. HIPÓTESIS**

Un sistema que permita la transmisión de datos hidrográficos de manera que facilite el manejo de la información, podrá brindar un mejor rendimiento en la tarea de registro de datos.

# **9. METODOLOGÍA**

Se realizará un estudio de campo, para definir los componentes y variables a considerar para el desarrollo del proyecto. Para ello se debe tomar en cuenta la información de los operadores de los distintos mecanismos de medición, así como también delimitar las fuentes de operación de la red para así tener una vía de entrada a Internet.

La metodología que manejaremos en exclusiva será la del ciclo de vida de los Servicios de Cisco define las actividades necesarias en cada fase del ciclo de vida de la red para ayudar a asegurar la excelencia de los servicios.

#### **9.1 Metodología Cisco**

#### **9.1.1 Preparar**

En esta fase es importante considerar que se estableció una reunión para considerar las partes involucradas en el proyecto pues aquí se pretende decidir que se desea realizar, sin mucha especificación a detalle, se plantea la idea de cuáles son los problemas que se pretende solucionar.

## **9.1.2 Planificar**

En la fase de planificación se considera plantear los requerimientos por parte del solicitante del sistema, siendo una entrevista previa a la recolección de los mismos es necesario realizar un intercambio de ideas pues es así en donde los desarrolladores podrán tener una idea más amplia y establecer sugerencias desde el punto técnico y lógico.

## **9.1.3 Diseño**

Para el presente proyecto en la fase del diseño la red es diseñada de acuerdo a los requerimientos iniciales y datos adicionales recogidos durante el análisis de la red existente. El diseño es refinado con el cliente.

#### **9.1.4 Implementación**

Para el presente proyecto en la fase de implementación la red es construida de acuerdo al diseño aprobado.

#### **9.1.5 Operación**

Para el presente proyecto en esta fase la red es puesta en operación y es monitoreada. Esta fase es la prueba máxima del diseño.

#### **9.1.6 Optimización**

Durante esta fase, los errores son detectados y corregidos, sea antes que los problemas surjan o, si no se encuentran problemas, después de que ocurra una falla. Si existen demasiados problemas, puede ser necesario rediseñar la red.

#### **9.2 Metodología Modelo Iterativo Incremental**

El desarrollo del presente software pretende automatizar la comunicación de datos hidrográficos de la red de Equipos de JPT distribuidos en la micro-cuenca del rio Cutuchi, el cual estará determinado mediante un análisis del equipo de desarrollo conjuntamente con la Ing. Marcia Chancusig la cual se desarrollará como la administradora del aplicativo. En el cual se tomara como metodología el modelo iterativo e incremental esto debido a que consideramos que es aplicable ya que se puede trabajar por iteraciones y en cada una de ellas si existiesen errores se los puede modificar añadiendo una nueva iteración.

### **9.2.1 Proceso de metodología de desarrollo planteada**

Para el desarrollo de esta metodología se aplicó una entrevista con la administradora de la Central Ecuatoriana de Servicios Agrícolas, la cual consta de preguntas como:

 ¿Cómo es el proceso de administración de datos hidrográficos y cuáles son sus requerimientos para este sistema?

El administrador y el grupo de software plantearon una serie de requerimientos o funcionalidades para el sistema, que de acuerdo con la metodología para el software utilizada se realizaron en historias de usuario clasificándolas según su prioridad pues esto ayuda a mejorar el desempeño del grupo de desarrollo priorizando las tareas más complejas tales como son:

- RQF-001 (Administrador Ingresar al sistema)
- RQF-002 (Administrador Importa Archivos)
- RQF-003 (Administrador Busca Datos por Pluviómetros )
- RQF-004 (Administrador Busca Datos por Sensores de Nivel)
- RQF-005 (Administrador Busca Datos por Pluviómetros )
- RQF-006 (Administrador, Usuario Busca Datos por N° Equipo )
- RQF-007 (Administrador, Usuario Busca Datos por Fechas )
- RQF-008 (Administrador Exporta Datos CSV )
- RQF-009 (Usuario Visualiza Datos)
- RQF-010 (Usuario Exporta Datos PDF)
- RQF-011 (Administrador Elimina Datos)
- RQF-012 (Administrador-Registra Equipos)
- RQF-013 (Administrador-Edita Equipos)

## **10. METODOS DE INVESTIGACIÓN**

Para el proceso del Sistema de comunicación para la transmisión de datos hidrográficos de la red de equipos de JPT distribuidos en la micro- cuenca del rio Cutuchi. Se utilizarán los Métodos teóricos Empíricos ya que con los mismos se pretende llegar a una investigación lógica y ordenada retomando experiencias de otros proyectos, de esta manera alcanzar los objetivos propuestos.

## **10.1 Métodos teóricos**

#### **10.1.1 Método Deductivo**

El método deductivo se aplicara para el proceso del proyecto ya que el mismo nos ayudara a deducir datos verídicos para la investigación y ejecución del sistema establecer posibles soluciones.

#### **10.1.2 Método Inductivo**

El método inductivo se aplicará para el proceso del presente proyecto ya que a través de proyectos ya planteados podamos descubrir los beneficios y consecuencias en la comunicación de datos hidrográficos en equipos JPT y así proponer las posibles propuestas para el mismo.

#### **10.1.3 Método Histórico - Lógico**

Este método nos permitirá investigar sobre la trayectoria de temas de investigación como el presente proyecto a través de las diferentes fuentes bibliográficas y así sustentarlo de manera teórica y científica.

## **11. TÉCNICAS DE INVESTIGACIÓN**

#### **11.1 Observación**

La observación nos permitirá realizar un análisis real de como los responsables de la extracción de datos hidrográficos en los equipos JPT manejan dicha actividad y de esta manera tener conocimiento de cómo se realizan estos procesos, de esta manera dar una correcta solución.

#### **11.2 Entrevista**

La entrevista nos ayudará a recoger información de los usuarios la cual se aplicará al personal encargado de manipular dichos dispositivos, así como también al director general de la Central Ecuatoriana de Servicios Agrícolas.

## **12. POBLACIÓN Y MUESTRA**

La población está constituida por 3 operarios de la Central Ecuatoriana de Servicios Agrícolas tiene varias sucursales, en el caso de la presente investigación se encuentra con domicilio en la Ciudad de Saquisilí, Provincia de Cotopaxi, legalmente representada por el Economista Francisco Román en calidad de Director Ejecutivo, a continuación, en la tabla (Tabla 5) describe la población del actual proyecto.

 **Tabla 4:** Población

| $N^{\circ}$   | Descripción        | N° de Personas |
|---------------|--------------------|----------------|
| 1             | Director Ejecutivo |                |
| 2             | Operario           |                |
| 3             | Operario           |                |
| <b>TOTAL:</b> |                    |                |

**Elaborado por :** Equipo de Desarrollo

# **DESCRIPCIÓN DEL DESARROLLO DE LAS ACTIVIDADES Y TAREAS PROPUESTAS CON LOS OBJETIVOS ESTABLECIDOS**

**Tabla 5:** Actividades y Tareas de los Objetivos

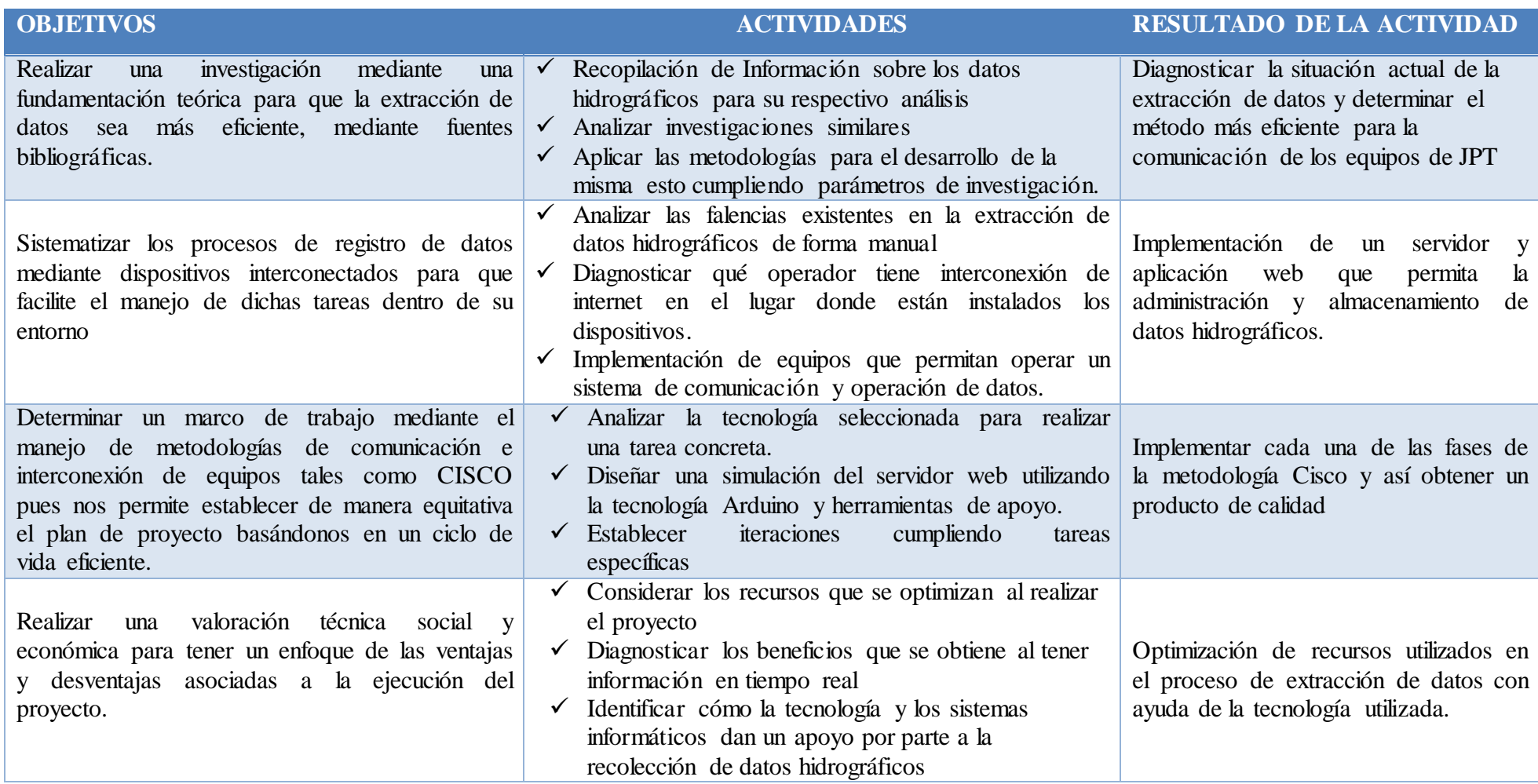

## **13. ANÁLISIS Y DISCUSIÓN DE RESULTADOS**

#### **13.1 Resultados de la Metodología de Redes (CISCO)**

#### **13.1.1 Fase de preparación (Preparar)**

Para el desarrollo de la metodología CISCO en la fase de preparación se planteó dos propuestas las mismas que constan de lo siguiente:

Se consideró realizar dos propuestas principales debido a inconvenientes por parte de CESA con JPT Consulting siendo así el manejo de Arduino como parte de conexión y la compatibilidad con módulos y acceso a internet mediante una conexión de Ethernet RJ-45 y la comunicación por parte del módulo GSM, para ello se diseñó en una herramienta la cual permite ver cómo se comportan estos dispositivos.

Desarrollar un servidor con la tecnología Arduino, se planteó esta propuesta ya que debido a la tecnología que tiene los dispositivos de JPT distribuidos en la micro cuenca del río Cutuchi solo permiten la recepción de datos recolectados mediante una extracción manual por parte de un operario de CESA, es decir que cada 15 días el mismo debe trasladarse al lugar donde están instalados los equipos.

El proceso de extracción de datos conlleva insertar una memory flash que debe llevar el nombre de JPT para que pueda ser reconocida por el Hub, seguidamente el operario debe presionar un botón por un minuto para que los datos hidrográficos de guarden correspondientemente.

Debido a todas estas especificaciones y al lugar en donde se encuentran ubicados los dispositivos se pretendió realizar esta propuesta ya que por medio del servidor web Arduino se podrán obtener los datos hidrográficos en tiempo real ya que los mismos se almacenarán en una base de datos y se visualizarán en una aplicación web.

Al querer obtener información más detallada del funcionamiento de los equipos y realizar pruebas hubo restricciones por parte de los fabricantes y operarios de la organización ya que las cláusulas propuestas en la adquisición de los dispositivos de JPT no permite la manipulación ni modificación de los mismos, lo cual dificulto le ejecución de esta propuesta

A pesar de los inconvenientes obtenidos con los equipos se planteó la propuesta de realizar un servidor web en las oficinas de CESA ubicada en el cantón Saquisilí, el cual permitirá alojar una aplicación web y el operario deberá cumplir con la tarea de extraer manualmente los datos hidrográficos y subir el archivo en la aplicación, pero con la facilidad de que pueda acceder a esta desde cualquier lugar.

#### **13.1.2 Fase de planificación (Planificar)**

Para el desarrollo de la planificación de la metodología CISCO es impórtate detallar las ideas principales que requiere por parte del usuario en su sistema, algo muy importante es puntualizar con un documento más preciso cuando ya se haya pulido los requerimientos, esto respaldará la validez y pondrá en camino al desarrollo del proyecto.

#### **13.1.2.1 Primera Etapa**

- Identificar Requerimientos de la Red
- Se logra establecer los requerimientos por parte de los usuarios en una reunión concreta Anexo N°1

#### **13.1.2.2 Segunda Etapa**

- Identificar lo necesario e indispensable para cubrir los requerimientos
- Identificar como esta estructurados los equipos de medición (Sansores de nivel y Pluviómetros), así como también la infraestructura de conexión que posee la oficina de CESA ubicada en Saquisilí.

#### **13.1.2.3 Tercera Etapa**

Se logró identificar que posee una infraestructura de red cableada para un solo computador operativo y dos sin utilizar, así como también posee dos enlaces Wifi mediante dos router D-Link, dispone también de un plan corporativo en la contratación de Internet, siendo posible el enlace de una IP pública contratada por CNT.

En los dispositivos de medición, Hub, sensores de nivel y pluviómetros provienen de una tecnología otorgada por JPT Consulting contratada por la Central Ecuatoriana de Servicios Agrícolas, en los que se precisa tener el acceso a los datos desplegados por los dispositivos de medición. Es decir, se plantea por parte de la empresa que se requiere la

conexión o facilidad de estos datos para ser desplegados en el internet y poder acceder a los mismos.

 A continuación, se presenta como está presente la conexión de Internet en CESA Saquisilí:

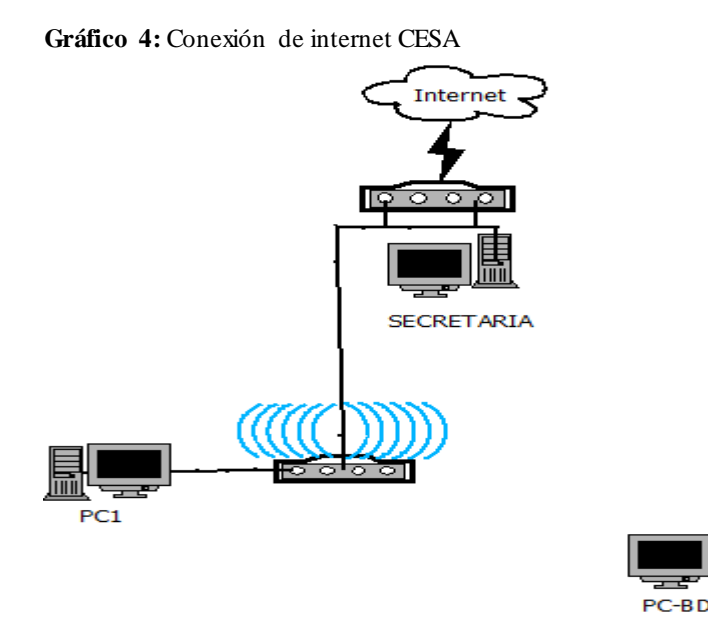

**Elaborado por:** Equipo de Desarrollo

Se plantea que equipos se pueden utilizar para la conexión, es por esto debido a que el Hub opera como centro de datos de las mediciones. Este equipo posee una placa Beaglebone Black en donde se ha considerado realizar una conexión y acceder a un servidor web desarrollado con la tecnología Arduino siendo este responsable de la transmisión remota de datos desde el Hub hasta la aplicación que se implementara. A continuación, se presenta una imagen de como quería la conexión mediante el dispositivo Hub que contiene una placa BeagleBone Black y el dispositivo de conexión de Arduino siendo este el que permitirá él envió de información a una Base de Datos médiate la comunicación al IP pública que permite Arduino enlazado con un módulo

**Gráfico 5:** Ethernet y un GSM Sim900 acceso de la aplicación web

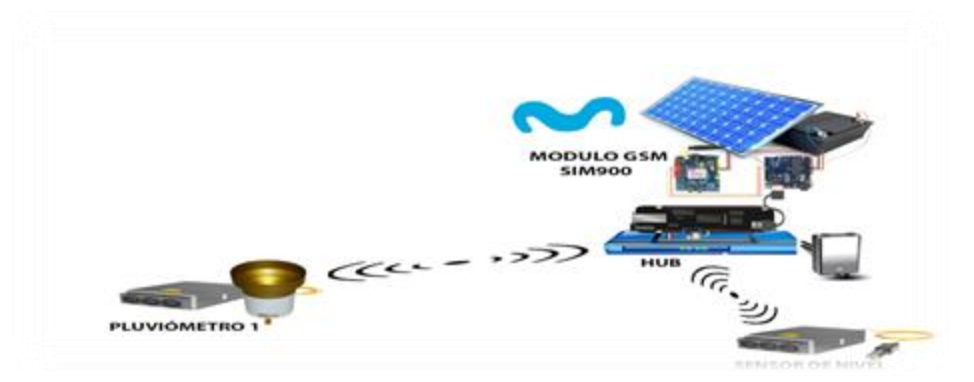

**Elaborado por:** Equipo de Desarrollo

En esta fase se pretende dar una idea de cómo estará planteada una solución y moldear mediante el análisis y esquematizarla, en él se describe que en la oficina donde estará alojada una conexión de servidor al que ese da el acceso de la aplicación web y poder alojar los archivos de los datos hidrográficos, por otro lado, se pretende agilizar la extracción de datos, para ello se plantea una conexión de acceso y envió diseñando un dispositivo compatible y portable en el Hub

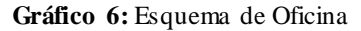

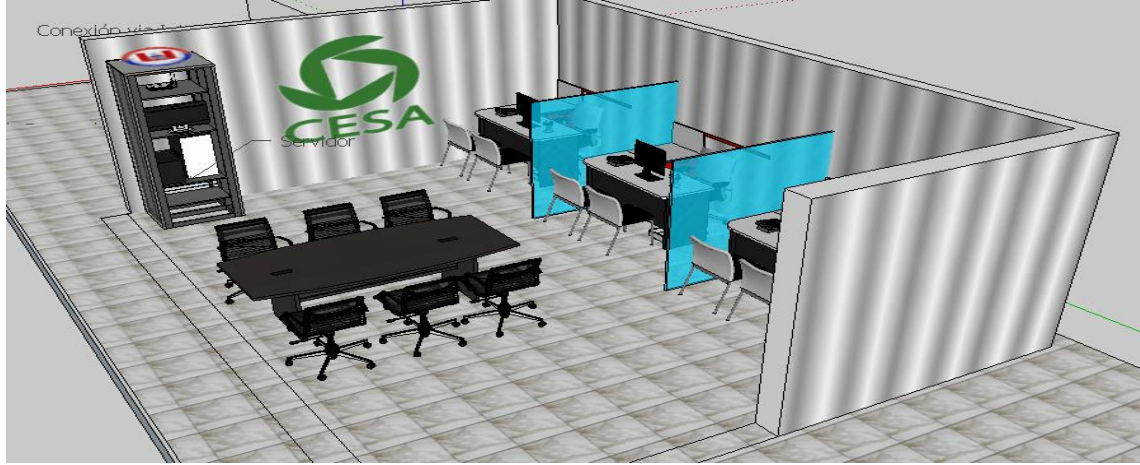

 **Elaborado por:** Equipo de Desarrollo

Para esta etapa se consideró identificar el tipo de operadora que predomina y tiene mejor cobertura para el correcto envió de datos en el Hub el cual recopila los datos hidrográficos

## **13.1.2.4 Pruebas de operador para la comunicación WIFI**

Las pruebas para la comunicación Wifi se lo realizaron en el sector de Cusubamba lugar donde se encuentran los dispositivos de JPT para lo cual se tomó en cuenta las operadoras de Movistar, y Claro ya que las mismas poseen antenas aledañas al lugar donde se encuentra el HUB, dispositivo que recoge la información de los pluviómetros y la guarda.

Las pruebas se iniciaron con las operadoras Claro y Movistar, las mediciones que se realizaron fueron para constatar la señal de cobertura de red y datos, en las cuales al usar varias aplicaciones de medición de señal arrojaron lo siguiente:

## **13.1.2.4.1 Aplicación Network Cell Info Lite**

#### **Claro**

Al medir el UMTS (Sistema Universal de telecomunicaciones móviles) con la aplicación Network Cell Info Lite para la operadora Claro se inició con la opción de

calibración de señal como se puede observar en la grafico7 y 8 que muestran la fuerza de señal en donde la "Celda de Servicio" (Serving Cell) muestra una potencia de señal de -101 RSSI, dBm y -105 RSSI, dBm en donde con una medición más alta existe mejor cobertura de señal. Por lo cual la potencia de señal interpretada para esta operadora es baja

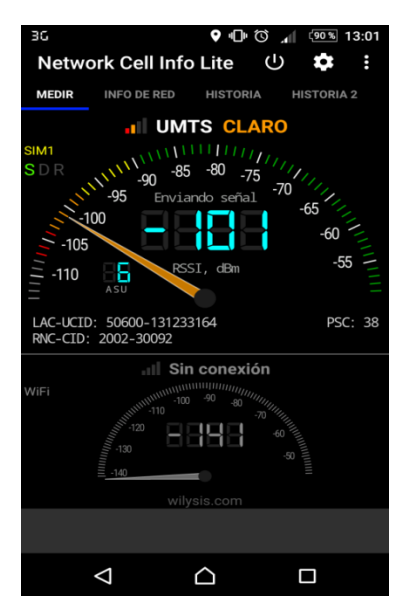

 **Elaborado por**: Equipo de desarrollo **Elaborado por:** Equipo de desarrollo

| <b>Gráfico 10:</b> Estadística Telefónica |                                      |       |                                                                          |                                             |    |                |               |
|-------------------------------------------|--------------------------------------|-------|--------------------------------------------------------------------------|---------------------------------------------|----|----------------|---------------|
| $\Box$ 356                                |                                      |       |                                                                          | 9 1 13:44                                   |    |                |               |
| Network Cell Info Lite (U)                |                                      |       |                                                                          |                                             |    | $\bullet$      | н             |
| <b>INFO DE RED</b><br>R.                  |                                      |       | <b>HISTORIA</b>                                                          | <b>HISTORIA 2</b>                           |    |                | <b>ESTATS</b> |
| Data: Mobile                              |                                      |       |                                                                          |                                             |    |                |               |
| and the con-<br>HSPA+                     | SIM Data: CONNECTED<br>Voz Red: UMTS |       | Pais: Ecuador (740) Roaming: No<br>Operador: CLARO (1) Estado SIM: Listo | Estado serv.: In-Service<br>Data Red: HSPA+ |    |                |               |
| Enviando                                  |                                      |       |                                                                          |                                             |    |                | N: 6          |
| <b>MCC: 740</b>                           | MNC:1                                |       |                                                                          |                                             |    |                |               |
| LAC: 50600 UCID: 131233104 PSC: 14        |                                      |       |                                                                          |                                             |    |                |               |
| RNC: 2002 CID: 30032                      |                                      |       |                                                                          |                                             |    |                |               |
| $RSSI: -97$                               | ASU: B                               |       |                                                                          |                                             |    | Power: 199.5fW |               |
| Vecino #1                                 |                                      |       |                                                                          |                                             |    |                |               |
| MCC:                                      |                                      | MNC:  |                                                                          |                                             |    |                |               |
| LAC:                                      |                                      | UCID: |                                                                          | PSC:                                        | 38 |                |               |
| RNC:                                      |                                      | CID:  |                                                                          |                                             |    |                |               |
| $RSCP: -12$                               |                                      | ASU:  |                                                                          | Power:                                      |    |                |               |
| Vecino #2                                 |                                      |       |                                                                          |                                             |    |                |               |
| MCC:                                      |                                      | MNC:  |                                                                          |                                             |    |                |               |
| LAC:                                      |                                      | UCID: |                                                                          | PSC: 3                                      |    |                |               |
| RNC:                                      |                                      | CID:  |                                                                          |                                             |    |                |               |
| RSCP:                                     |                                      |       | <b>ASU</b> ilysis.com                                                    | Power:                                      |    |                |               |
|                                           |                                      |       |                                                                          |                                             |    |                |               |
|                                           |                                      |       |                                                                          |                                             | ▪  |                |               |

**Elaborado por :** Equipo de Desarrollo **Elaborado por:** Equipo de Desarrollo

**Gráfico 8:** Calibrador de Señal **Gráfico 7:** Calibrador de Señal

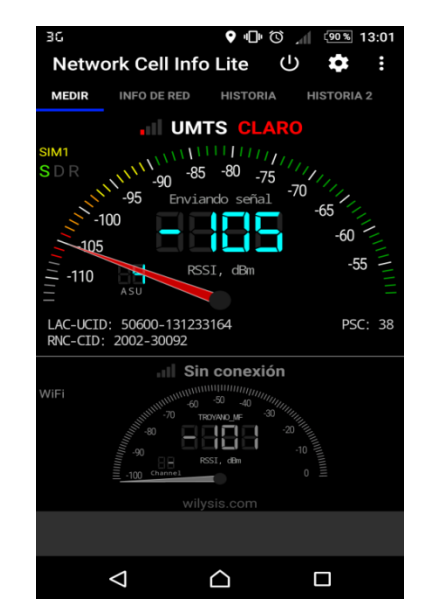

| Gráfico 9: Información de la Red                                                                                                    |     |               |                         |          |                 |   |  |  |
|----------------------------------------------------------------------------------------------------|-----|---------------|-------------------------|----------|-----------------|---|--|--|
| <b>8 ⊑ ≳≲∈ B</b>                                                                                                    |     |               | $9$ $0$ $0$ $1$ $13.52$ |          |                 |   |  |  |
|                                                                                                    |     |               |                         |          | o               | Ë |  |  |
| <b>HISTORIA 2</b>                                                                                                    |     | <b>ESTATS</b> | <b>MAPA</b>             |          | DISPOSITIVO+SIM |   |  |  |
| Estadisticas de conectividad en Red (%) entre tecnologia 2G, 3G,<br>4G, cuando los datos de la señal (D) esta ON, y cuando los datos<br>de la señal (D) esta en OFF. |     |               |                         |          |                 |   |  |  |
|                                                                                                    | 4G  | 3G            | 2G                      |          | Muestras        |   |  |  |
| D OFF (%)                                                                                                    | 0.0 | 0.0           | 0.0                     | $\Omega$ |                 |   |  |  |
| D ON (%)                                                                                                    | 0.0 | 0.0           | 100.0                   | 29       |                 |   |  |  |
| 100<br>80<br>60<br>Conexion %<br>40<br>20<br>0                                                                                                    | 4G  |               | 3G                      |          | 2G              |   |  |  |
|                                                                                                    |     |               |                         |          |                 |   |  |  |
| Las actualizaciones de Mapas estan<br><b>ACTIVADAS</b><br>Data OFF Data ON<br>wilysis.com                                                                            |     |               |                         |          |                 |   |  |  |
|                                                                                                    |     |               |                         |          |                 |   |  |  |
|                                                                                                    |     |               |                         |          |                 |   |  |  |

Por otro lado los resultados del gráfico 9 proporciona información detallada sobre la conexión inalámbrica, como se puede observar para la recolección de estos datos se utilizó los datos móviles como también el estado de conexión de celda de servicio.

En el grafico 10 podemos observar a solidez y la cobertura de su red y utilizando la operadora claro la estadísticas de conexión es de 2G lo que quiere decir que para la conexión de nuestro proyecto no es suficiente ya que la cobertura de señal debe ser constante.

El mapa ilustrado en la gráfico11 muestra la ubicación donde se realizaron las mediciones es decir en el sector de Cusubamba lugar donde se encuentran los dispositivos JPT las mediciones y la información de las celdas, como se puede verificar la cobertura de red sigue siendo demasiado baja en esta operadora

#### $\bullet$   $\bullet$   $\Box$  356  $\bullet$   $\bullet$   $\circ$ **Network Cell Info Lite**  $\cup$ ✿ **HISTORIA 2 ESTATS MAPA** DISPOSITIVO+SIN **HSPA** 108  $-110$ LAC-UCID: 50600-131263657<br>RNC-CID: 2002-60585 -1.113198, -78.6976132 (±8m)<br>M: 3, S: 0 (d≥0m, e<∞, sm:none  $0.0$  km/h ne) Buscando ubicacion de la señ  $\circ$ 6  $\blacktriangleright$  $\times$  $\pm$ 1 Google  $\Delta$ Q  $\Box$ **Elaborado por:** Equipo de desarrollo

#### **Gráfico 11:** Mapa

#### **Movistar**

Seguidamente se inició las mediciones de cobertura con la aplicación Network Cell Info Lite para la operadora Movistar en el cual al realizar la prueba la "Celda de Servicio" (Serving Cell) muestra una potencia de señal de -61 RSSI, dBm en el gráfico 12 y -77 RSSI, dBm en la gráfico 13, por ende, la cobertura de señal y datos es aceptable para la ejecución del presente proyecto.

 $\Box$   $\Box$  350  $\bullet$   $\bullet$   $\circ$   $\uparrow$   $\bullet$  $1(18)$  13:57 Network Cell Info Lite  $\theta$ ¢ E INFO DE RED **HISTORIA**  $H = TQDIA$ **Ill HSPA+ Movistar** .<br>.<br>95 - 80  $-75$  $-100$  $-105$ -55  $-110$ 28 LAC-UCID: 30501-228195<br>RNC-CID: 3-31587 PSC: 511 Sin conexión .<br>50 w.<br>Lin 86  $\Delta$  $\triangle$  $\Box$ 

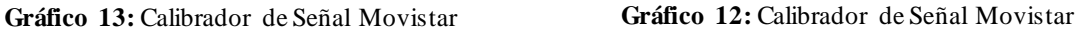

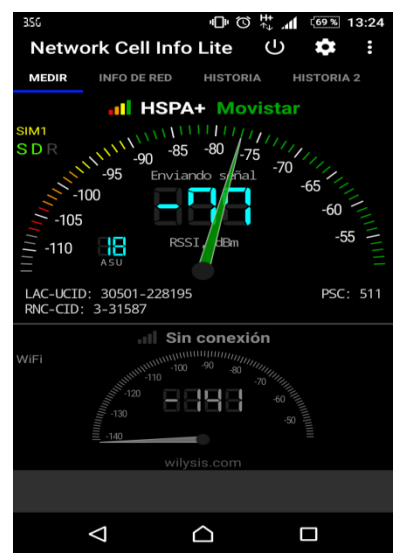

**Elaborado por**: Equipo de Desarrollo **Elaborado por**: Equipo de Desarrollo

Para la información detallada en la prueba de esta operadora también se utilizó datos móviles de movistar como se puede observar en el gráfico 14, por otro lado, podemos observar que en la gráfico 15 se presenta la solidez y cobertura de su red, utilizando la operadora Movistar la estadística de conexión es de 3G lo cual es un poco más constante que la operadora anterior.

| Granco 15: información de la red |                                                                                                    |          |                                             |               |
|----------------------------------|----------------------------------------------------------------------------------------------------|----------|---------------------------------------------|---------------|
| $\Box$ 3.56                      |                                                                                                    |          |                                             |               |
|                                  | Network Cell Info Lite (U                                                                                                |          |                                             | $\frac{1}{2}$ |
| R                                | <b>INFO DE RED</b> HISTORIA HISTORIA 2 ESTATS                                                                            |          |                                             |               |
| Data: Mobile                     |                                                                                                    |          |                                             |               |
| and the                          | Pais: Ecuador (740) Roaming No<br>Operador: Movistar (0) Estado SIM: Listo<br>HSPA+ SIM Data: CONNECTED<br>Voz Red: UMTS |          | Estado serv.: In-Service<br>Data Red: HSPA+ |               |
| Enviando / HSPA+ (UMTS)          |                                                                                                    |          |                                             | N: 1          |
| MCC: 740 MNC: 0                  |                                                                                                    |          |                                             |               |
|                                  | LAC: 30501 UCID: 228195 PSC: 511                                                                                         |          |                                             |               |
| RNC: 3 CID: 31587                |                                                                                                    |          |                                             |               |
|                                  | $RSSL = 71$ ASU: $21$                                                                                                    |          | Power 79.4pW                                |               |
| Vecino #1 / (UMTS)               |                                                                                                    |          |                                             |               |
| $MCC$ :                          | MNC:                                                                                                    |          |                                             |               |
| LAC:                             | UCID:                                                                                                    | PSC: 229 |                                             |               |
| RNC:                             | CID:                                                                                                    |          |                                             |               |
| $RSCP: -BZ$                      | <b>ASU: 39</b>                                                                                                    |          | Power 6.3pW                                 |               |
|                                  | wilysis.com                                                                                                    |          |                                             |               |
|                                  |                                                                                                    |          |                                             |               |
|                                  |                                                                                                    |          |                                             |               |

**Elaborado por**: Equipo de Desarrollo **Elaborado por**: Equipo de Desarrollo

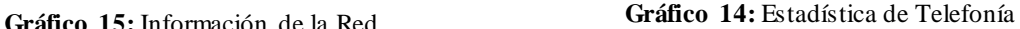

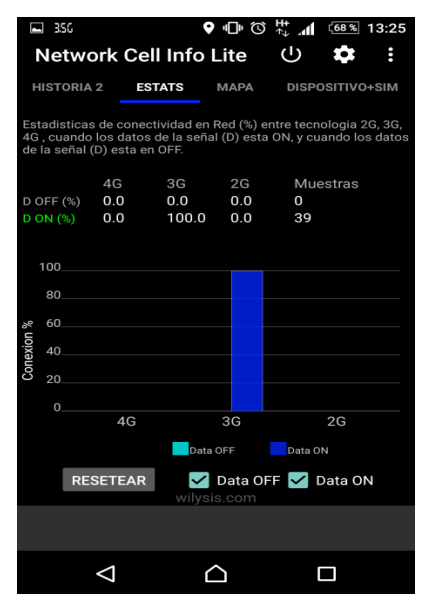

En la siguiente se puede observar el mapa de la ubicación donde se realizaron las mediciones como también la telefonía 3g que brinda Movistar y todas las posibles antenas en el lugar.

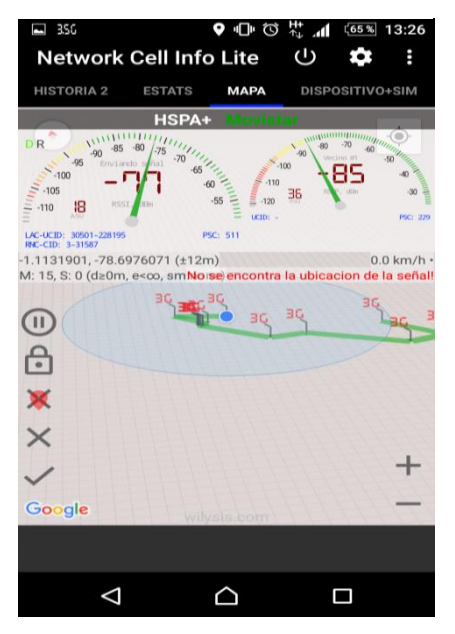

**Gráfico 16:** Información de la Red

**Elaborado por**: Equipo de Desarrollo

#### **13.1.2.4.2 Mediciones Realizadas con Señal Móvil Ecuador**

Al realizar las mediciones con la aplicación de Señal Móvil Ecuador nos desplego los siguientes resultados, para ello se realizó una comparativa de latencia de señal y cobertura en el punto de estación del Hub (Equipo de JPT) ubicado en la localidad de Cusubamba en las coordenadas; Latitud: 1"6'47,50° S, Longitud: 78"41'51,78° O. Para las mediciones es importante establecer que para las pruebas de cobertura y disponibilidad de conexión se consideró a las operadoras Movistar y Claro, a continuación, se detallara sobre los resultados de ellas.

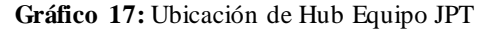

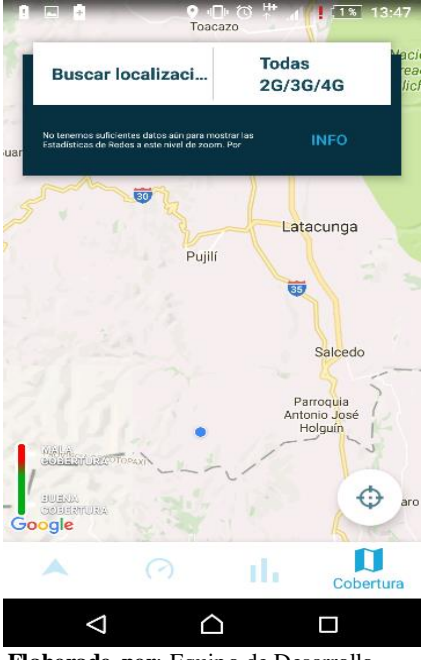

**Elaborado por**: Equipo de Desarrollo

## **Pruebas Movistar**

En las pruebas reflejadas en el App Señal Móvil se puede observar en la Gráfico19, el comportamiento de la señal pues nos apuntaba a la torre de conexión y la cobertura 3G, dando como resultado una medición de -79 dBm reflejando una latencia buena, de tal manera que se logró navegar en internet al igual que realizar llamadas.

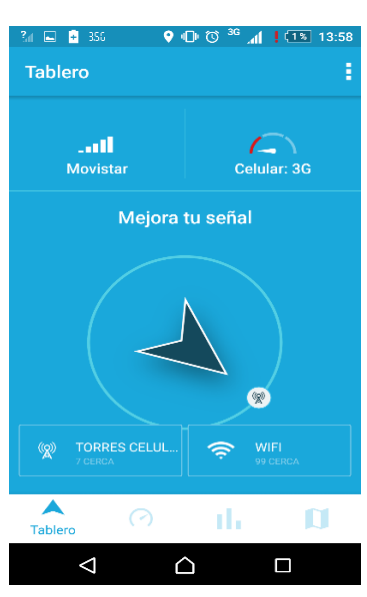

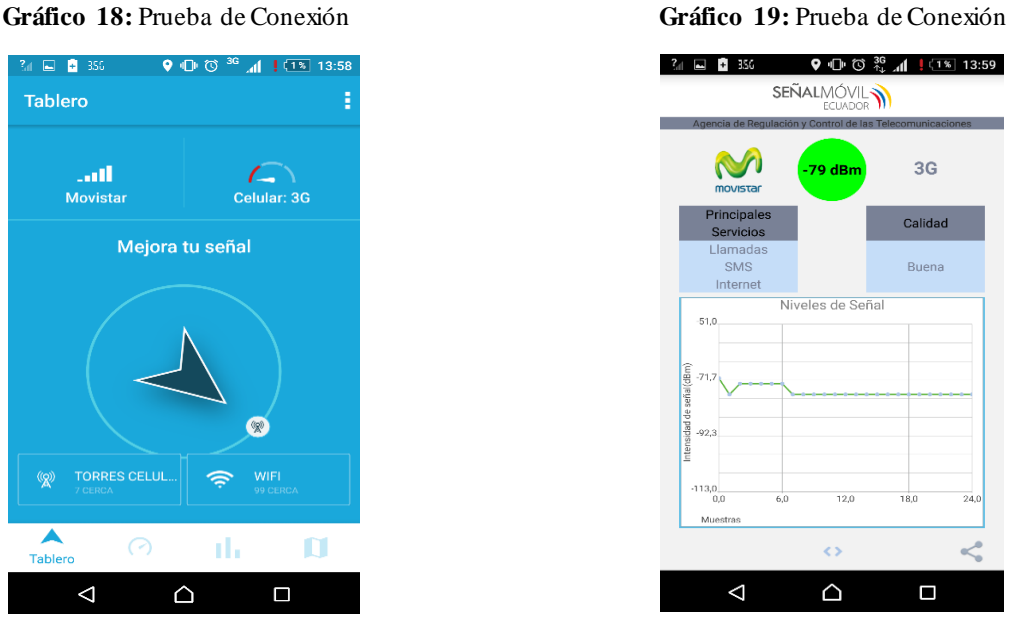

**Elaborado por**: Equipo de Desarrollo **Elaborado por**: Equipo de Desarrollo

En las imágenes siguientes se pueden dar a notar como la Operadora Movistar da un intervalo de medición de -73dBm a -81dBm manteniendo en ese rango, satisfactoriamente dando un buen resultado.

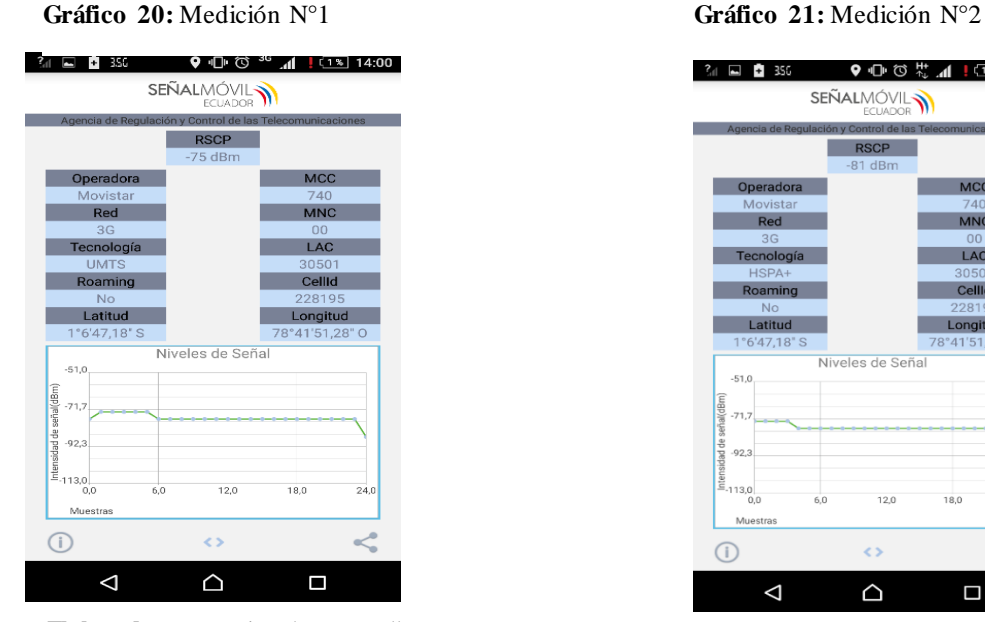

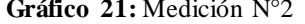

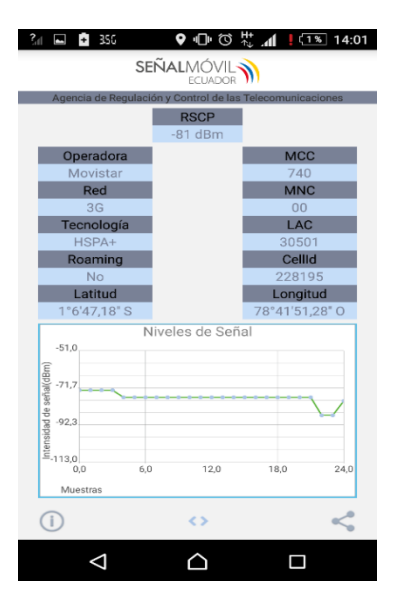

**Elaborado por**: Equipo de Desarrollo **Elaborado por**: Equipo de Desarrollo

Se logró también realizar un Test de velocidad de la conexión de subida y bajada por parte del internet Movistar reflejando lo siguiente en la gráfico a continuación;

**Gráfico 22:** Test de velocidad

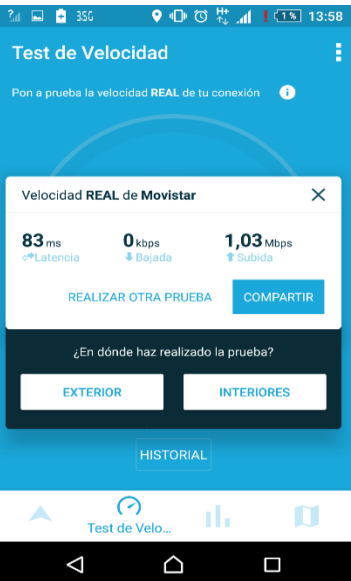

**Elaborado por:** Equipo de Desarrollo

#### **Pruebas Claro**

Las pruebas reflejadas por la App Señal Móvil, se puedo evidenciar que el comportamiento de la señal nos dio una lectura variable en la medición de -101dBm, -99dBm y -83dBm, reflejando una conexión y desconexión pues la señal no era estable dando también una caída de ella, no se logró realizar llamadas ni se estableció la conexión de datos móviles.

**Gráfico 23:** Niveles de Señal

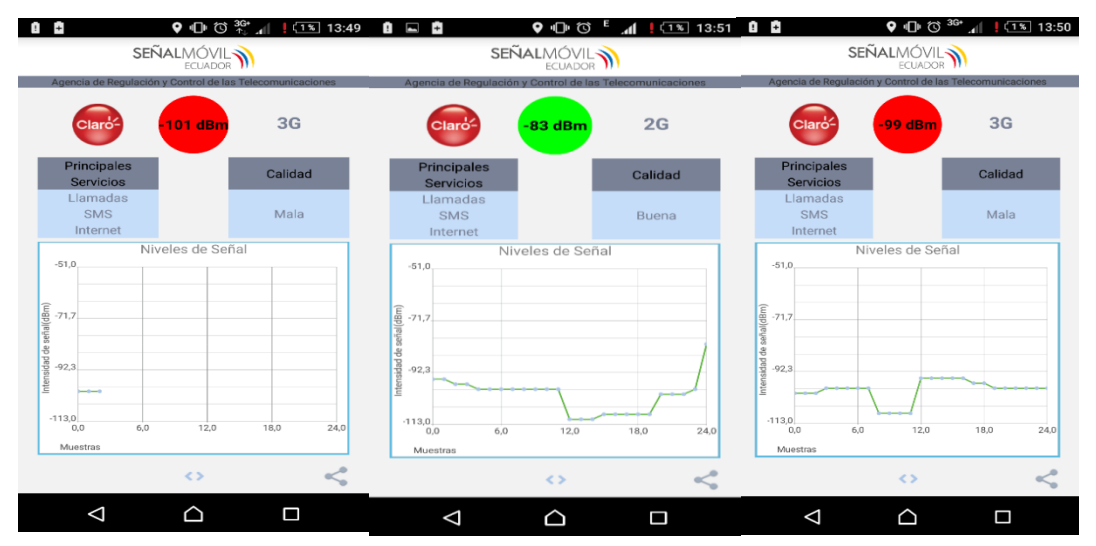

**Elaborado por**: Equipo de Desarrollo

En el gráfico siguiente se da a conocer el nivel de señal reflejada en la App evidenciando la cobertura 2G, así pues, se evidencia una caída en la señal e inestabilidad por parte de la cobertura Claro, estos datos permitirán una comparativa de mediciones entre ellas permitiendo así poder establecer decisiones acertadas a la hora de elegir el plan de datos para la conexión de los dispositivos

**Gráfico 24 :** Niveles de Señal

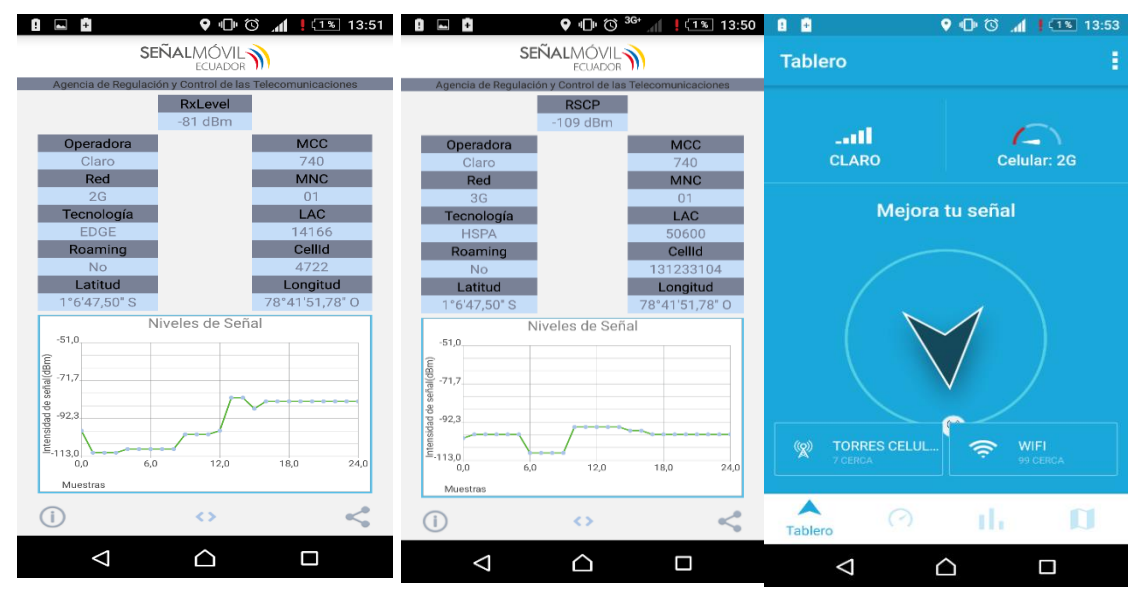

**Elaborado por**: Equipo de Desarrollo

#### **13.1.3 Fase de diseño**

Al realizar un análisis de los Requerimientos del Usuario, es importante plasmarlo como funcionaría en ejecución es decir un diseño de cómo se establecerá la conexión de dispositivos, así como el manejo de software para la simulación de comprobación de funcionalidad de los mismos.

Es por eso por lo que se planteó realizar una simulación en Packet Tracer, se establecerá la conexión e infraestructura de red de dispositivos, de igual forma se diseña la propuesta a detalle de la interconexión de equipos Hub y dispositivos de medición dejándola para aplicarla en la fase de implementación, como se visualiza en el gráfico 25.

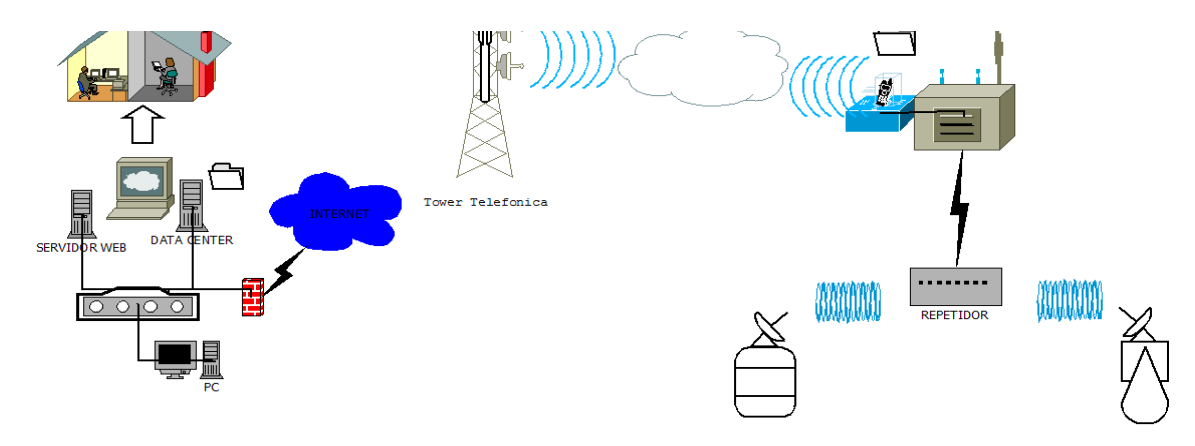

**Gráfico 25:** Conexión e infraestructura de red de dispositivos

**Elaborado por**: Equipo de Desarrollo

A continuación, se detalla la simulación en Packet Tracer, siendo uno de los elementos la central de datos de CESA en la cual se procederá la ejecución de un servidor web, al igual se puede visualizar como los datos se refleja en la nube (Internet) para el acceso de los mismos, lo cual se lo describe en la siguiente figura;

**Gráfico 26:** Simulación Servidor web oficina CESA

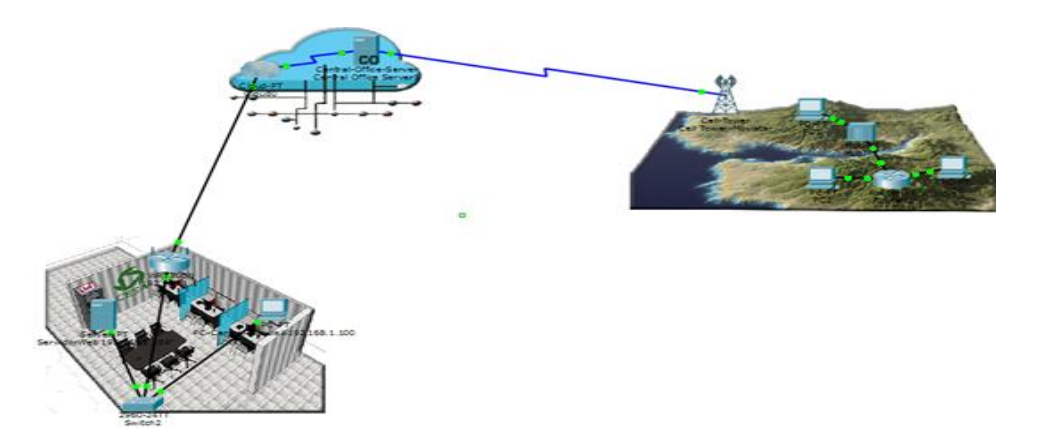

**Elaborado por**: Equipo de Desarrollo

El diseño de nuestra red es muy importante pues de esta manera podemos plasmar los requeriminetos preiamente recopilados, esto nos dara una idea mas amplia de lo que nuestro cliente requiere.

Si bien aun no se precisa el manejo de Equipos por parte de CESA, pues se desconoce la aprobacion de las clausulas en el contrato de JPT y CESA Saquisilí, se deja planteado

las propuestas y posibles diseños los cuales beneficiarian para la transmision de datos hidriograficos adjuntados en el Anexo Nº 4 al Anexo Nº 6.

En esta fase se plantea un diseño de la conexión de equipos al igual que se propone un diseño de la interfaz de la página web esta también planteada según la metodología de desarrollo de software, pues es necesario plasmarlo siguiendo una correcta planificación.

El siguiente gráfico se puede visualizar un diseño de la que se desarrollara en la página principal de la aplicación web:

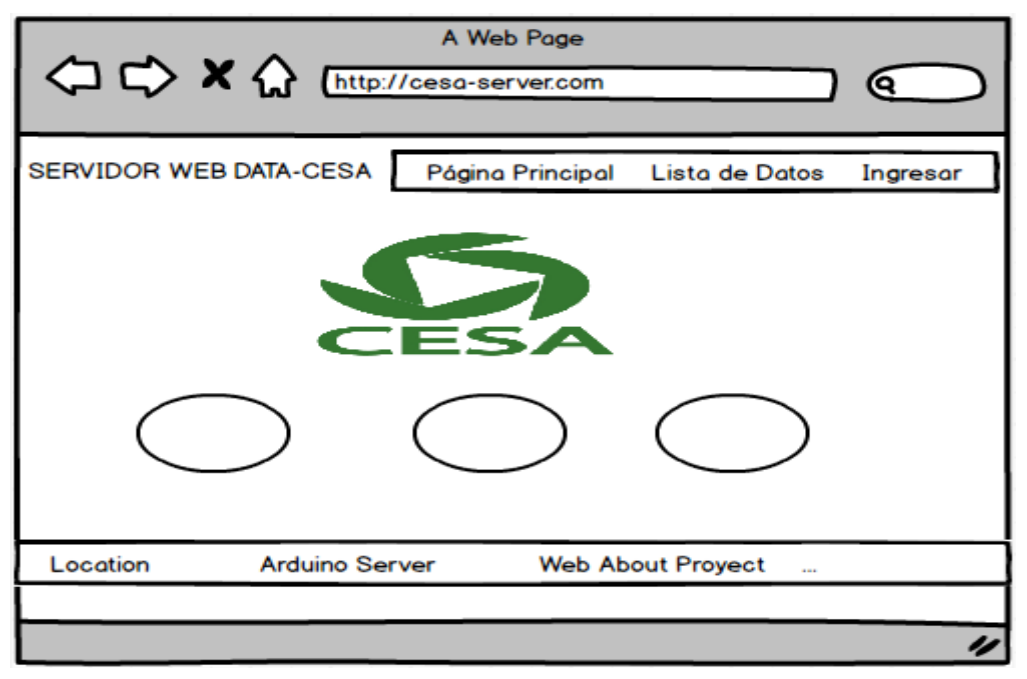

**Gráfico 27:** Diseño de interfaz

**Elaborado por**: Equipo de Desarrollo

## **13.1.4 Fase de implementación (implementar)**

Es importante considerar que para su funcionamiento de dispositivos en esta fase se realizó la simulación de cómo se desarrolla la programación interconectado utilizando la tecnología Arduino y el módulo GSM Sim900 esto pretendiendo que es posible lo planteado, pues es posible la compatibilidad de los mismos así como es posible conectarse al plan de datos para la comunicación del mismo.

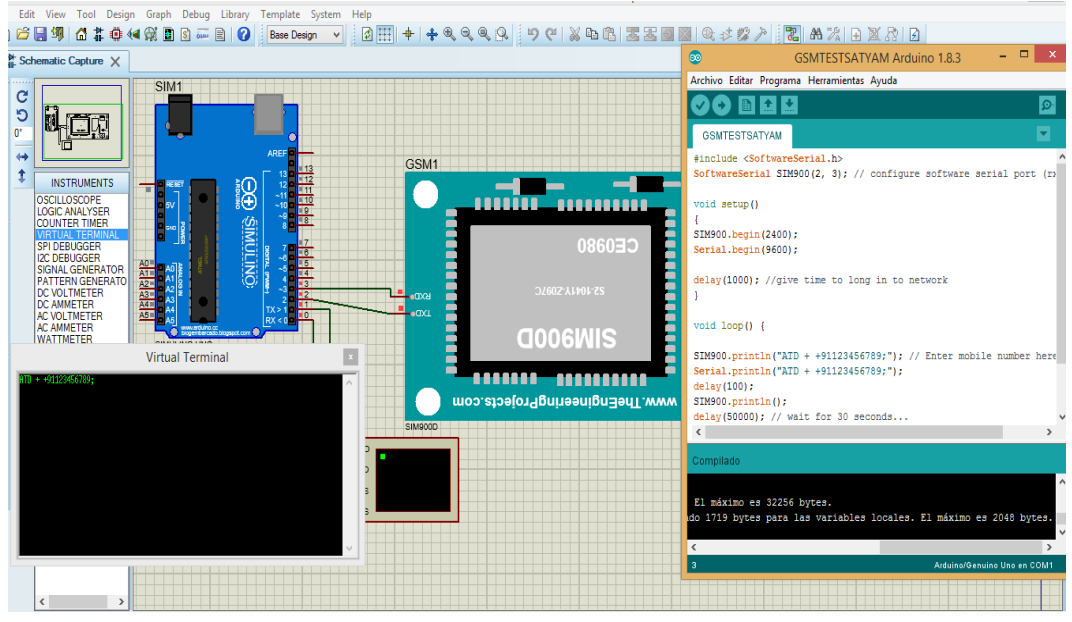

**Gráfico 28**: Simulación Servidor Web con Arduino

**Elaborado por**: Equipo de Desarrollo

## **13.1.4.1 Código Arduino**

**Tabla 6:** Código Arduino

```
#include <SoftwareSerial.h>
SoftwareSerial SIM900(2, 3); // configure software serial port (rx, tx)
void setup()
{
SIM900.begin(2400);
Serial.begin(9600);
delay(1000); //give time to long in to network
}
void loop() {
SIM900.println("ATD ++91123456789;"); // Enter mobile number here to call
Serial.println("ATD + +91123456789;");
delay(100);
SIM900.println();
```
delay(50000); // wait for 30 seconds... SIM900.println("ATH"); // disconnect after 30 second Serial.println("ATH"); do  $\{ \}$  while  $(1)$ ; // do nothing }

**Elaborado por:** Equipo de Desarrollo

Debido a los inconvenientes obtenidos con la organización y al no contar con la propuesta de desarrollar el servidor web Arduino se implementó un servidor web en las oficinas de CESA ubicadas en el cantón de Saquisilí, el mismo que cuenta con las siguientes características.

- Sistema Operativo CentOS
- $\bullet$  PHP 5.2
- MySQL/phpMyAdmin 4.6.6
- Apache $/$  2.4.6

También se pone a prueba el funcionamiento del servidor web configurado en la oficina de CESA Saquisilí de como funcionaria respectivamente la comunicación del servidor y acceso con la página diseñada, lo cual se lo puede visualizar en el siguiente gráfico:

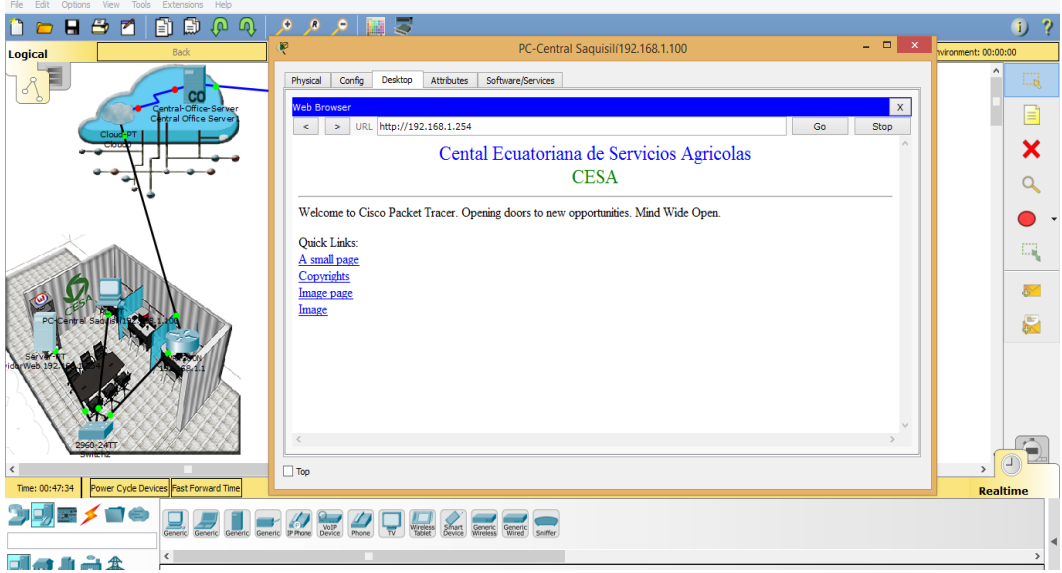

 **Gráfico 29:** Simulación funcionamiento servidor Web

**Elaborado por**: Equipo de Desarrollo

Debido a que no se puede establecer acuerdos concretos por parte de CESA y restringuir el acceso a datos reales y caracteristicos de los equipos de JPT, esto retiene y obliga a los desarrolladores buscar alternativas de solucion, sin dejar a un lado que lo planteado en las fases anteriores sirven como apoyo en procesos futuros.

Para esta fase se considera que es necesario poner en marcha la funcionalidad de la exportacion de informacion recopilada por medio de la operadora de la empresa en el equipo Hub, a la plataforma es por eso que se precisa alojar y operar en un servidor web ubicado en la nube, de igual forma alojarlo en un equipo previememente confijurado capas de operar como el servidor que se pretendia instalar en la oficina central, para su manejo correspondiente.

Es por eso que se alojo la aplicación web en un hosting gratuito el que permite subir el aplicativo conjntamente con la base de datos que tabaja, esta plataforma permite trabajar con MySQL, PHP y es muy interactiva es por eso que se elijio trabajar con [www.000webhost.com.](http://www.000webhost.com/)

#### **13.1.5 Fase de operación (Operar)**

En esta fase al decidir trabajar como servidor de alojamiento un hosting gratuito se realizo la puesta aprueba del funcionamiento de la aplicación web trabajando en la misma permitiendo desplejar información, subida y manipulación de los datos por parte del adminisrtrador del sistema.

En la siguiente imagen se puede visualizar como se visualiza los datos ya existentes en la base de datos mediante una consulta especifica:

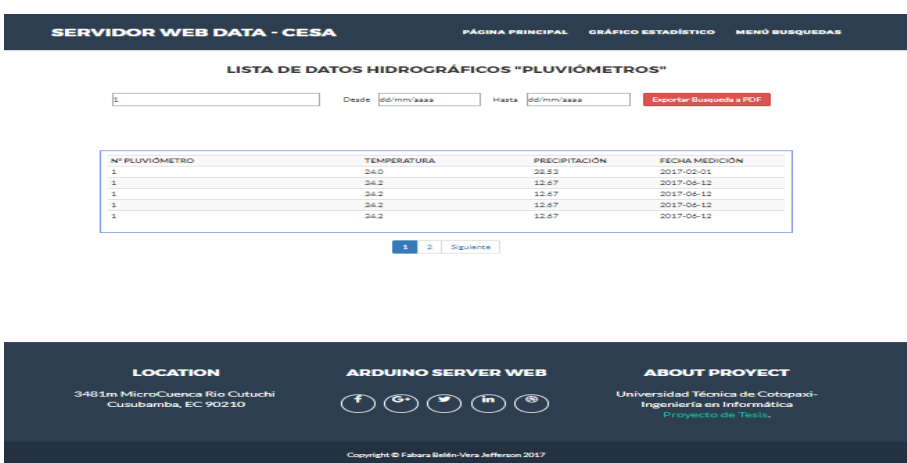

 **Gráfico 30:** Datos de Consulta

**Elaborado por**: Equipo de Desarrollo

Aquí podemos identificar como el operario del sistema es capaz de subir información de las mediciones correspondientes:

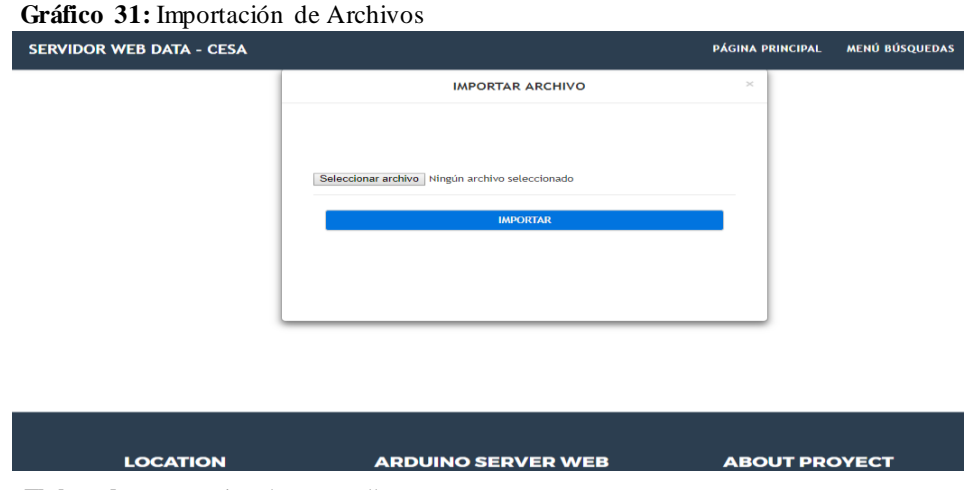

**Elaborado por**: Equipo de Desarrollo

#### **13.1.6 Fase de optimización (optimizar)**

En esta fase es importante considerar como el manejo de la aplicación dio muchos puntos claros de su funcionamiento permitiendo realizar algunas observaciones puntuales del mismo, esto permite perfeccionarlos y darles una mejora no absoluta pero parcial en algunos aspectos que deteminaron hacerlo.

Para ello se planteo una prueba de manejo siguiendo un plan de peuebas esto permitio identificar las siguientes observaciones:

- Colocar un Mapa de ubicación de la oficina
- Identificar los equipos en tablas con su ubicación
- Indetificar los dispositivos de medición con sus caracteristicas correspondientes.  **Gráfico 32:** Mapa en página web

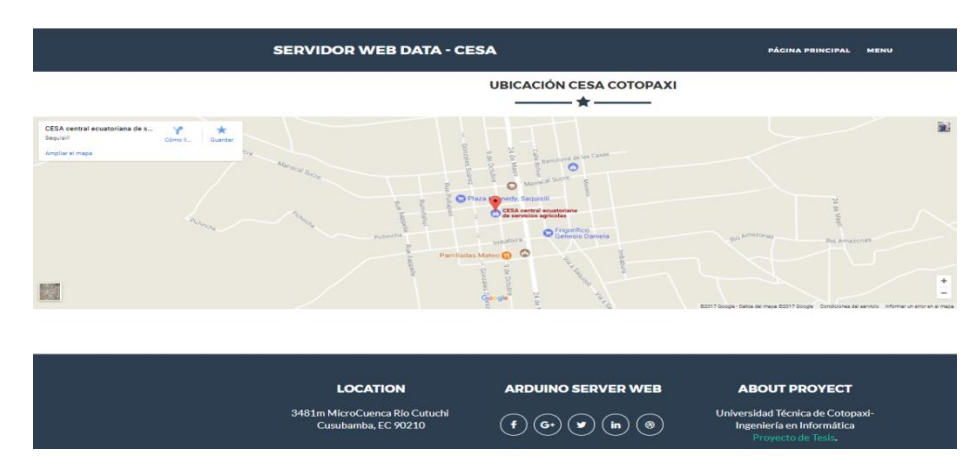

**Elaborado por**: Equipo de Desarrollo

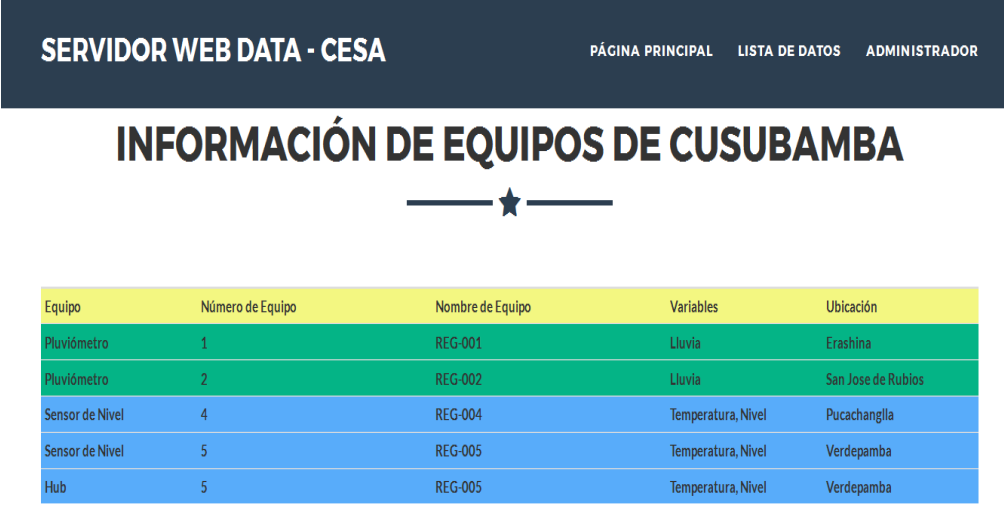

**Elaborado por**: Equipo de Desarrollo

Sin mas que optimar en esta estapa pues para el alojamiento de la aplicación y al no poder ser realizada la implemetación de una infraestructura de red como se pretendio, todo esto debido a las impedimentos de los mismo operarios y personal que trabaja en CESA Saquisilí, se pudo replicar la conexión de la aplicación y la base de datos en un computador con caracteristicas descontinuadas pero funcional para su ejecución.

#### **13.2 Resultados de la Metodología de Desarrollo de Software**

Para el modelo iterativo incremental utilizado en el presente proyecto se lo dividió en varias iteraciones las cuales cada iteración cuenta con sus fases es decir análisis, diseño, codificación, implementación, pruebas y mantenimiento para esto se realizó un plan de iteraciones que se encuentra en la tabla 1.4.2 que costa de actividades a realizar, fecha de inicio, fecha de culminación y un criterio de culminación. El modelo también presenta los casos de uso a realizar los cuales se encuentra en el grafico 1.4.3 , la especificación a detalle de cada uno de los mismos los cuales dan comienzo en el literal 1.4.4 cada caso de uso a detalle consta de un flujo principal y los flujos alternos que se ha visto conveniente utilizar en esta sistema . Para el presente proyecto se ha tomado en cuenta el diagrama de clases el cual se lo realizo con las entidades y atributos provenientes de análisis de los requisitos planteados por el usuario.

# **Requerimientos funcionales**

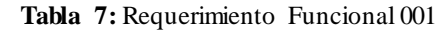

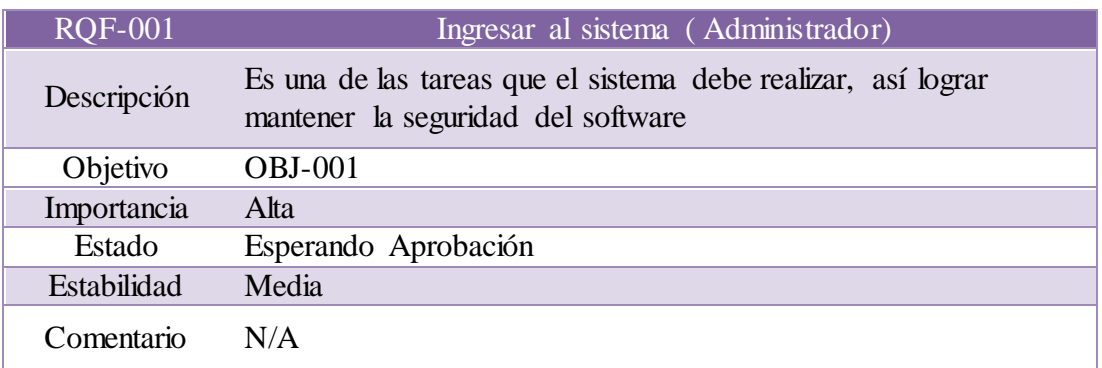

**Elaborado por**: Equipo de Desarrollo

 **Tabla 8:** Requerimiento Funcional 002

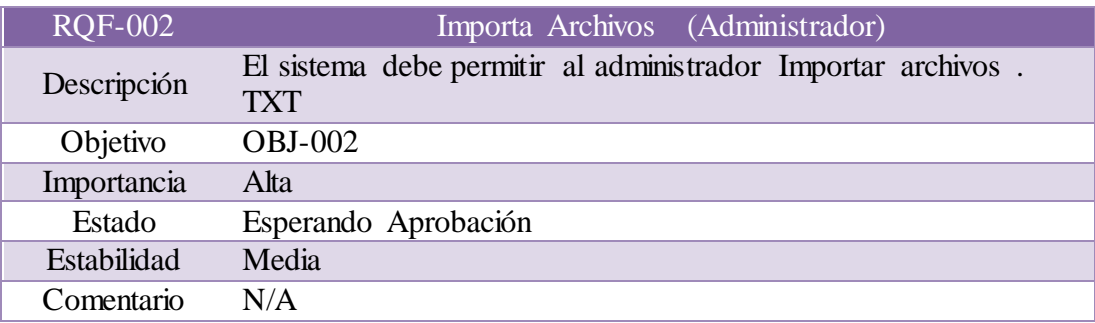

**Elaborado por**: Equipo de Desarrollo

 **Tabla 9:** Requerimiento Funcional 003

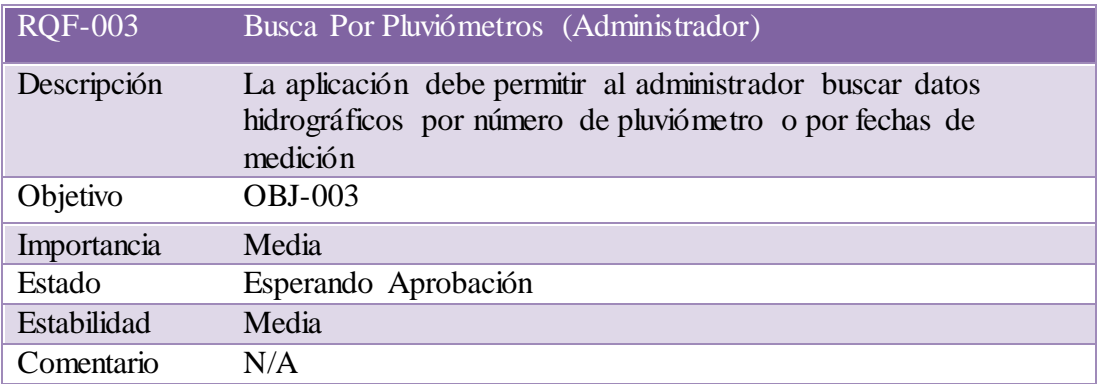

## **Tabla 10:** Requerimiento Funcional 004

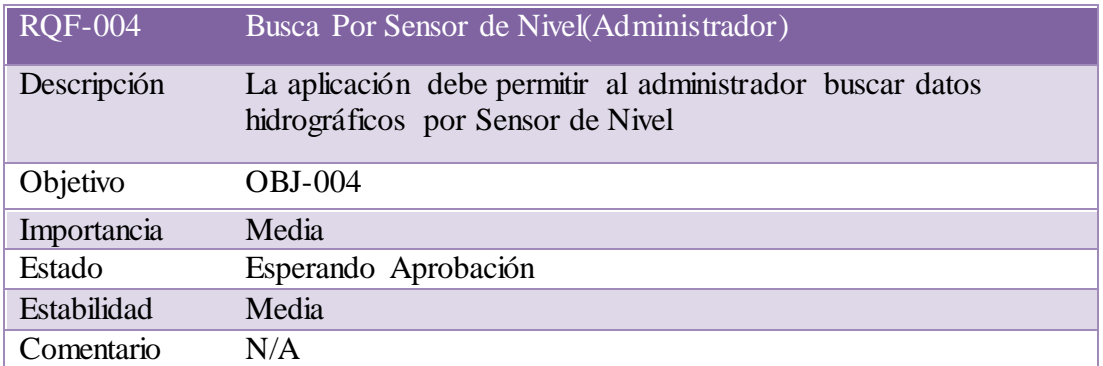

**Elaborado por**: Equipo de Desarrollo

 **Tabla 11:** Requerimiento Funcional 005

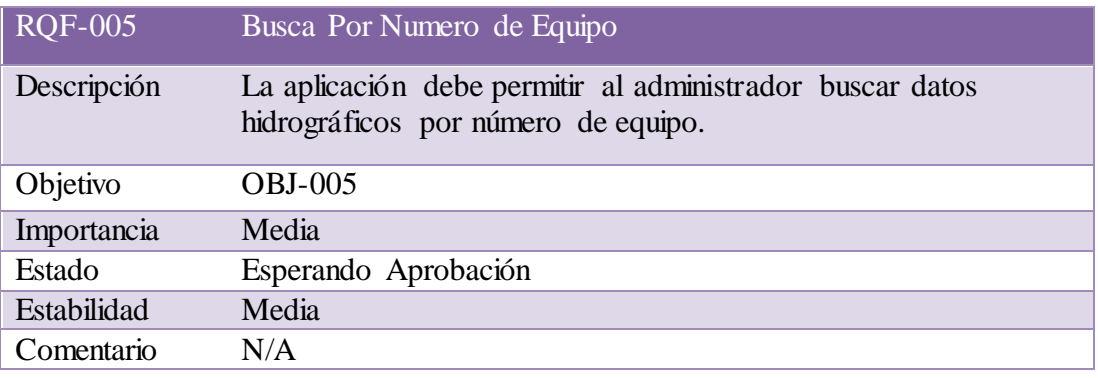

**Elaborado por**: Equipo de Desarrollo

#### **Tabla 12:** Requerimiento Funcional 006

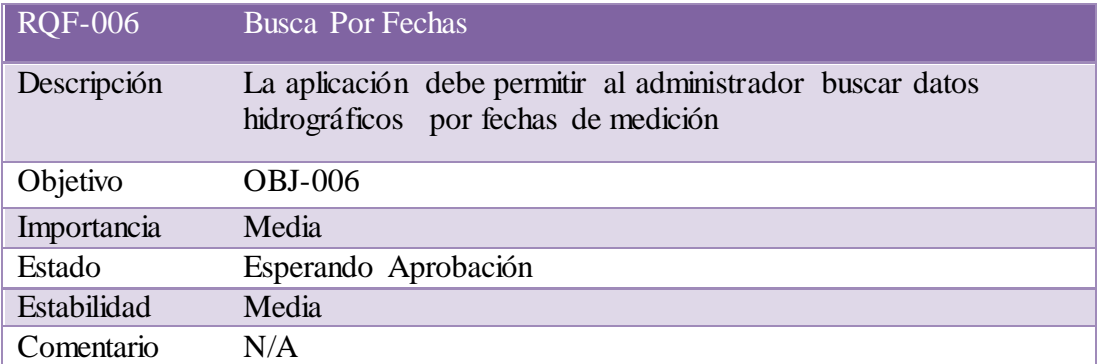

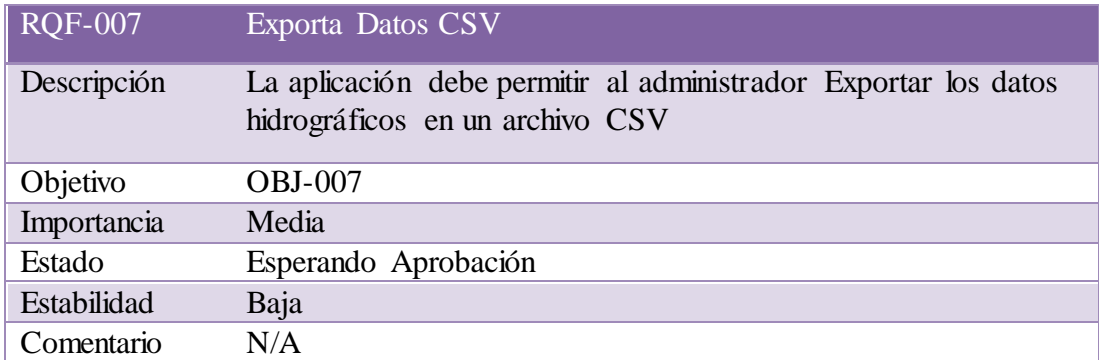

## **Tabla 13:** Requerimiento Funcional 007

**Elaborado por**: Equipo de Desarrollo

 **Tabla 14:** Requerimiento Funcional 008

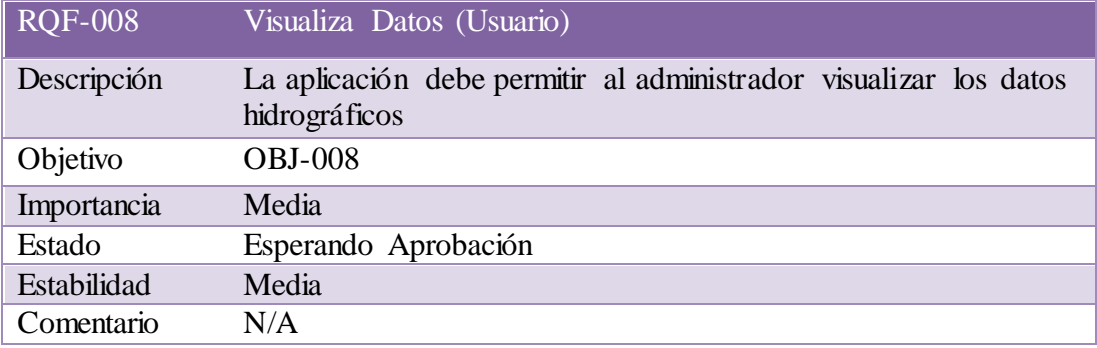

**Elaborado por**: Equipo de Desarrollo

**Tabla 15:** Requerimiento Funcional 009

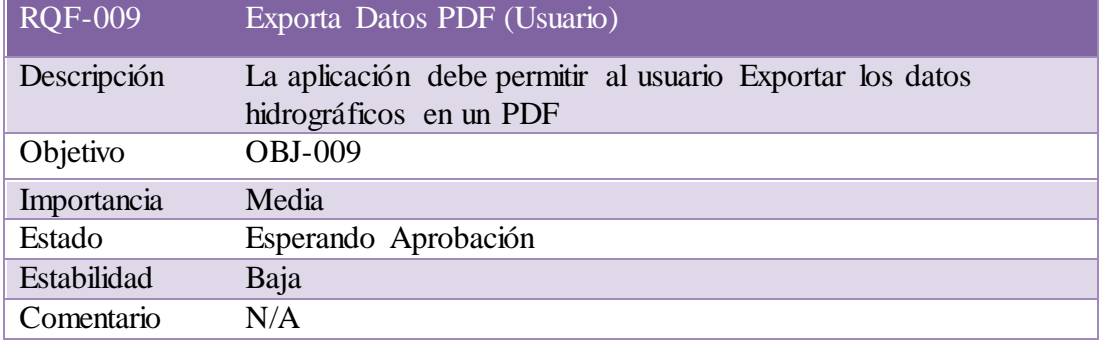

 **Tabla 16:** Requerimiento Funcional 010

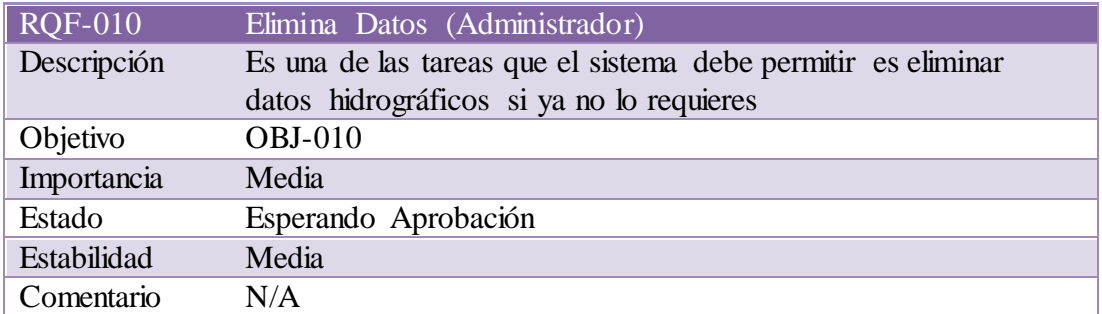

**Elaborado por**: Equipo de Desarrollo

 **Tabla 17:** Requerimiento Funcional 011

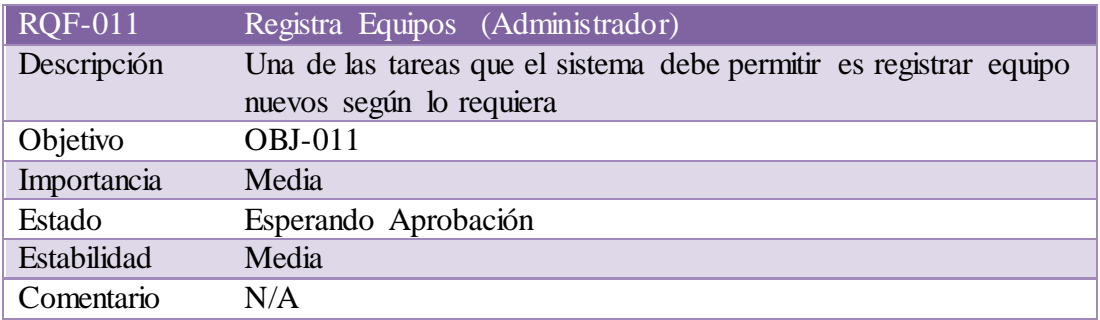

**Elaborado por**: Equipo de Desarrollo

 **Tabla 18:** Requerimiento Funcional 012

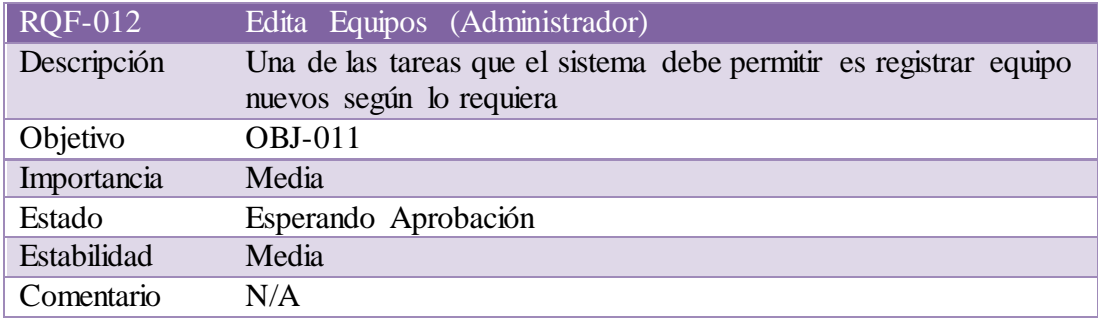

# **Plan de Iteraciones**

# **Descripción de cada iteración (Funcionalidad a realizar)**

El desarrollo de la aplicación para la presentación de datos Hidrográficos del presente proyecto se llevará a cabo en fases con una o más iteraciones en cada una de ellas.

## **Tabla 19:** Plan de Iteraciones

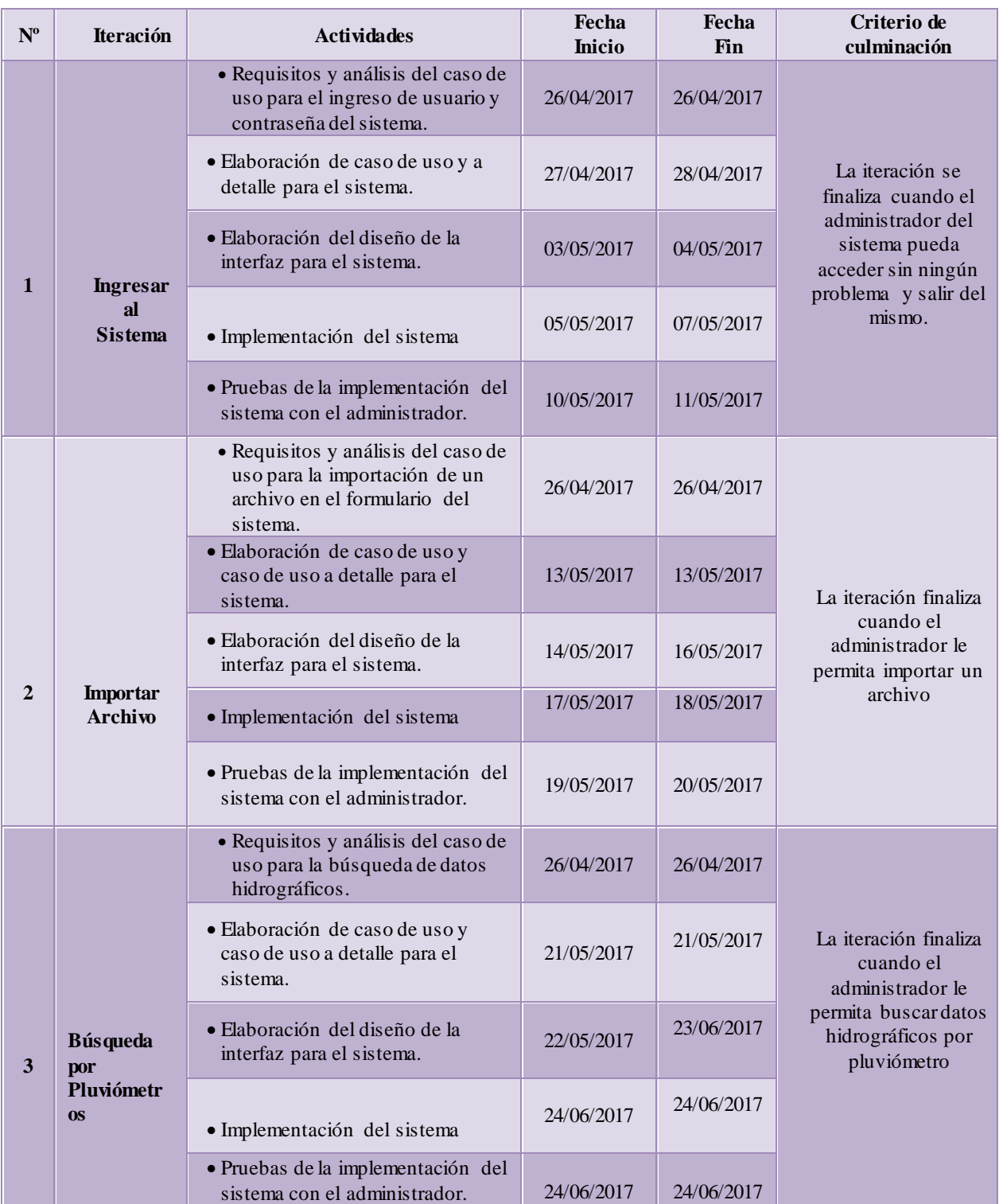

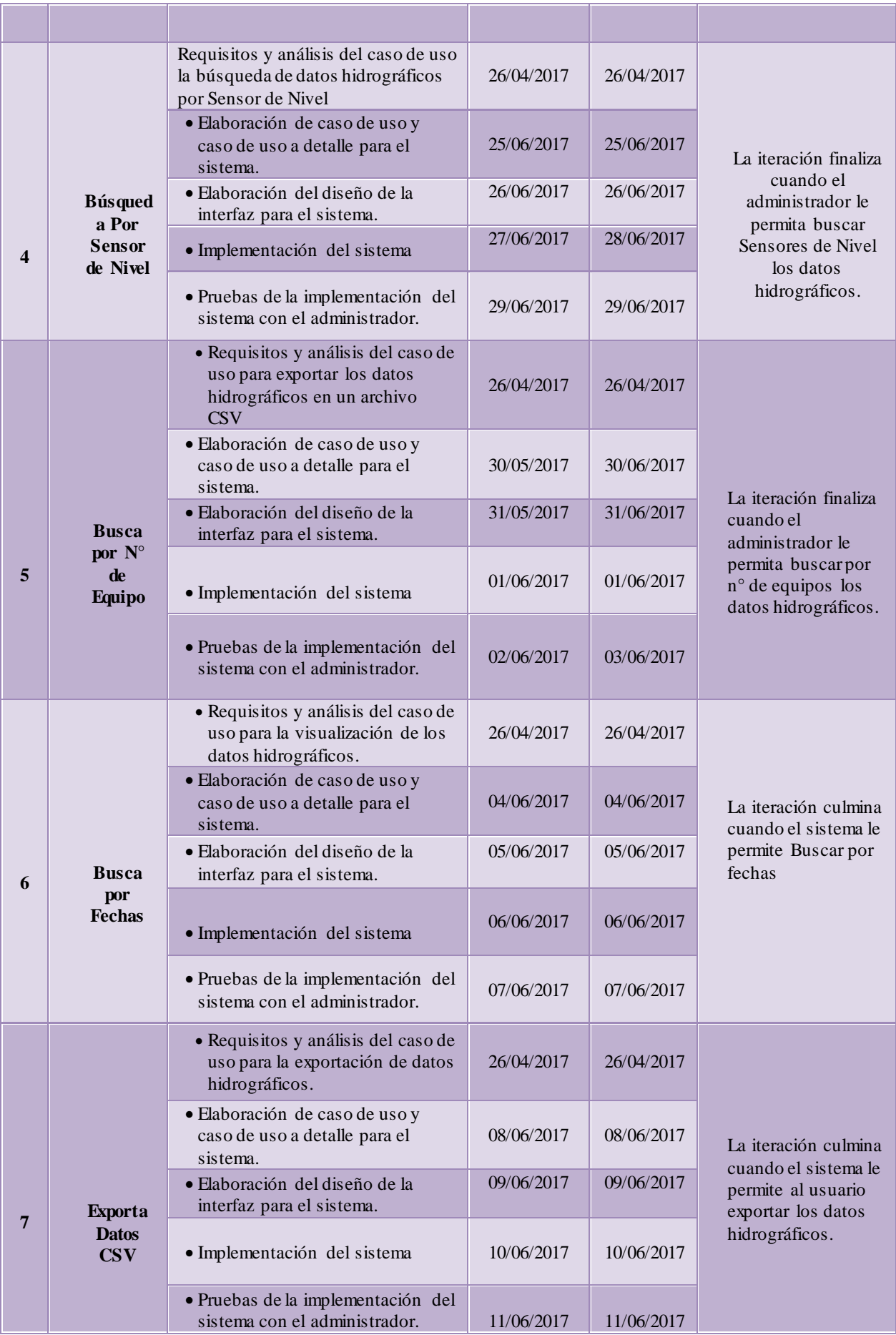

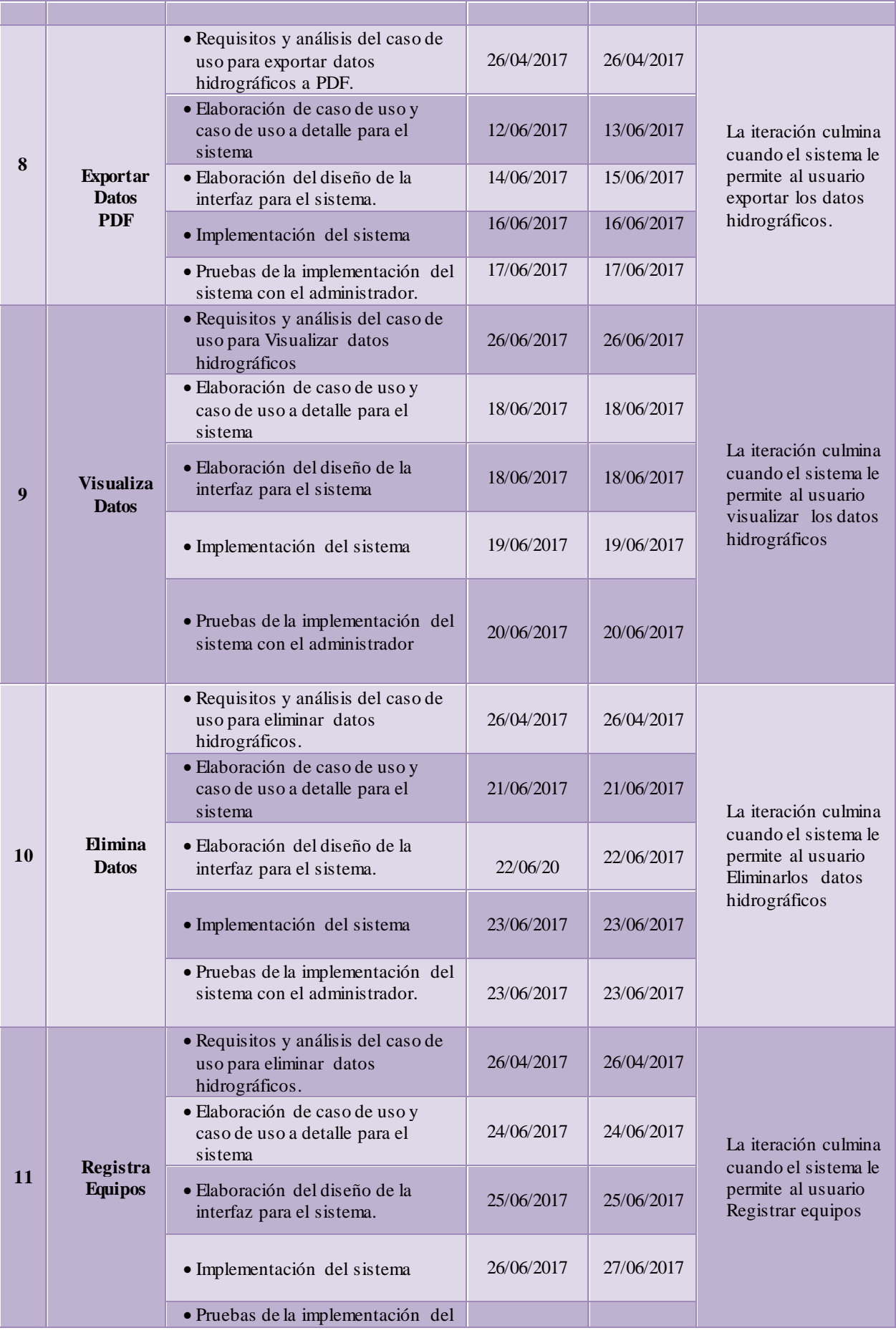
|    |                         | sistema con el administrador.                                                    | 28/06/2017 | 29/06/2017 |                                                                                                    |
|----|-------------------------|----------------------------------------------------------------------------------|------------|------------|----------------------------------------------------------------------------------------------------|
| 12 | Edita<br><b>Equipos</b> | • Requisitos y análisis del caso de<br>uso para eliminar datos<br>hidrográficos. | 26/04/2017 | 26/04/2017 |                                                                                                    |
|    |                         | • Elaboración de caso de uso y<br>caso de uso a detalle para el<br>sistema       | 29/06/2017 | 29/06/2017 |                                                                                                    |
|    |                         | • Elaboración del diseño de la<br>interfaz para el sistema.                      | 30/06/2017 | 30/06/2017 | La iteración culmina<br>cuando el sistema le<br>permite al usuario<br>Editar los datos de<br>los equipos |
|    |                         | · Implementación del sistema                                                     | 03/07/2017 | 03/07/2017 |                                                                                                    |
|    |                         | • Pruebas de la implementación del<br>sistema con el administrador.              | 04/07/2017 | 04/07/2017 |                                                                                                    |

**Elaborado por**: Equipo de Desarrollo

# **Diagrama de casos de uso**

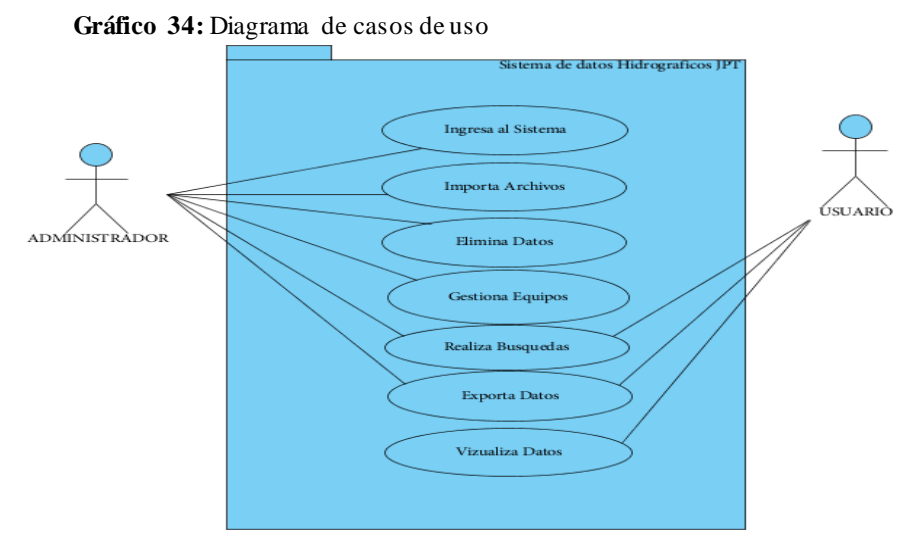

**Elaborado por**: Equipo de Desarrollo

# **Diagrama casos de uso (Bajo Nivel)**

Gráfico 35: Diagrama de casos de usos (Bajo Nivel)

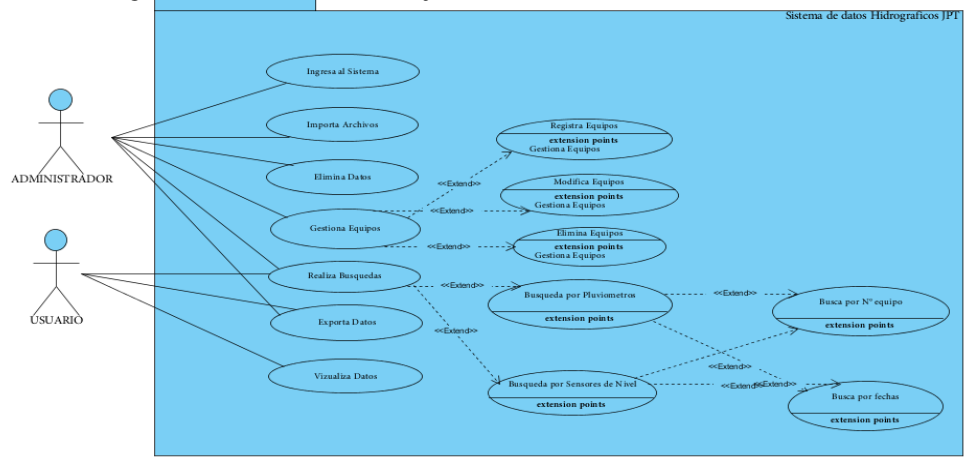

**Elaborado por**: Equipo de Desarrollo

#### **Casos de Uso a Detalle**

#### **Tabla 20: Especificación de Caso de Uso 01**

# **#Caso de uso: 01**

**Caso de uso:** Ingresar Sistema

**Usuario:** Administrador

**Fecha:** 27/04/2017

#### **Flujo de proceso principal**

- 1. Ingresa al sistema.
- 2. Selecciona ADMINISTRADOR
- 3. Ingresa usuario.
- 4. Ingresa contraseña.
- 5. Presiona Botón ENTRAR
- 6. El sistema verifica usuario.
- 7. El sistema verifica la contraseña.
- 8. El sistema presenta interfaz de administración de Datos Hidrográficos.

**Flujo Alterno:** Usuario o Contraseña Incorrecta

- 1. El sistema presente mensaje de "Usuario o Contraseña incorrecta."
- 2. Ingresa usuario.
- 3. Ingresa Contraseña
- 4. Paso 5 Flujo Principal

**Flujo Alterno:** Campos Vacíos

- 1. El sistema presente mensaje de "Rellene este Campo".
- 2. Paso 3 Flujo Principal

**Caso de uso:** Importa Archivos

**Usuario:** Administrador

**Fecha:** 13/05/2017

#### **Flujo de proceso principal**

- 1. Sistema presenta administración de Datos Hidrográficos
- 2. Selecciona Botón NUEVO
- 3. Sistema presenta formulario de importación de archivos.
- 4. Presiona botón EXAMINAR
- 5. Busca ubicación del archivo .TXT a importar.
- 6. Selecciona un archivo .TXT a importar
- 7. Presiona botón Abrir
- 8. Sistema presenta el nombre del archivo que se va a subir
- 9. Presiona botón IMPORTAR
- 10. Sistema presenta mensaje "Importación de Archivo Exitosa"
- 11. Pulsa Botón "Atrás".

## **Flujo Alterno:** Error al subir archivo

- 1. El sistema presenta mensaje "Error de importación".
- 2. Paso 4 Flujo Principal

**Caso de uso:** Búsqueda por Pluviómetros

**Usuario:** Administrador

**Fecha:** 21/05/2017

#### **Flujo de proceso principal**

- 1. Sistema presenta Menú de Búsquedas
- 2. Selecciona imagen de Pluviómetro
- 3. Sistema presenta interfaz de Pluviómetros
- 4. Sistema Presenta Datos hidrográficos de Pluviómetros

## **Flujo Alterno:** Datos no encontrados

- 1. Sistema presenta mensaje Datos no encontrados
- 2. Paso 1 flujo principal

 **Elaborado por:** Equipo de Desarrollo

**Tabla 23:** Especificación de Caso de Uso 04

# **#Caso de uso: 04**

**Caso de uso:** Búsqueda por Sensor de Nivel

**Usuario:** Administrador

**Fecha:** 25/05/2017

#### **Flujo de proceso principal**

- 1. Sistema presenta Menú de Búsquedas
- 2. Selecciona imagen de Sensor de Nivel
- 3. Sistema presenta interfaz de Sensor de Nivel
- 4. Sistema Presenta Datos hidrográficos de Sensores de Nivel

#### **Flujo Alterno: Datos no encontrados**

 **1.** Sistema presenta mensaje Datos no encontrados

**Caso de uso:** Busca por Numero de Equipo

**Usuario:** Administrador, Usuario

**Fecha:** 31/05/2017

# **Flujo de proceso principal**

- 1. Sistema presenta administración de Datos Hidrográficos
- 2. Ingresa el Numero del Equipo
- 3. Sistema presenta tabla con los datos hidrográficos encontrados.

**Flujo Alterno:** Datos no Encontrados

- 1. Sistema presenta Mensaje Datos no encontrados
- 2. Paso 2 flujo principal

**Caso de uso:** Busca por Fechas

**Usuario:** Administrador

**Fecha:** 04/06/2017

#### **Flujo de proceso principal**

- 1. Sistema presenta administración de Datos Hidrográficos de Pluviómetros
- 2. Selecciona cuadro de texto DESDE
- 3. Sistema presenta calendario
- 4. Selecciona el Mes
- 5. Selecciona el Año
- 6. Selecciona el Día
- 7. Sistema presenta fecha seleccionada
- 8. Selecciona cuadro de Texto HASTA
- 9. Sistema presenta calendario
- 10. Selecciona el Mes
- 11. Selecciona el Año
- 12. Selecciona el Día
- 13. Sistema Presenta fecha seleccionada
- 14. Sistema Presenta Datos Hidrográficos que se encuentran en el rango de las fechas seleccionadas

**Flujo Alterno:** Datos no encontrados

- 1. Sistema presenta Mensaje Datos no encontrados
- 2. Paso 2 flujo principal

57

**Caso de uso:** Exporta Datos CSV

**Usuario:** Administrador

**Fecha:** 08/06/2017

#### **Flujo de proceso principal**

- 1. Sistema presenta administración de Datos Hidrográficos
- 2. Selecciona Botón "EXPORTAR CSV"
- 3. Sistema Descarga Archivo con Datos Hidrográficos
- 4. Abre Archivo CSV

**Elaborado por:** Equipo de Desarrollo

**Tabla 27:** Especificación de Caso de Uso 08

#### **#Caso de uso: 08**

**Caso de uso:** Visualiza Datos

**Usuario:** Usuario

**Fecha:** 18/06/2017

#### **Flujo de proceso principal**

- 1. Sistema presenta página principal
- 2. Selecciona Grafico Estadístico
- 3. Sistema presenta Grafico estadístico de los registros de mediciones
- 4. Selecciona Barra de mes
- 5. Sistema presenta numero mediciones registradas en el mes seleccionado

#### **Flujo Alterno:** Selecciona Grafico Estadístico de Equipos

- 1. El sistema presenta grafico estadístico de las mediciones registradas por cada mes de cada tipo de equipo
	- 3. Selecciona barra de mes
- 4. Sistema presenta número mediciones registradas en el mes seleccionado

**Caso de uso:** Exporta Datos (PDF)

**Usuario:** Usuario

**Fecha:** 12/06/2017

#### **Flujo de proceso principal**

- 1. Sistema presenta administración de Datos Hidrográficos
- 2. Selecciona cuadro de texto DESDE
- 3. Sistema presenta calendario
- 4. Selecciona el Mes
- 5. Selecciona el Año
- 6. Selecciona el Día
- 7. Sistema presenta fecha seleccionada
- 8. Selecciona cuadro de Texto HASTA
- 9. Sistema presenta calendario
- 10. Selecciona el Mes
- 11. Selecciona el Año
- 12. Selecciona el Día
- 13. Sistema Presenta fecha seleccionada
- 14. Sistema Presenta Datos Hidrográficos que se encuentran en el rango de las fechas seleccionadas
- 15. Selecciona botón "Exportar PDF"
- 16. Sistema descarga PDF
- 17. Selecciona descarga
- 18. Sistema presenta búsqueda de datos hidrográficos realizada

## **Flujo Alterno:** Datos no encontrados

- $\checkmark$  Sistema presenta Mensaje Datos no encontrados
- $\checkmark$  Paso 2 flujo principal

**Caso de uso:** Elimina Datos

**Usuario:** Administrador

**Fecha:** 21/06/2017

#### **Flujo de proceso principal**

- 1. Presenta Datos Hidrográficos
- 2. Ingresa el Numero de equipo o rango de Fechas
- 3. Sistema presenta datos hidrográficos de búsqueda realizada
- 4. Selecciona registro que desee eliminar
- 5. Presiona botón "Eliminar"
- 6. Sistema elimina el registro.

**Elaborado por:** Equipo de Desarrollo

**Tabla 30:** Especificación de Caso de Uso 11

#### **#Caso de uso: 11**

**Caso de uso:** Registra Equipos

**Usuario:** Administrador

**Fecha:** 24/06/2017

# **Flujo de proceso principal**

- 1. Presenta Datos de equipos registrados
- 2. Presiona Botón Nuevo
- 3. Sistema presenta formulario de Registro de Equipos
- 4. Ingresa datos Solicitados
- 5. Presiona botón "Guardar"
- 6. Sistema presenta mensaje "Registro exitoso"
- 7. Sistema registra datos de nuevo equipo

**Flujo Alterno:** Campos Vacíos

- 1. Sistema presenta mensaje "Rellene los campos"
- 2. Paso 4 flujo principal

**Caso de uso:** Edita Equipos

**Usuario:** Administrador

**Fecha:** 29/06/2017

## **Flujo de proceso principal**

- 1. Presenta Datos de Equipos
- 2. Ingresa el Nombre de equipo
- 3. Sistema presenta datos de Equipos de la búsqueda realizada
- 4. Selecciona registro que desee Editar
- 5. Ingresa datos que desee editar
- 6. Presiona botón "Editar"
- 7. Sistema Edita el registro.

**Elaborado por:** Equipo de Desarrollo

# **Diagramas de actividades por caso de uso Ingresar al sistema**

enta formulari<br>de logueo Ingresa Usuario<br>Contraseña Recibe Datos Recibe Datos Envia Datos <u>사</u> Envia Datos Consulta<br>Datos J erifica Do Envia Datos Recibe Interfaz de<br>Menu de Busquedas resenta Interfaz<br>de Menu de<br>Busquedas .<br>Vizualiza Meno<br>de Busquedas Envia mensaje<br>Datos incorrect Recibe mensaje<br>Datos Erroneos

Presenta Date<br>Erroneos

 **Gráfico 36:** Diagrama Actividad Ingresar al Sistema

**Elaborado por**: Equipo de Desarrollo

# **Importa archivo**

**Gráfico 37:** Diagrama Actividad Importa Archivos

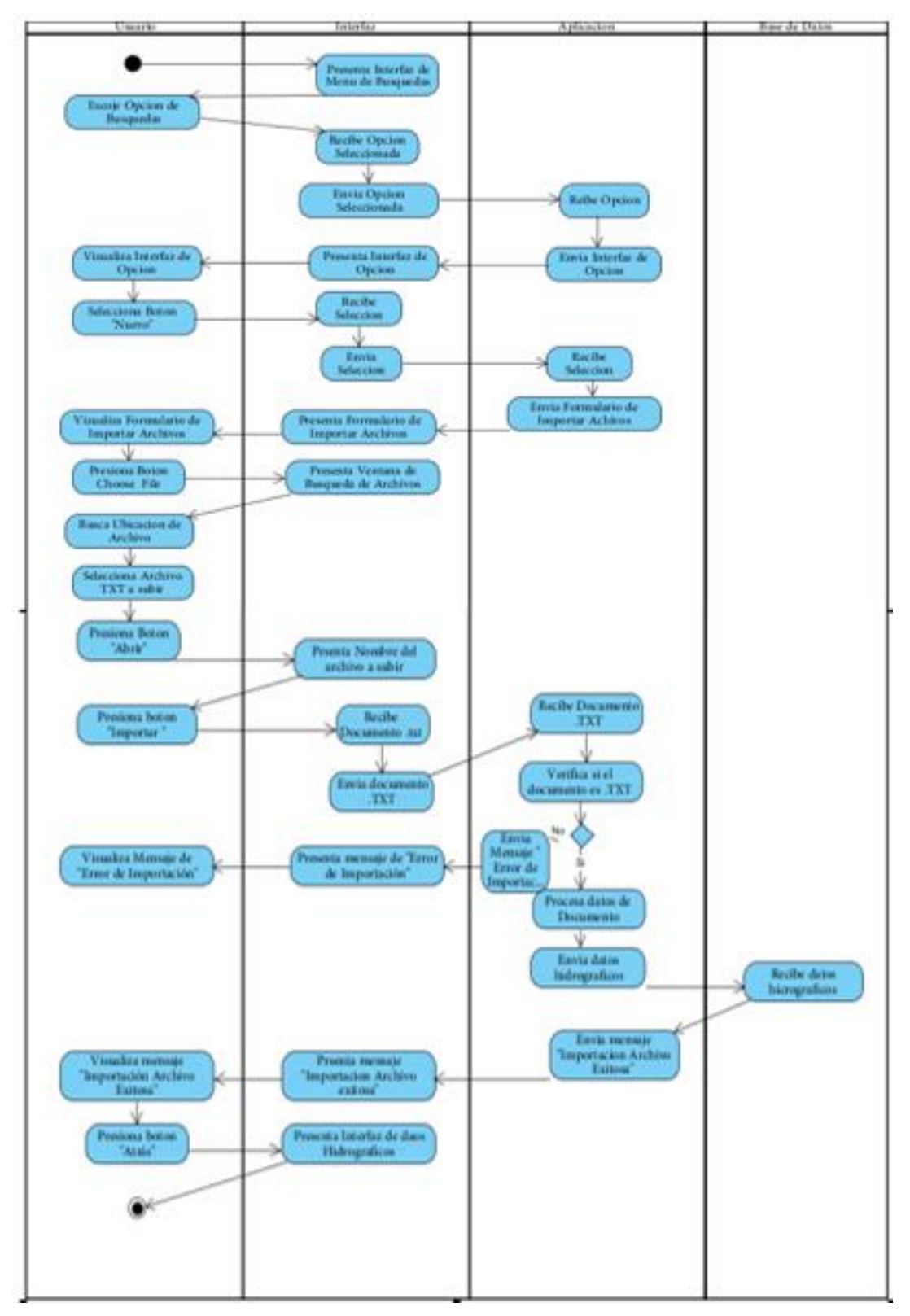

**Elaborado por**: Equipo de Desarrollo

## **Búsqueda por Pluviómetros**

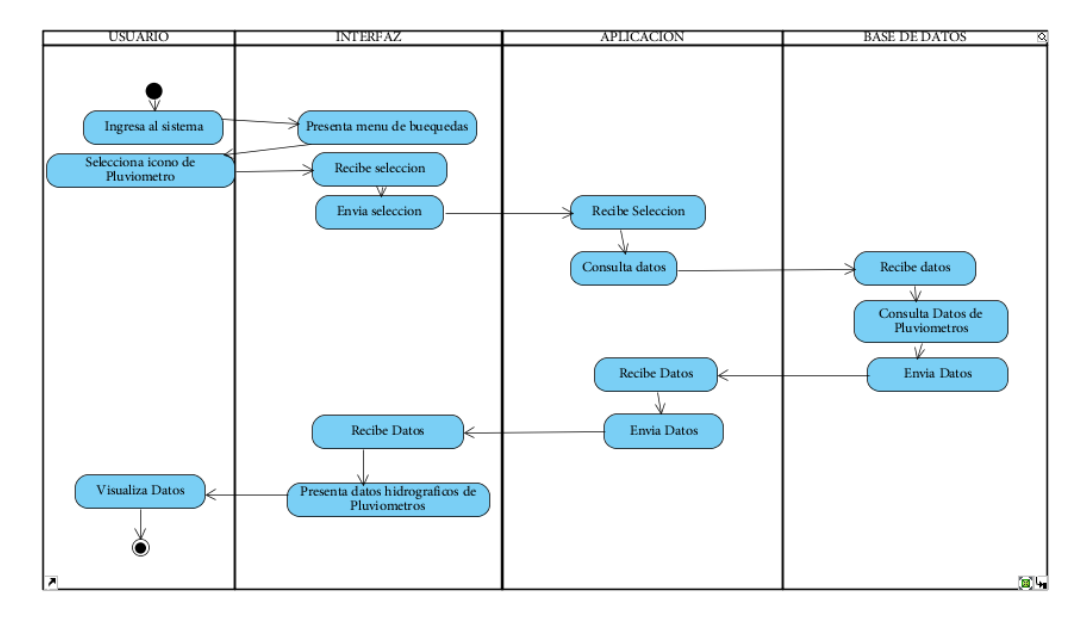

**Gráfico 38:** Diagrama Actividad Búsqueda por Pluviómetros

**Elaborado por**: Equipo de Desarrollo

# **Búsqueda por Sensor de Nivel**

**Gráfico 39:** Diagrama de Actividad Búsqueda por sensores

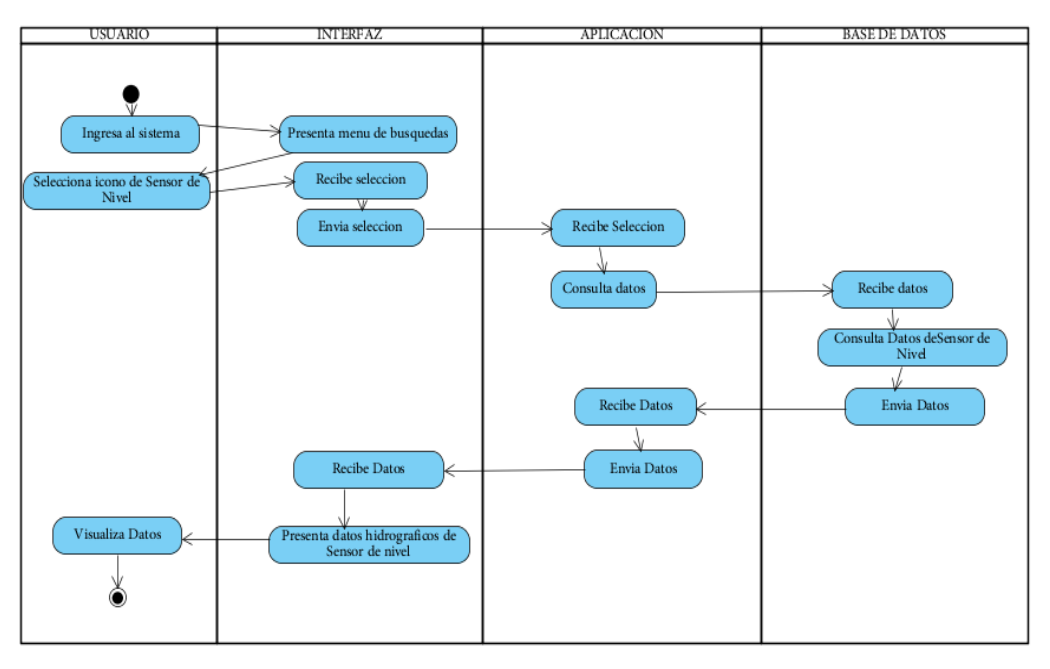

**Elaborado por**: Equipo de Desarrollo

# **Buscar por Número de Equipos**

**Gráfico 40:** Diagrama de Actividad Búsqueda por N° de Equipos

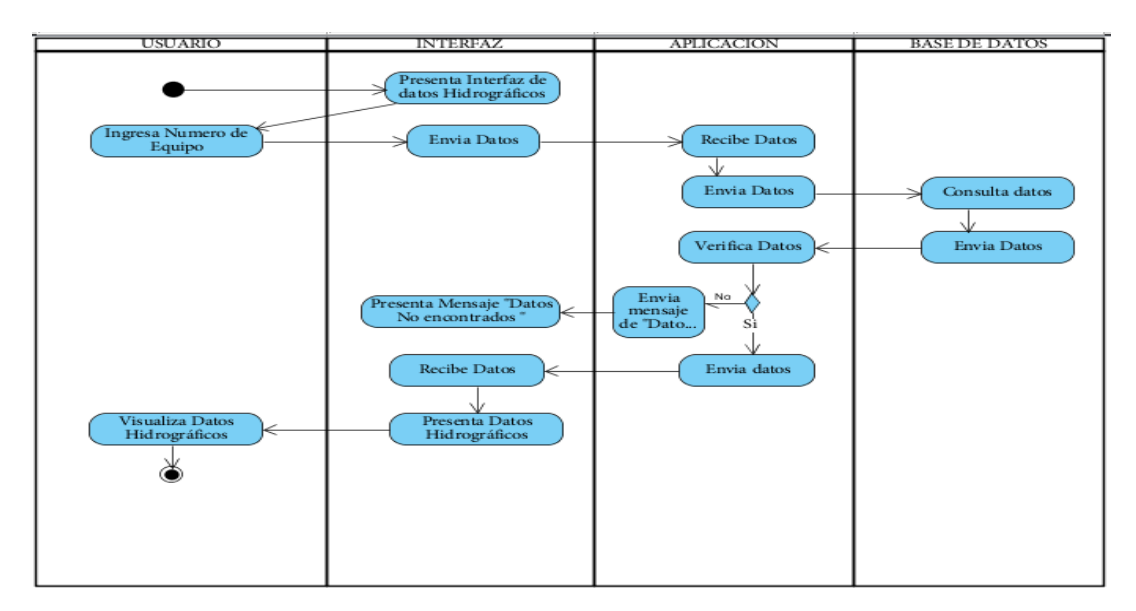

**Elaborado por**: Equipo de Desarrollo

#### **Visualiza Datos**

**Gráfico 41:** Diagrama de Actividad Visualiza Datos

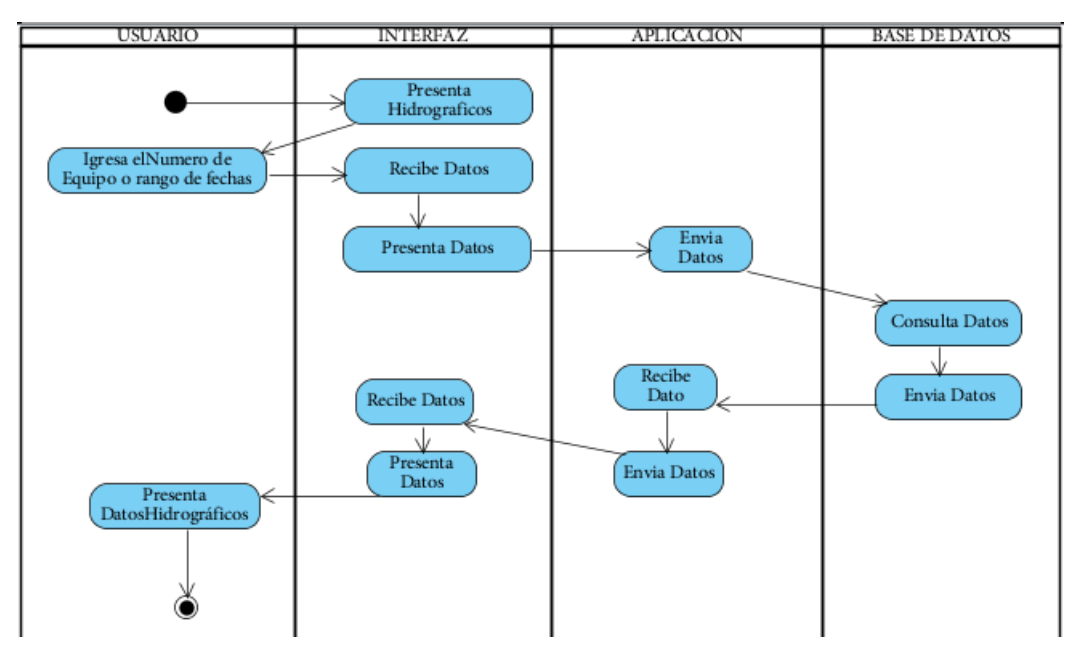

**Elaborado por**: Equipo de Desarrollo

## **Busca por Fechas**

**Gráfico 42:** Diagrama de Actividad Búsqueda por Fechas

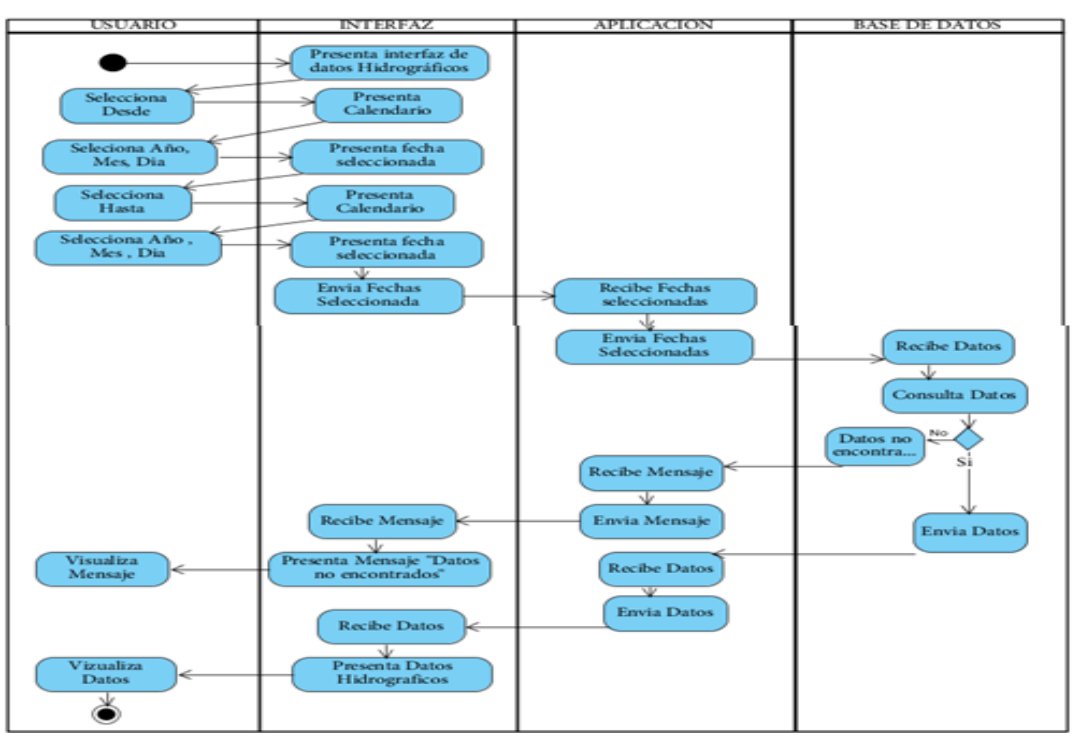

**Elaborado por**: Equipo de Desarrollo

## **Exporta CSV**

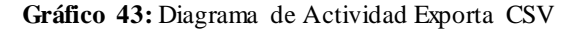

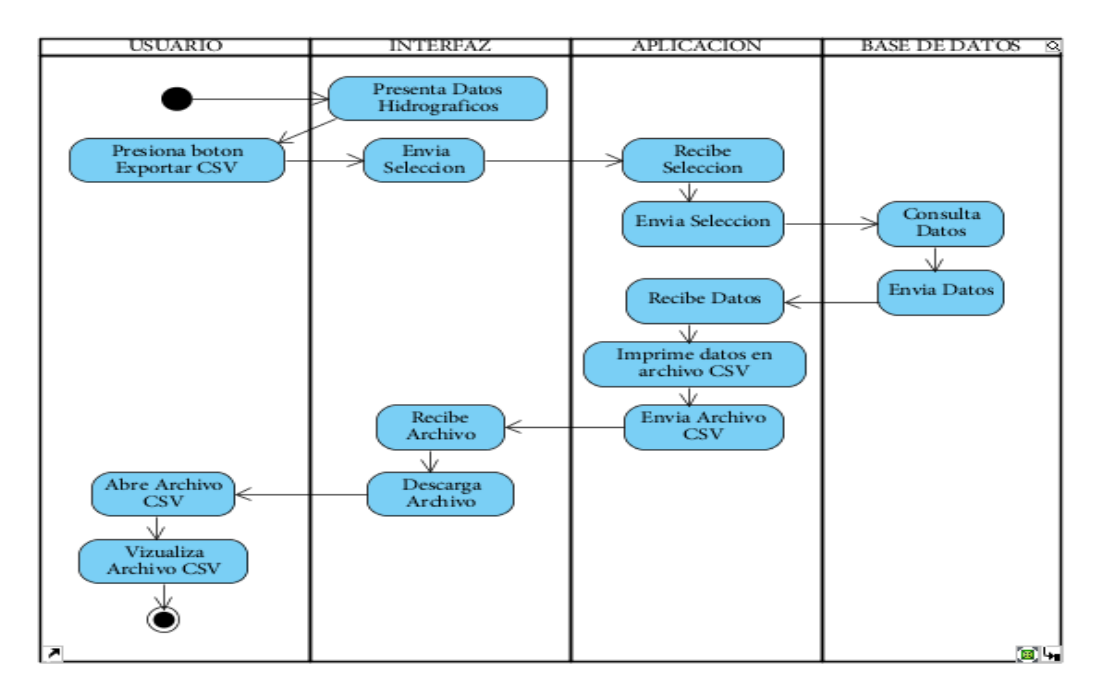

**Elaborado por**: Equipo de Desarrollo

# **Exportar PDF**

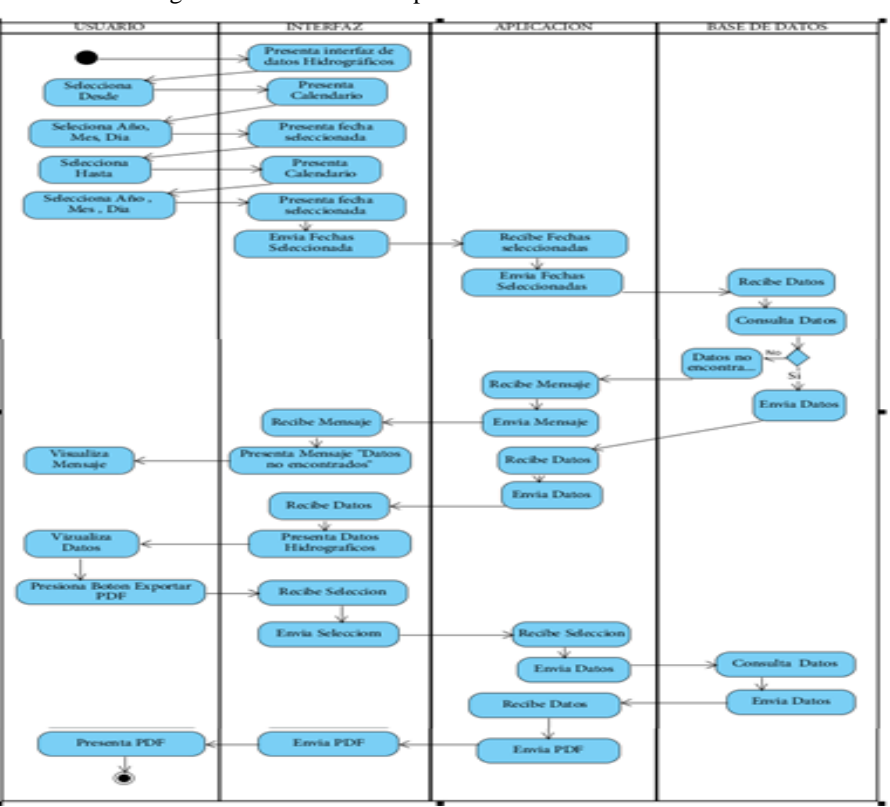

**Gráfico 44:** Diagrama de Actividad Exporta PDF

**Elaborado por**: Equipo de Desarrollo

# **Elimina Datos**

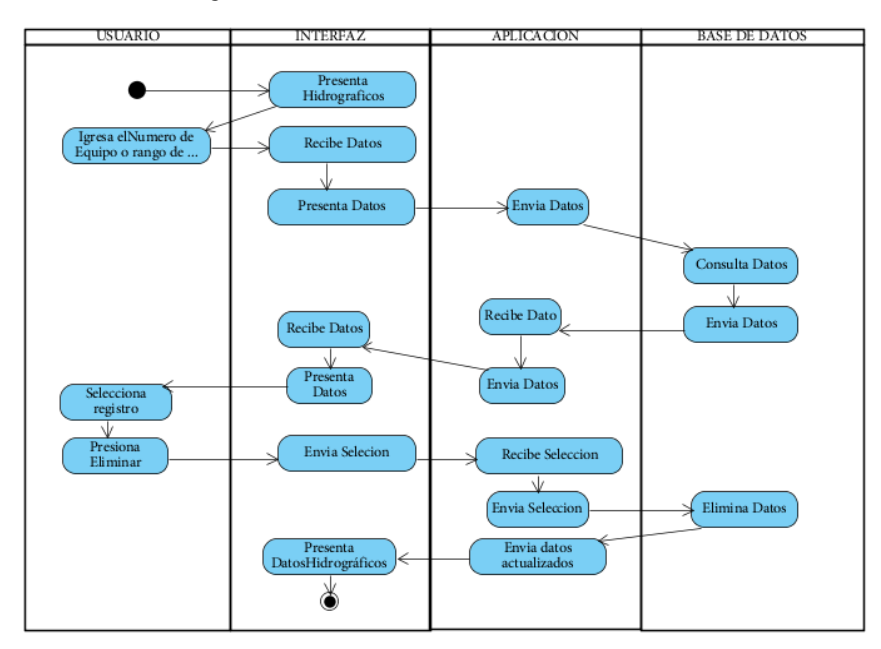

**Gráfico 45:** Diagrama de Actividad Elimina Datos

**Elaborado por**: Equipo de Desarrollo

# **Registra Equipos**

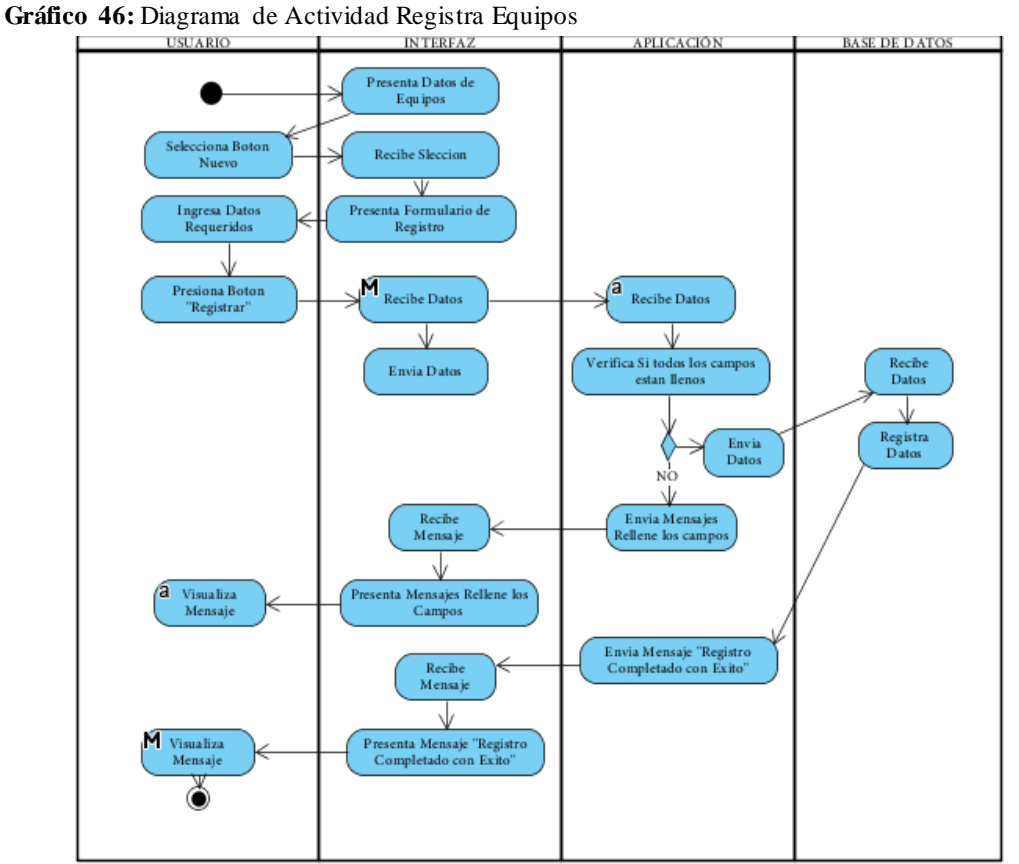

**Fuente**: Equipo de Desarrollo **Elaborado por**: Equipo de Desarrollo

#### **Edita Equipo**

**Gráfico 47:** Diagrama de Actividad Edita Equipos

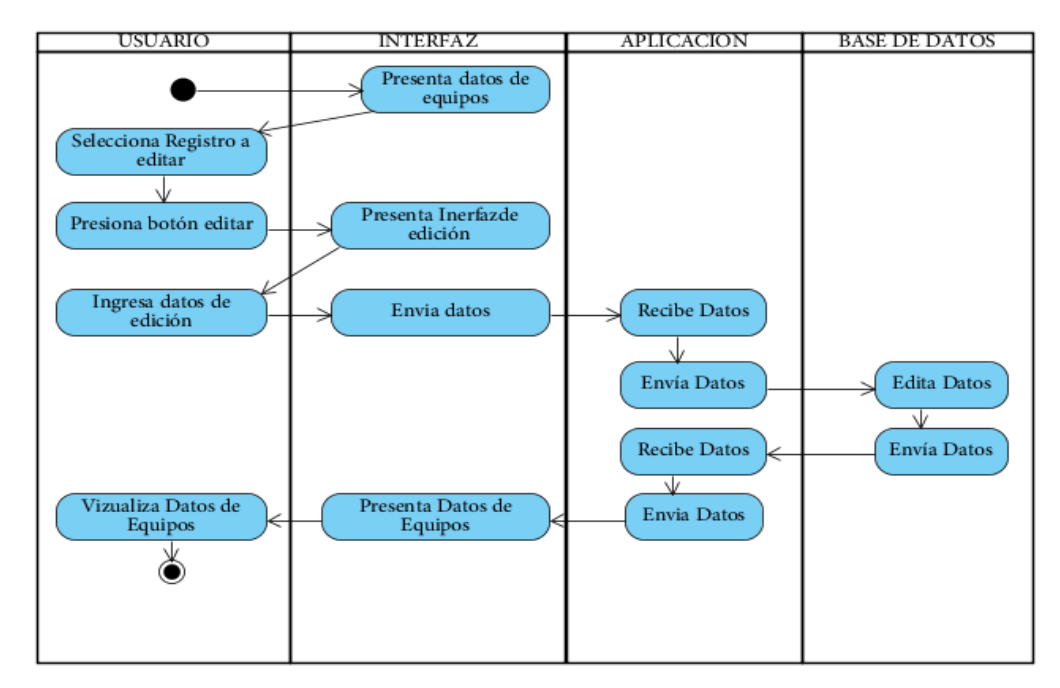

**Elaborado por**: Equipo de Desarrollo

#### **Diagramas de Actividades por Caso de Uso**

# **Ingresar al Sistema**

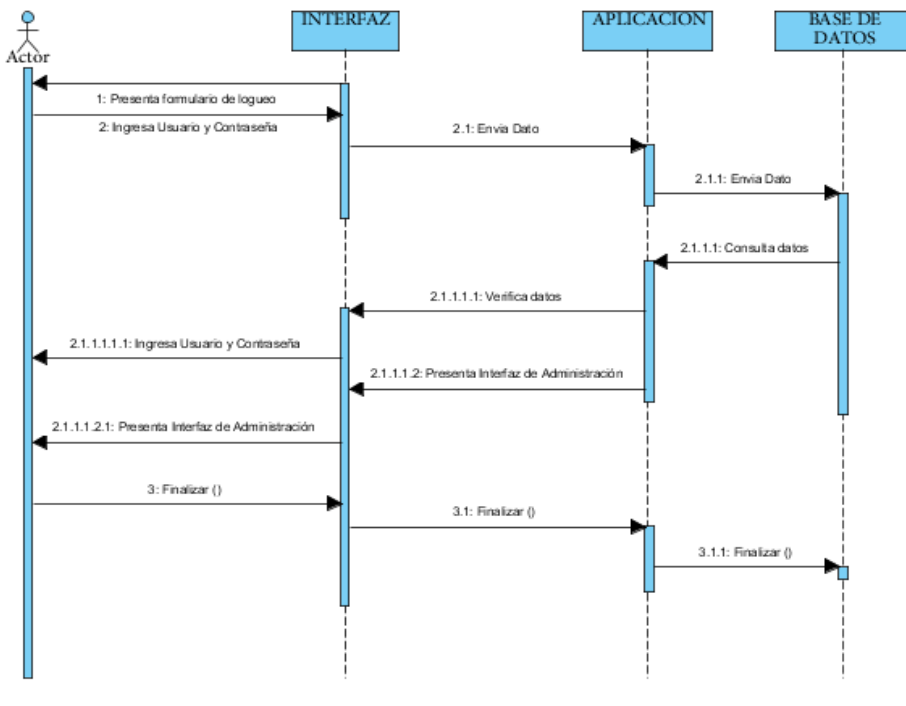

**Gráfico 48:** Diagrama de Secuencia Ingresar al Sistema

**Elaborado por**: Equipo de Desarrollo

#### **Importar Archivos**

**Gráfico 49:** Diagrama de Secuencia Importar Archivo

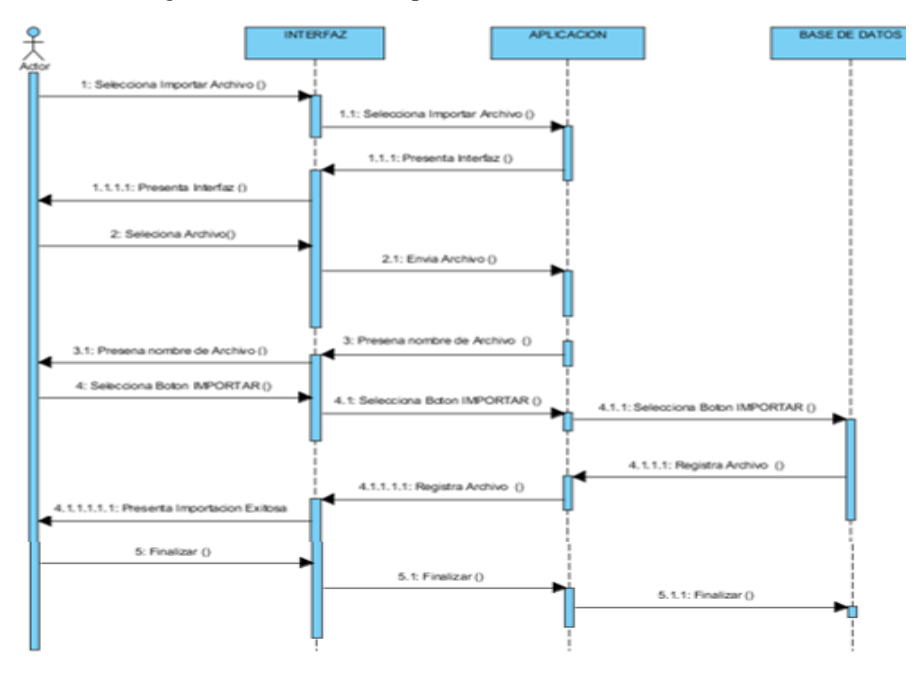

**Elaborado por**: Equipo de Desarrollo

# **Búsqueda por Pluviómetros**

**Gráfico 50:** Diagrama de Secuencia Búsqueda Pluviómetros

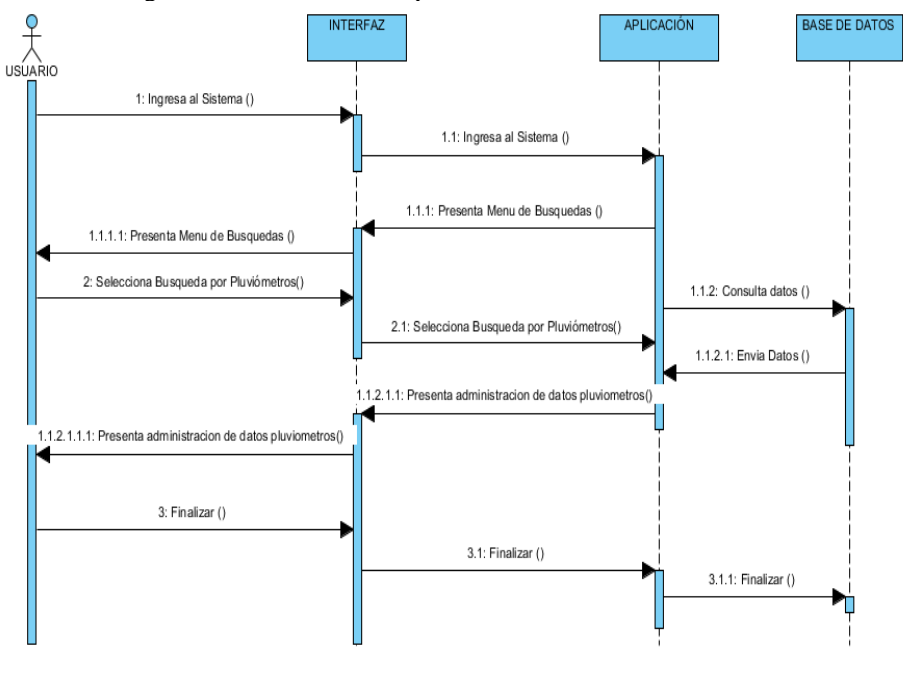

**Elaborado por**: Equipo de Desarrollo

# **Búsqueda por Sensor de Nivel**

 **Gráfico 51:** Diagrama de Secuencia Sensor de Nivel

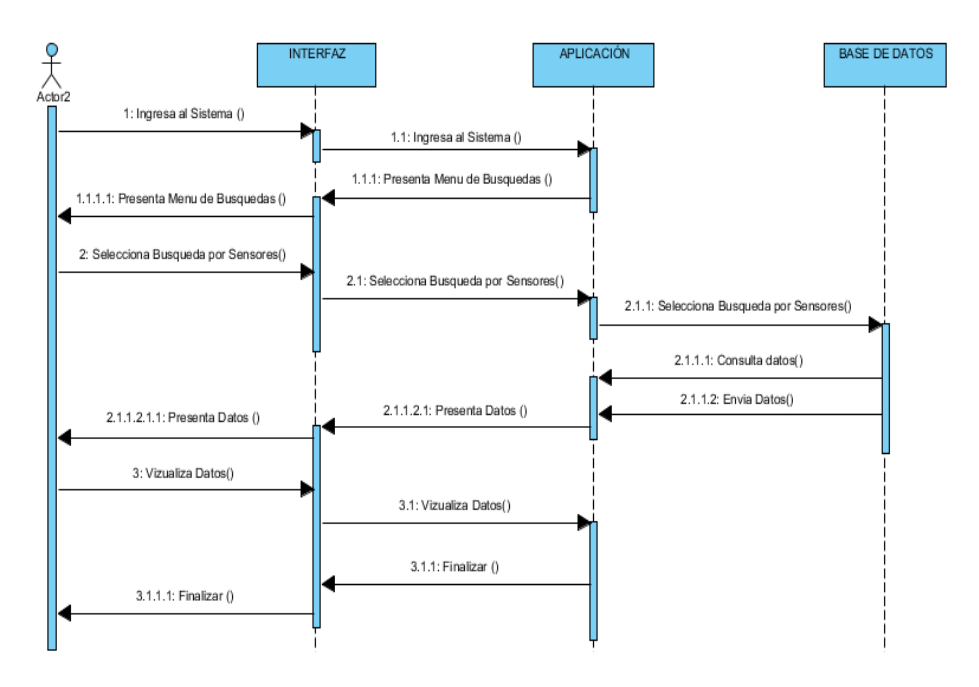

**Elaborado por**: Equipo de Desarrollo

# **Búsquedas por N° de Equipo**

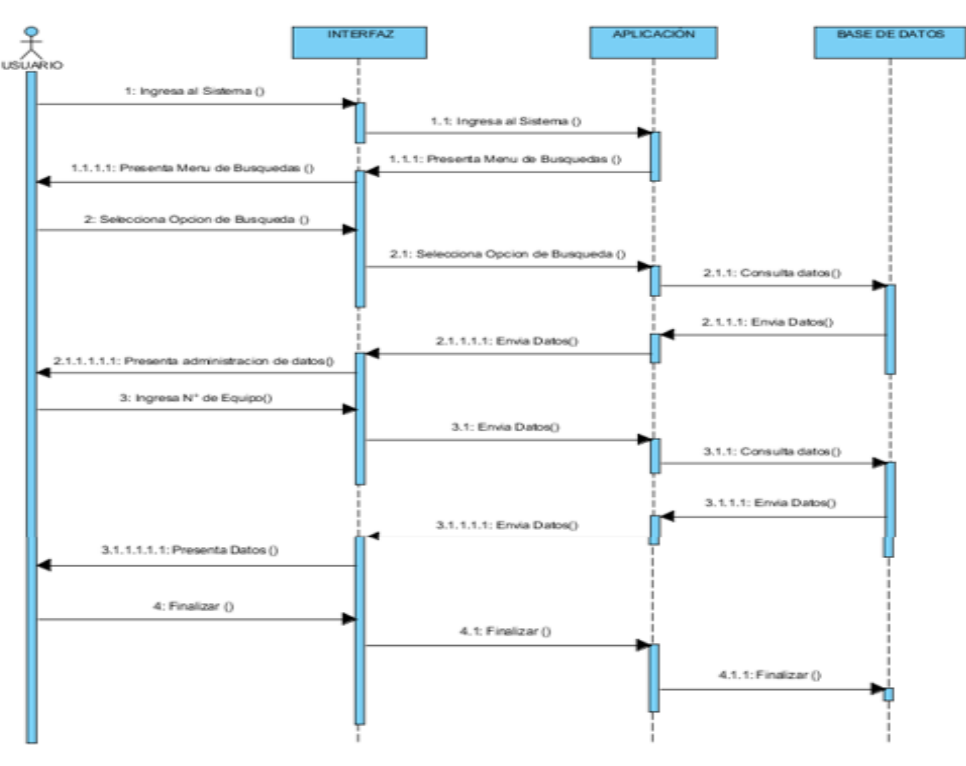

**Gráfico 52:** Diagrama de secuencia Búsqueda por N° Equipo

**Elaborado por**: Equipo de Desarrollo

# **Búsqueda por Fechas**

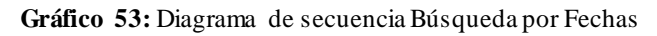

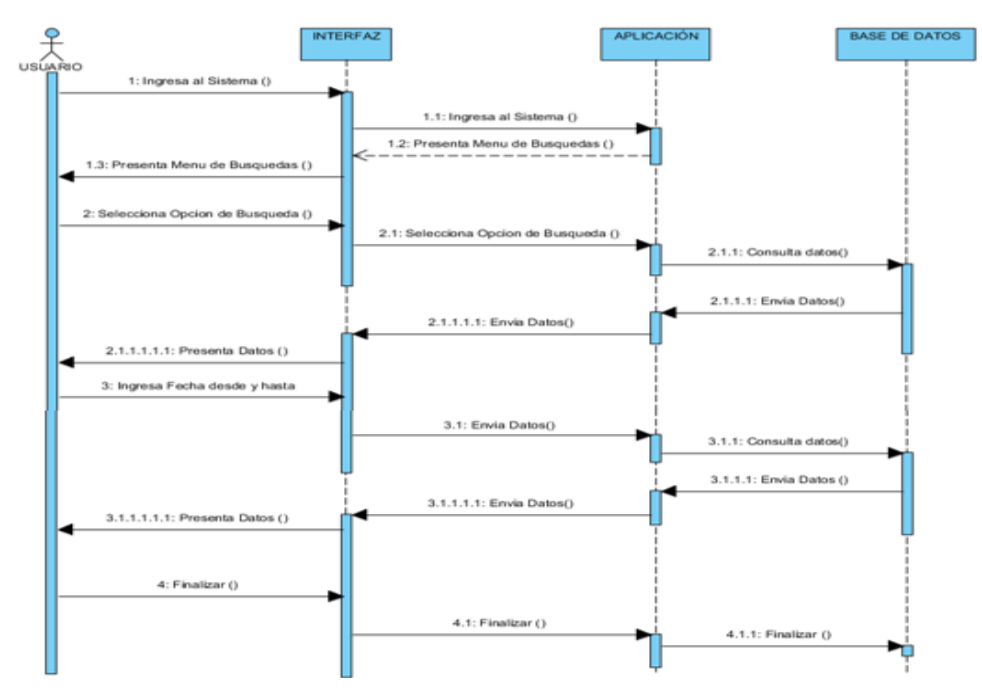

**Elaborado por**: Equipo de Desarrollo

# **Exporta datos CSV**

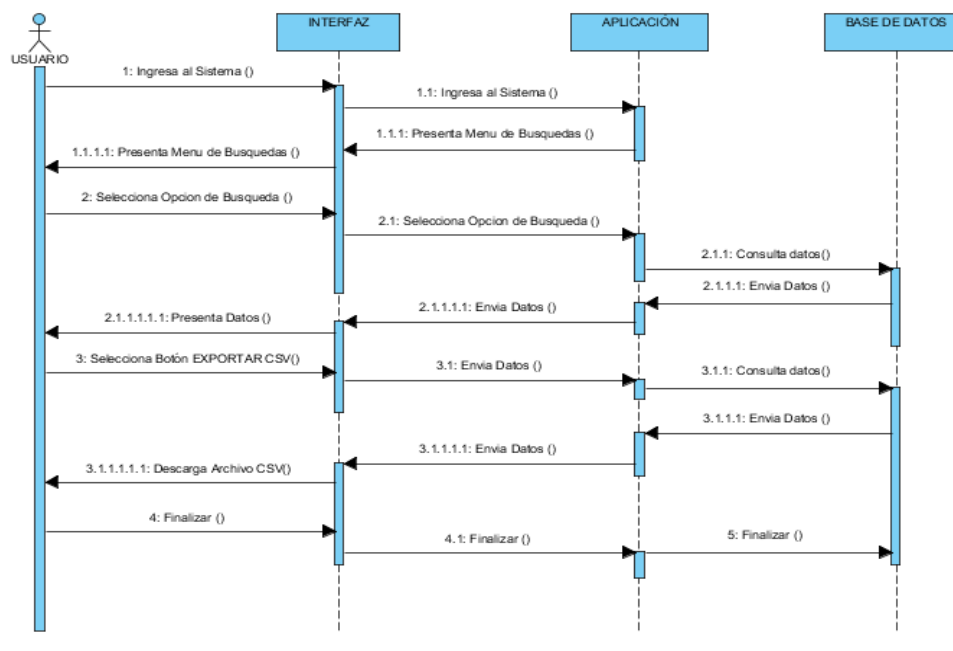

**Gráfico 54:** Diagrama de Secuencia Exporta Datos CSV

**Elaborado por**: Equipo de Desarrollo

# **Visualiza Datos**

**Gráfico 55:** Diagrama de Secuencia Visualiza Datos

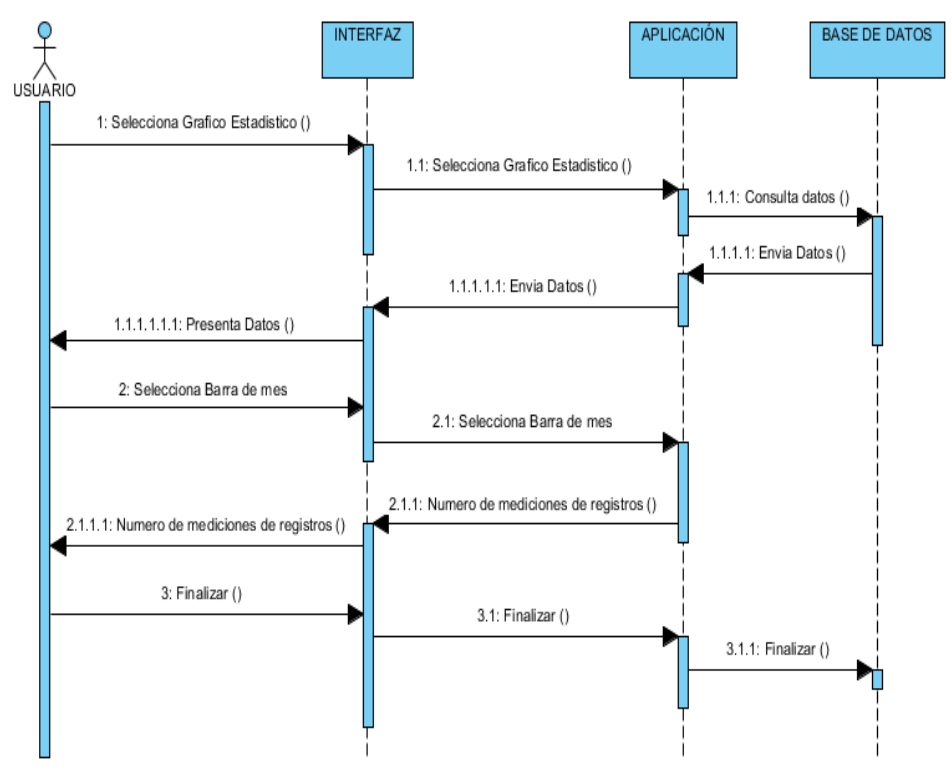

**Elaborado por**: Equipo de Desarrollo

## **Exportar Datos PDF**

**Gráfico 56:** Diagrama de Secuencia Exporta PDF

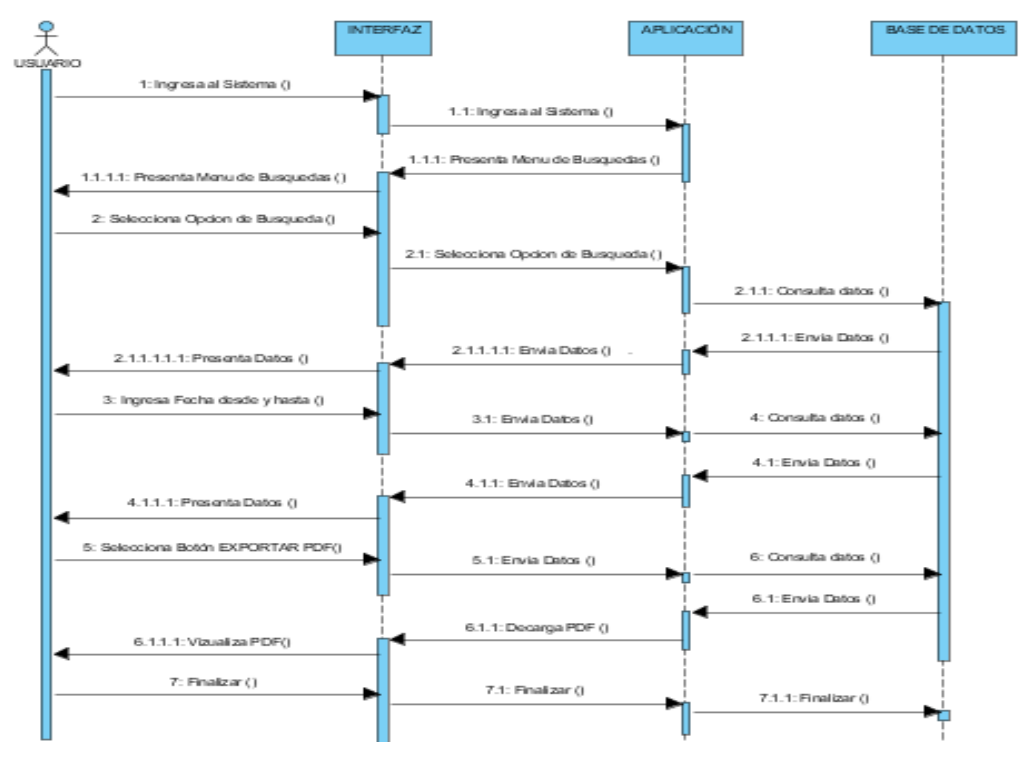

**Elaborado por**: Equipo de Desarrollo

# **Eliminar Datos**

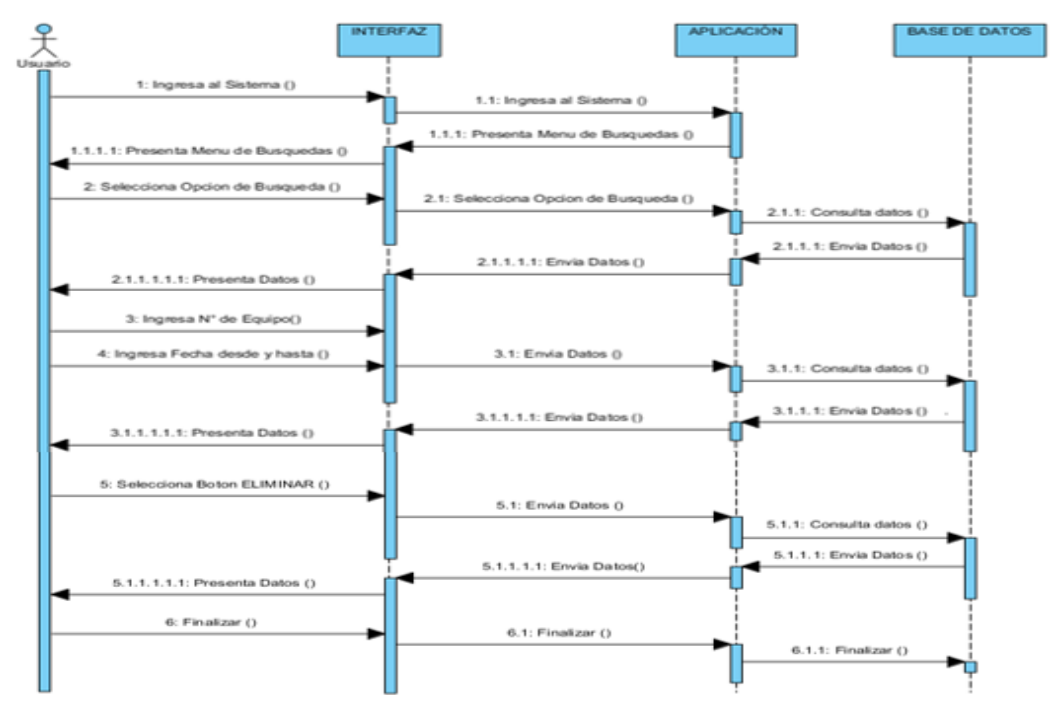

**Gráfico 57:** Diagrama de secuencia Elimina Datos

**Elaborado por**: Equipo de Desarrollo

# **Registrar Equipos**

**Gráfico 58:** Diagrama de Secuencia Registra Equipos

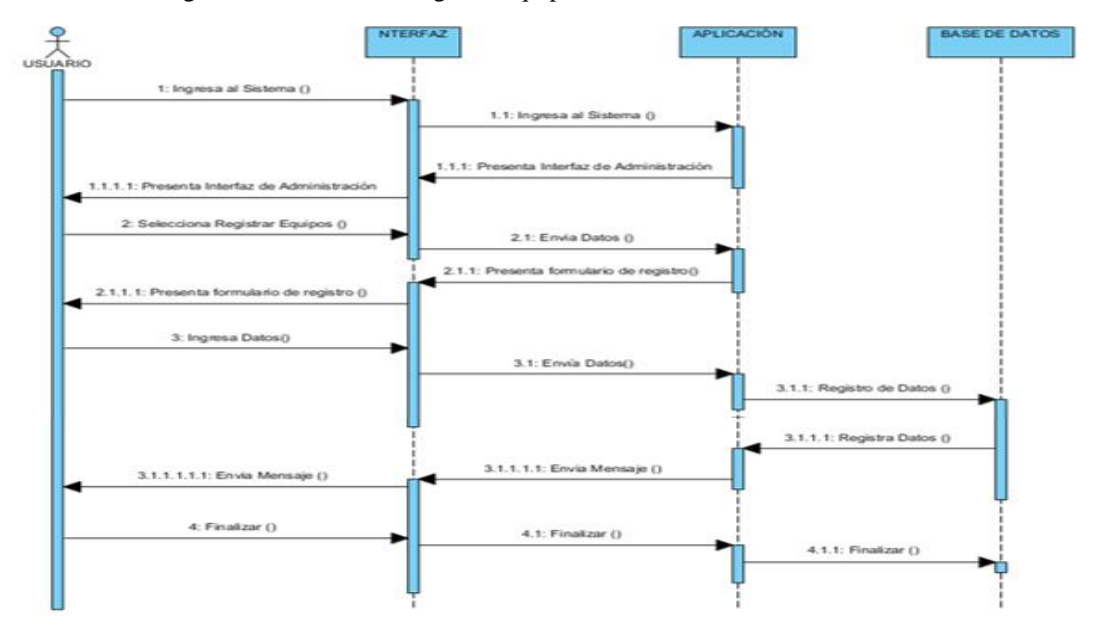

**Elaborado por**: Equipo de Desarrollo

# **Edita Equipos**

**Gráfico 59:** Diagrama de secuencia Edita Datos

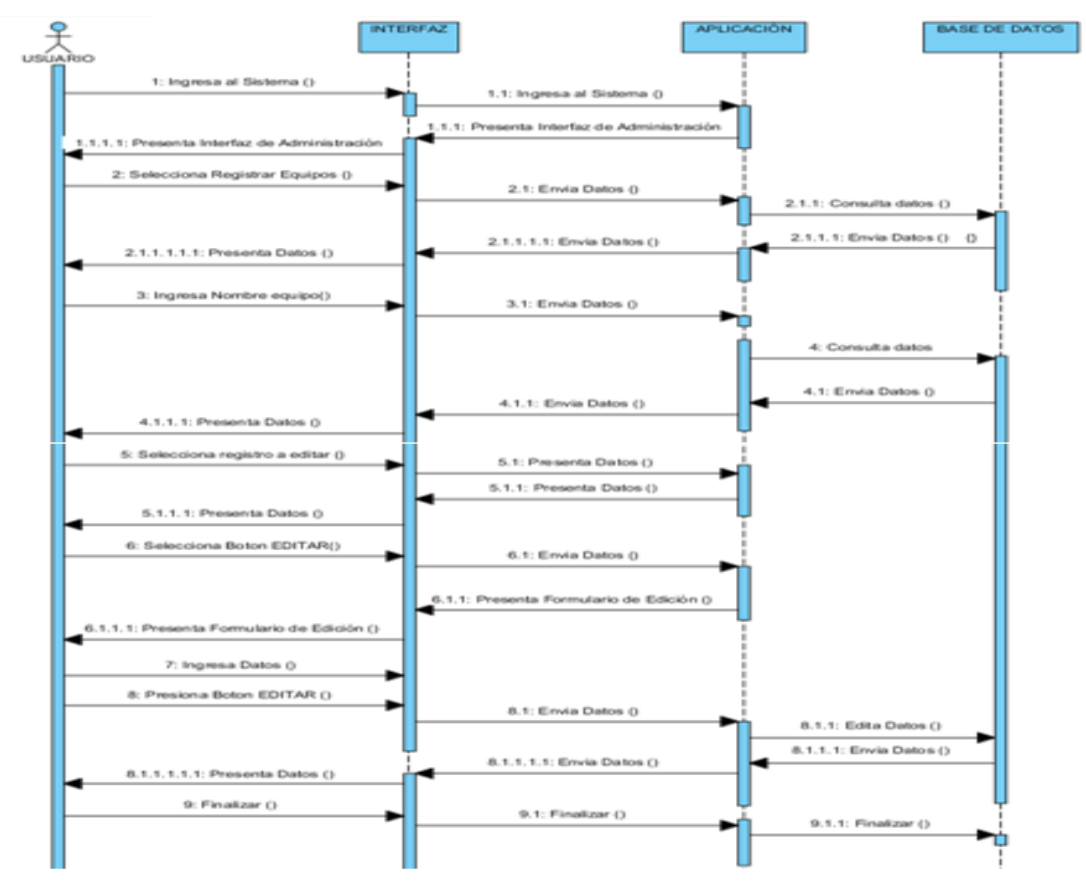

**Elaborado por**: Equipo de Desarrollo

# **13.2.1 REQUERIMIENTOS NO FUNCIONALES:**

# **13.2.1.1ATRIBUTOS DE CALIDAD DEL SISTEMA**

# **13.2.1.1.1 Eficiencia**

- Las funcionalidades del sistema deben realizarse en menos de 20 segundos
- El sistema debe ser capaz de operar adecuadamente sin ningún problema.
- Los registros realizados en la aplicación deben guardarse en la base de datos periódicamente

# **13.2.1.1.2 Seguridad lógica y de datos:**

- Los ajustes de seguridad podrán ser cambiador solamente por el administrador del sistema.
- Si se identifican ataques de seguridad o brecha del sistema, el mismo no continuará operando hasta ser desbloqueado por un administrador de seguridad.
- La aplicación contara con mantenimiento una semana al año.

# **13.2.1.1.3 Usabilidad:**

- Sólo el administrador autorizado podrá acceder a los datos del sistema.
- El tiempo de aprendizaje del sistema por el administrador deberá ser menor a 5 horas.
- El sistema debe contar con un manual de usuario.
- El sistema debe proporcionar mensajes de error para ayudar al entendimiento del usuario sobre el sistema.
- La aplicación debe poseer un diseño "agradable" a fin de garantizar la adecuada visualización y utilización del administrador en su computador.

# **13.2.1.1.4 Disponibilidad:**

- El sistema debe tener una disponibilidad del 99,99% de las veces en que un usuario intente accederlo.
- El tiempo para iniciar un proceso en el sistema no podrá ser mayor a 5 minutos**.**

# **13.2.1.1.5 Requerimientos de producto:**

- El sistema será alojado en un equipo PC o en un Servidor WEB.
- La aplicación debe ser compatible con todas las versiones de Windows y Linux.
- La aplicación deberá consumir menos de 1000 Mb de memoria RAM.
- La aplicación no podrá ocupar más de 2 GB de espacio en disco.

## **13.2.1.1.6 Requerimientos externos:**

 El nuevo sistema se acogerá al reglamento interno de la Central Ecuatoriana de Servicios Agrícolas.

El sistema deberá cumplir con un estilo de imagen establecido por la organización

# **Análisis y diseño**

#### **Diagrama de Clases**

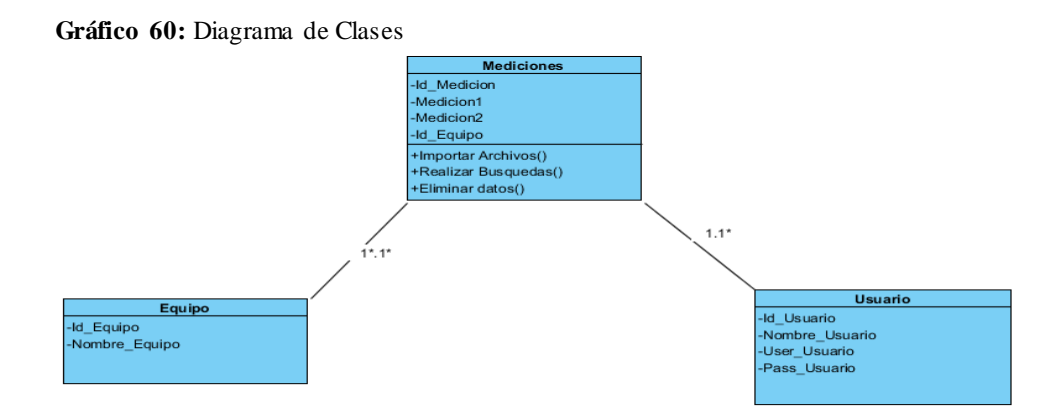

**Elaborado por**: Equipo de Desarrollo

## **Diagrama de Arquitectura**

**Gráfico 61:** Diagrama de Arquitectura

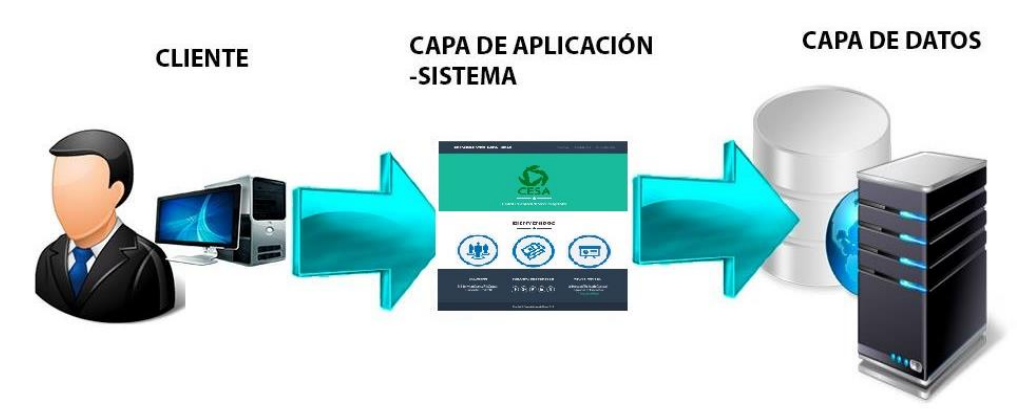

**Elaborado por**: Equipo de Desarrollo

## **Pruebas**

# **Plan de pruebas**

**Caso de prueba:** Ingresar al Sistema

## **Objetivo:**

Desarrollar el plan de pruebas del caso de uso "Ingresar al Sistema", mediante el formato que tendrá el mismo y conocer el resultado de su evaluación.

## **Alcance:**

El presente plan de pruebas pretende comprobar y evaluar cada uno de los casos de uso del software a desarrollar, en este caso el de "Ingresar al Sistema", así también como sus flujos principales y flujos alternos.

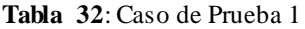

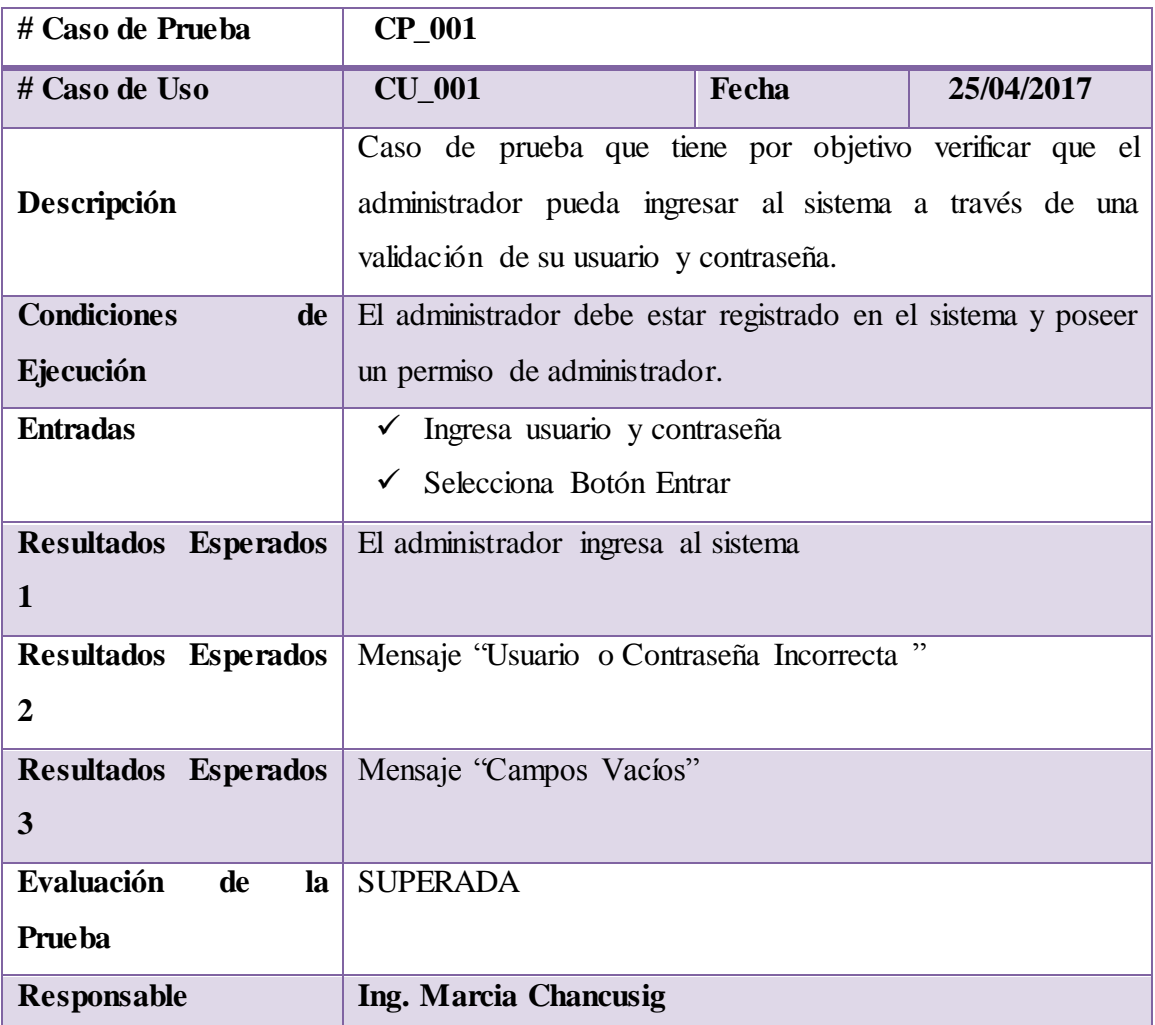

## **Caso de prueba:** Importa Archivos

**Objetivo:** Desarrollar el plan de pruebas del caso de uso "Ingresar al Sistema", mediante el formato que tendrá el mismo y conocer el resultado de su evaluación.

**Alcance:** El presente plan de pruebas pretende comprobar y evaluar cada uno de los casos de uso del software a desarrollar, en este caso el de "Importa Archivos", así también como sus flujos principales y flujos alternos.

**Tabla 33: Caso de prueba2**

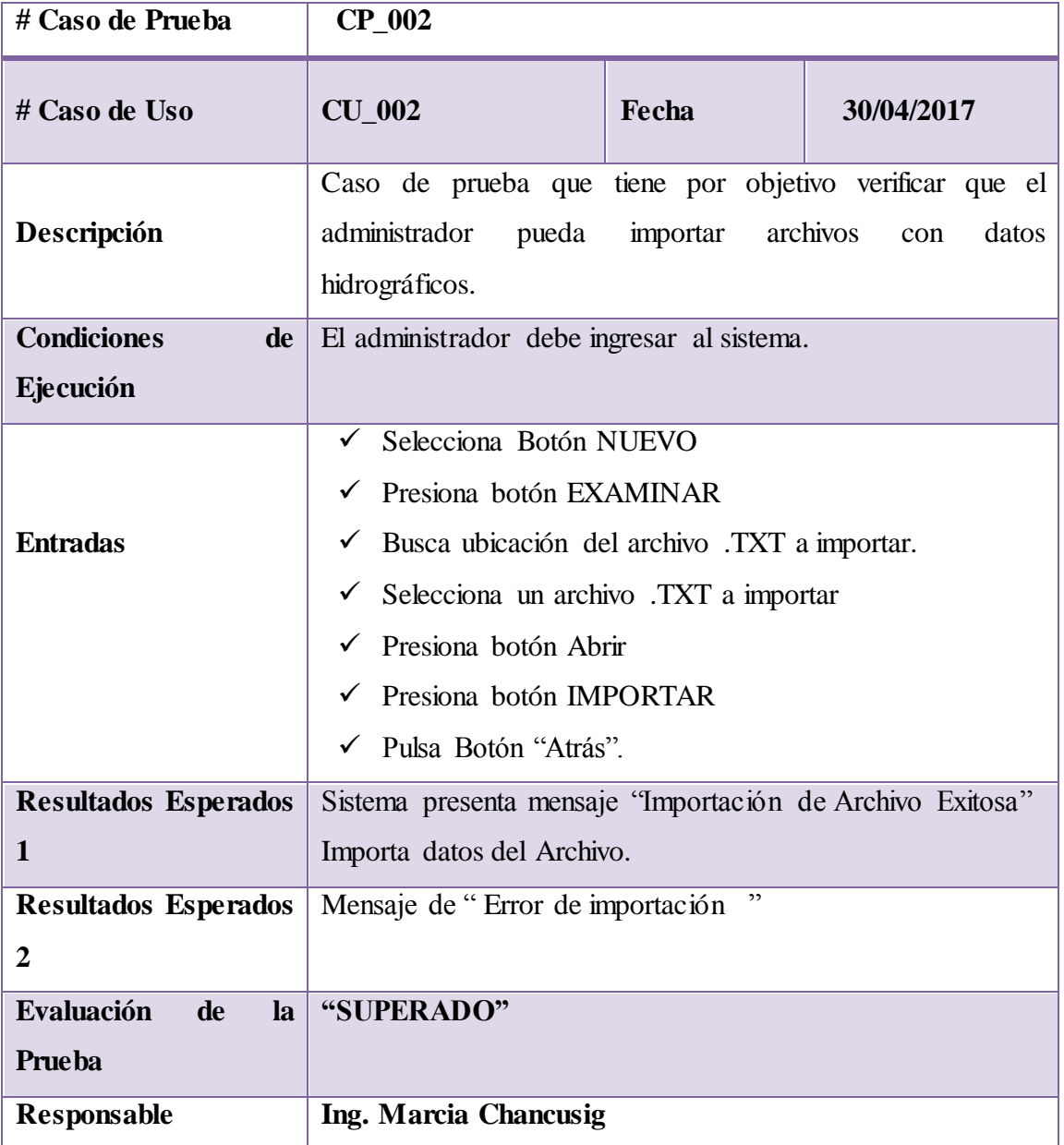

## **Caso de prueba:** Búsqueda por Pluviómetros

#### **Objetivo:**

Desarrollar el plan de pruebas del caso de uso "Ingresar al Sistema", mediante el formato que tendrá el mismo y conocer el resultado de su evaluación.

## **Alcance:**

El presente plan de pruebas pretende comprobar y evaluar cada uno de los casos de uso del software a desarrollar, en este caso el de "Búsqueda por Pluviómetros", así también como sus flujos principales y flujos alternos.

**Tabla 34**: Caso de Prueba 003

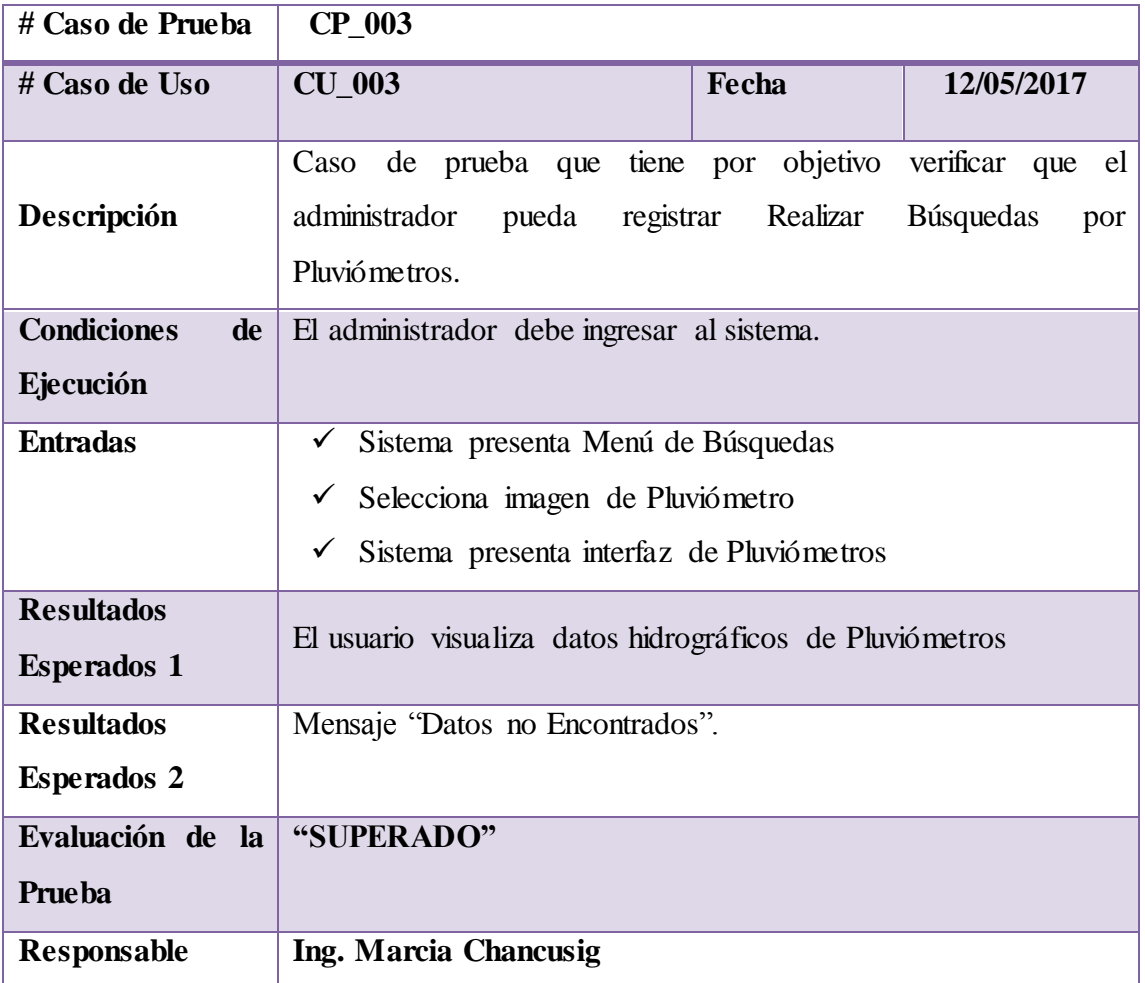

**Caso de prueba:** Búsqueda por Sensor de Nivel

**Objetivo:** Desarrollar el plan de pruebas del caso de uso "Ingresar al Sistema", mediante el formato que tendrá el mismo y conocer el resultado de su evaluación.

## **Alcance:**

El presente plan de pruebas pretende comprobar y evaluar cada uno de los casos de uso del software a desarrollar, en este caso el de "Búsqueda por Sensor de Nivel", así también como sus flujos principales y flujos alternos.

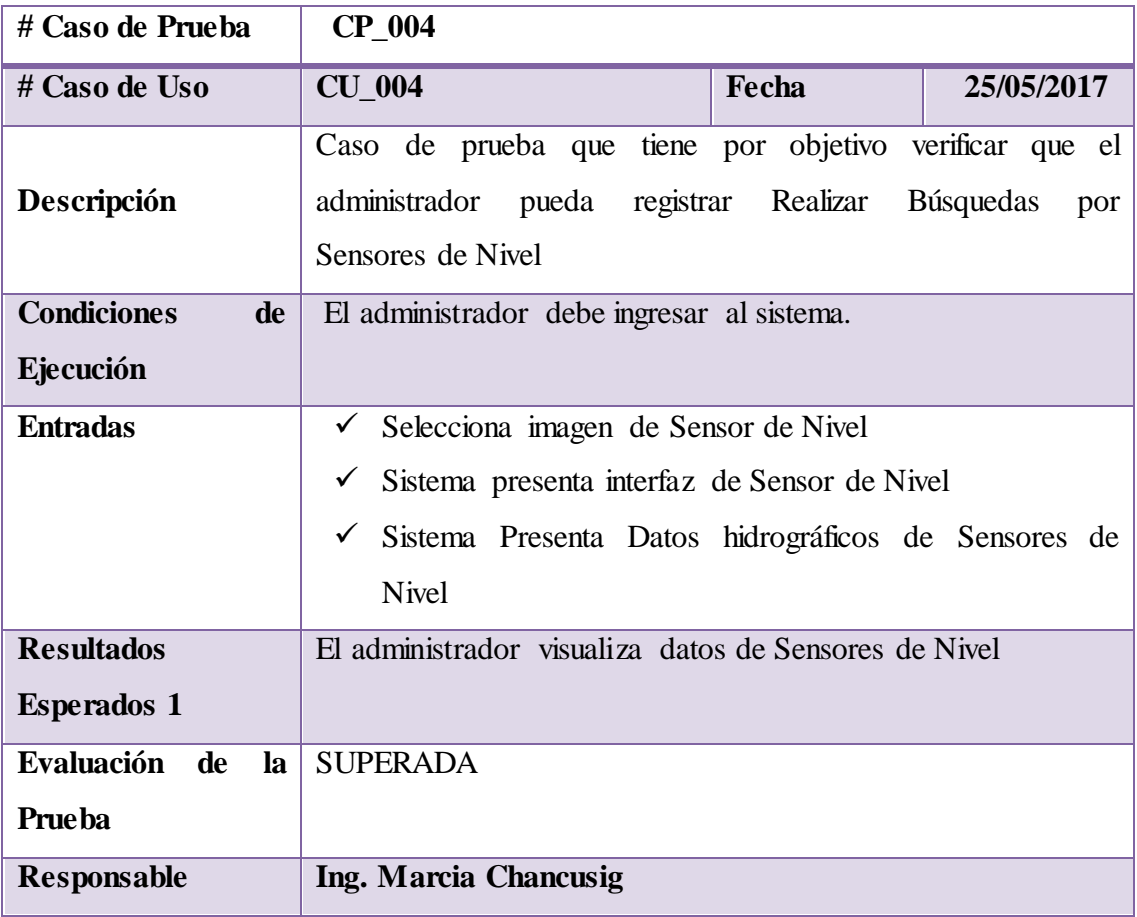

**Tabla 35**: Caso de Prueba 004

# **Caso de prueba:** Busca por N° Equipo

**Objetivo:** Desarrollar el plan de pruebas del caso de uso "Ingresar al Sistema", mediante el formato que tendrá el mismo y conocer el resultado de su evaluación.

#### **Alcance:**

El presente plan de pruebas pretende comprobar y evaluar cada uno de los casos de uso del software a desarrollar, en este caso el de "Busca por N° Equipo", así también como sus flujos principales y flujos alternos.

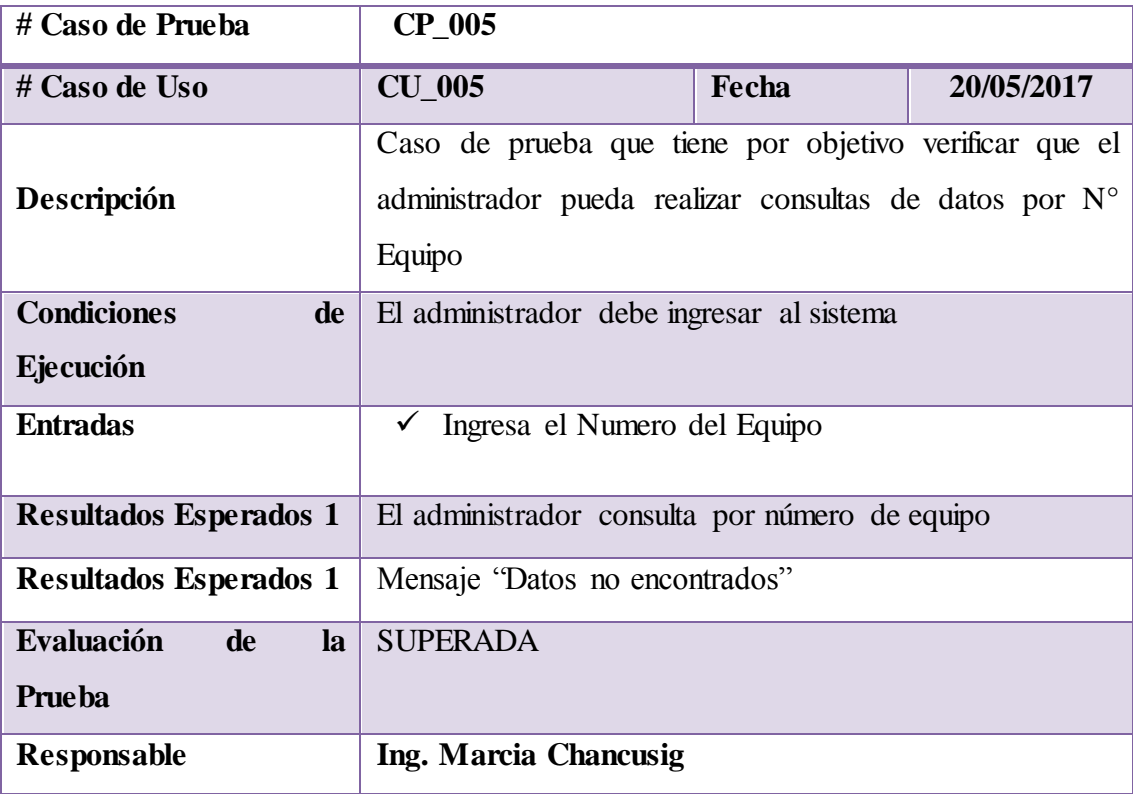

**Tabla 36:** Caso de Prueba 005

## **Caso de prueba:** Busca por Fechas

**Objetivo:** Desarrollar el plan de pruebas del caso de uso "Ingresar al Sistema", mediante el formato que tendrá el mismo y conocer el resultado de su evaluación.

## **Alcance:**

El presente plan de pruebas pretende comprobar y evaluar cada uno de los casos de uso del software a desarrollar, en este caso el de "Busca por Fechas", así también como sus flujos principales y flujos alternos.

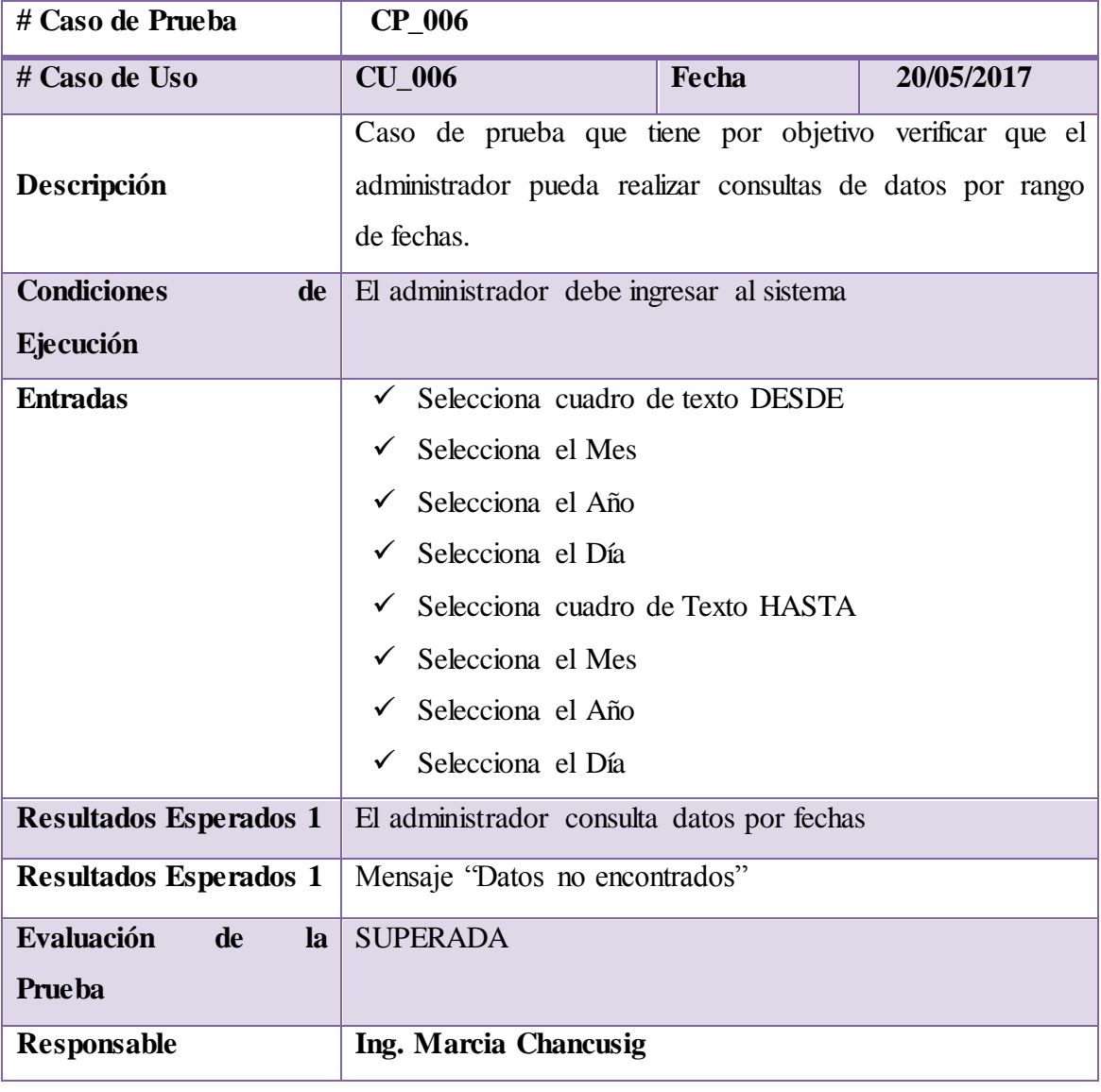

**Tabla 37:** Caso de prueba 006

#### **Caso de prueba:** Exportar Datos CSV

**Objetivo:** Desarrollar el plan de pruebas del caso de uso "Ingresar al Sistema", mediante el formato que tendrá el mismo y conocer el resultado de su evaluación.

#### **Alcance:**

El presente plan de pruebas pretende comprobar y evaluar cada uno de los casos de uso del software desarrollar, en este caso el de "Exportar Datos CSV", así también como sus flujos principales y flujos alternos.

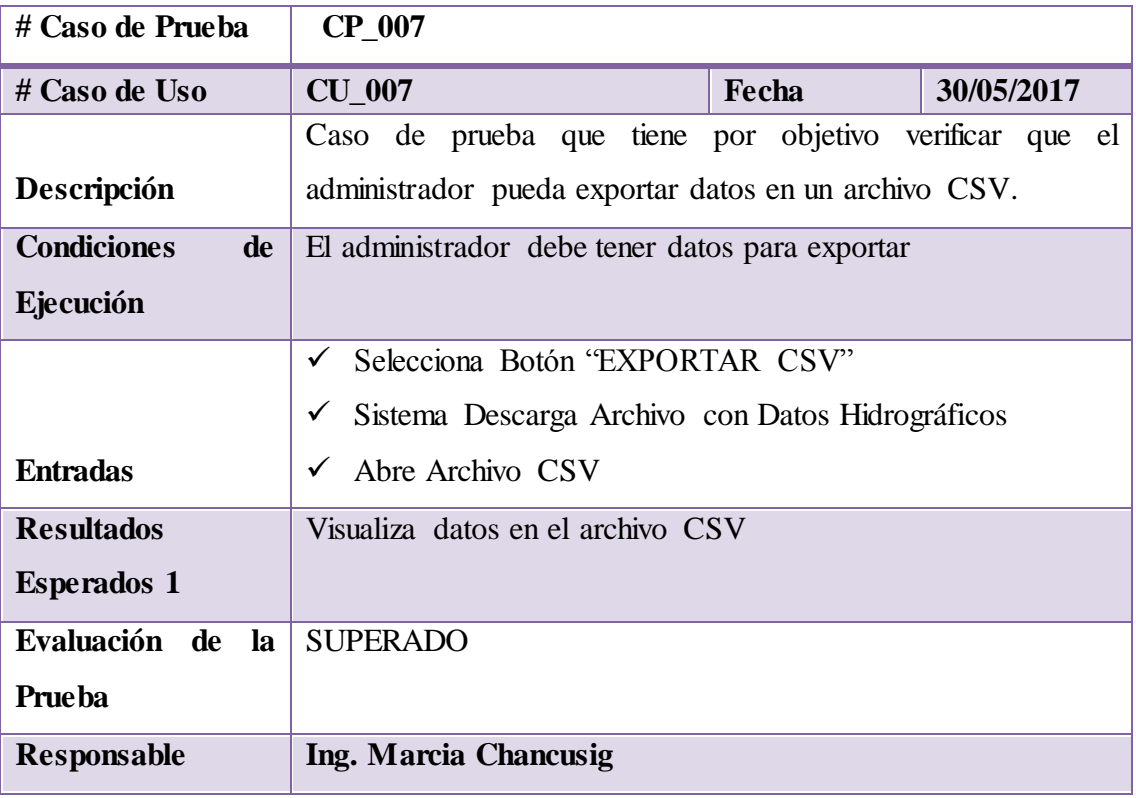

**Tabla 38:** Caso de prueba 007

## **Caso de prueba:** Visualiza Datos

#### **Objetivo:**

Desarrollar el plan de pruebas del caso de uso "Ingresar al Sistema", mediante el formato que tendrá el mismo y conocer el resultado de su evaluación.

## **Alcance:**

El presente plan de pruebas pretende comprobar y evaluar cada uno de los casos de uso del software a desarrollar, en este caso el de "Visualiza Datos", así también como sus flujos principales y flujos alternos.

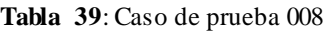

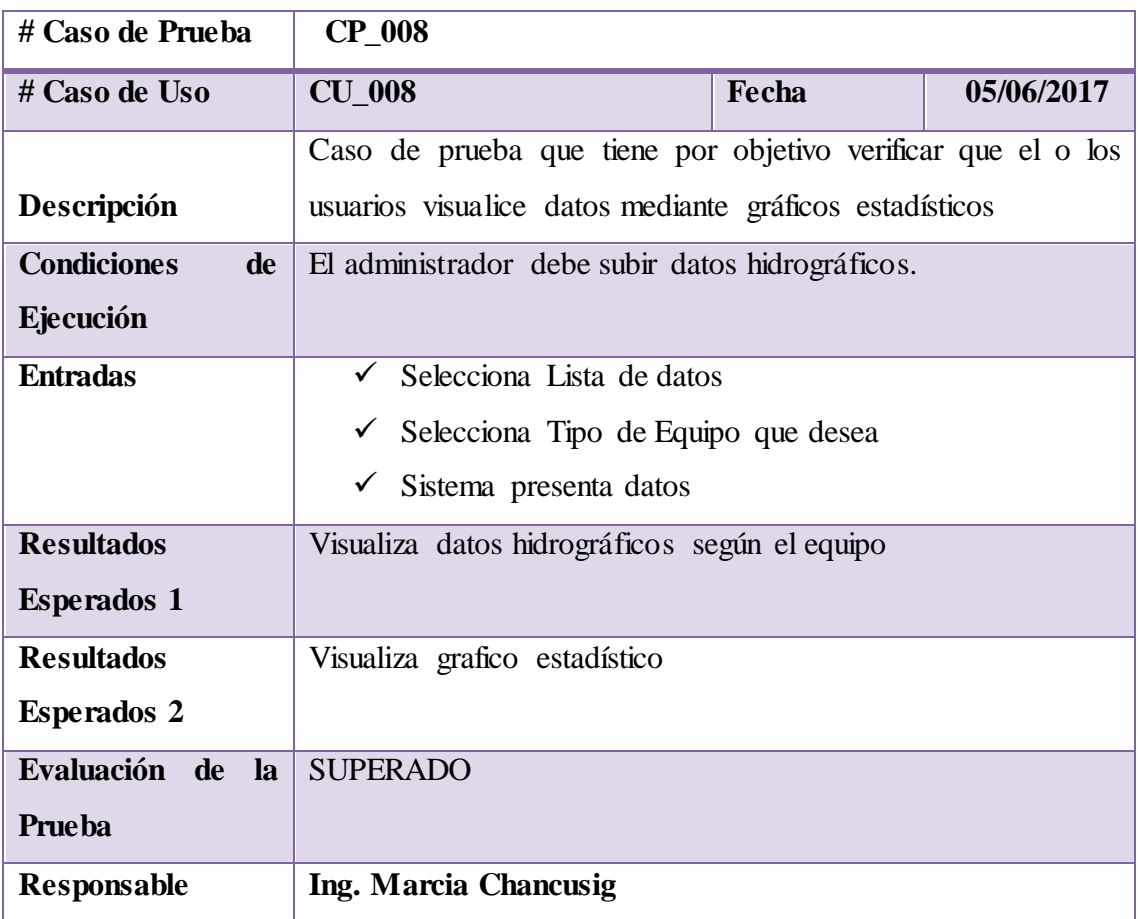

## **Caso de prueba:** Exporta Datos (PDF)

# **Objetivo:**

Desarrollar el plan de pruebas del caso de uso "Ingresar al Sistema", mediante el formato que tendrá el mismo y conocer el resultado de su evaluación.

## **Alcance:**

El presente plan de pruebas pretende comprobar y evaluar cada uno de los casos de uso del software a desarrollar, en este caso el de "Exporta Datos (PDF)", así también como sus flujos principales y flujos alternos.

**Tabla 40:** Caso de prueba 009

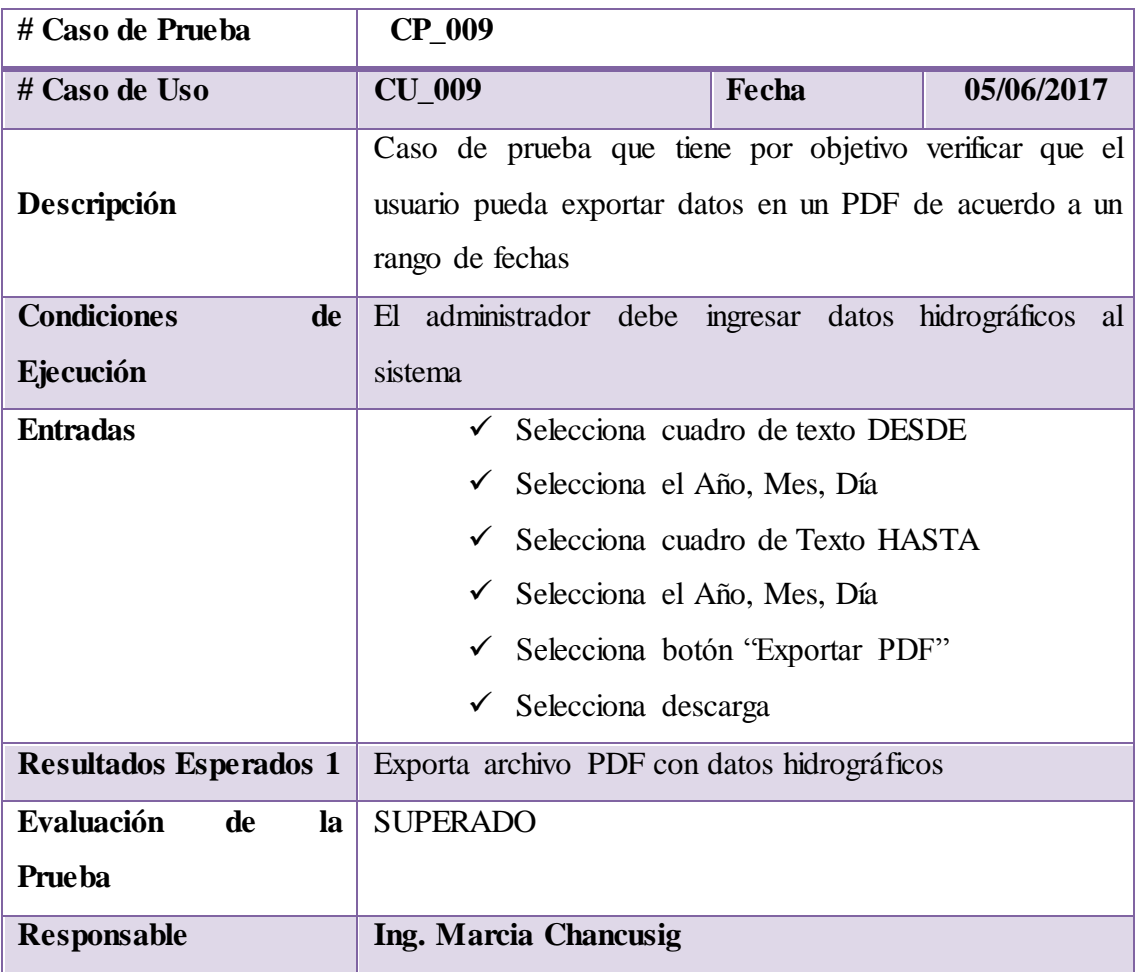

# **Objetivo:**

Desarrollar el plan de pruebas del caso de uso "Ingresar al Sistema", mediante el formato que tendrá el mismo y conocer el resultado de su evaluación.

#### **Alcance:**

El presente plan de pruebas pretende comprobar y evaluar cada uno de los casos de uso del software a desarrollar, en este caso el de "Elimina Datos así también como sus flujos principales y flujos alternos.

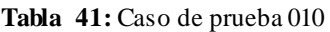

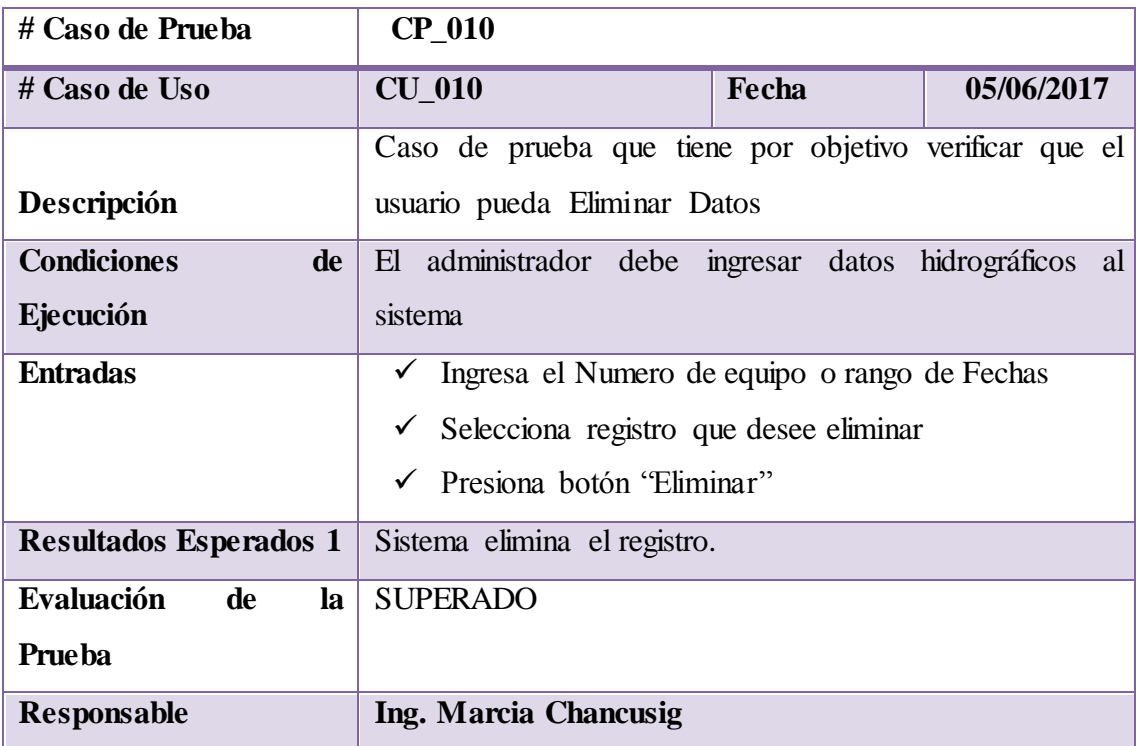

# **Caso de prueba:** Registra Equipos

# **Objetivo:**

Desarrollar el plan de pruebas del caso de uso "Ingresar al Sistema", mediante el formato que tendrá el mismo y conocer el resultado de su evaluación.

## **Alcance:**

El presente plan de pruebas pretende comprobar y evaluar cada uno de los casos de uso del software a desarrollar, en este caso el de Registra Equipos así también como sus flujos principales y flujos alternos.

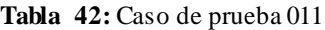

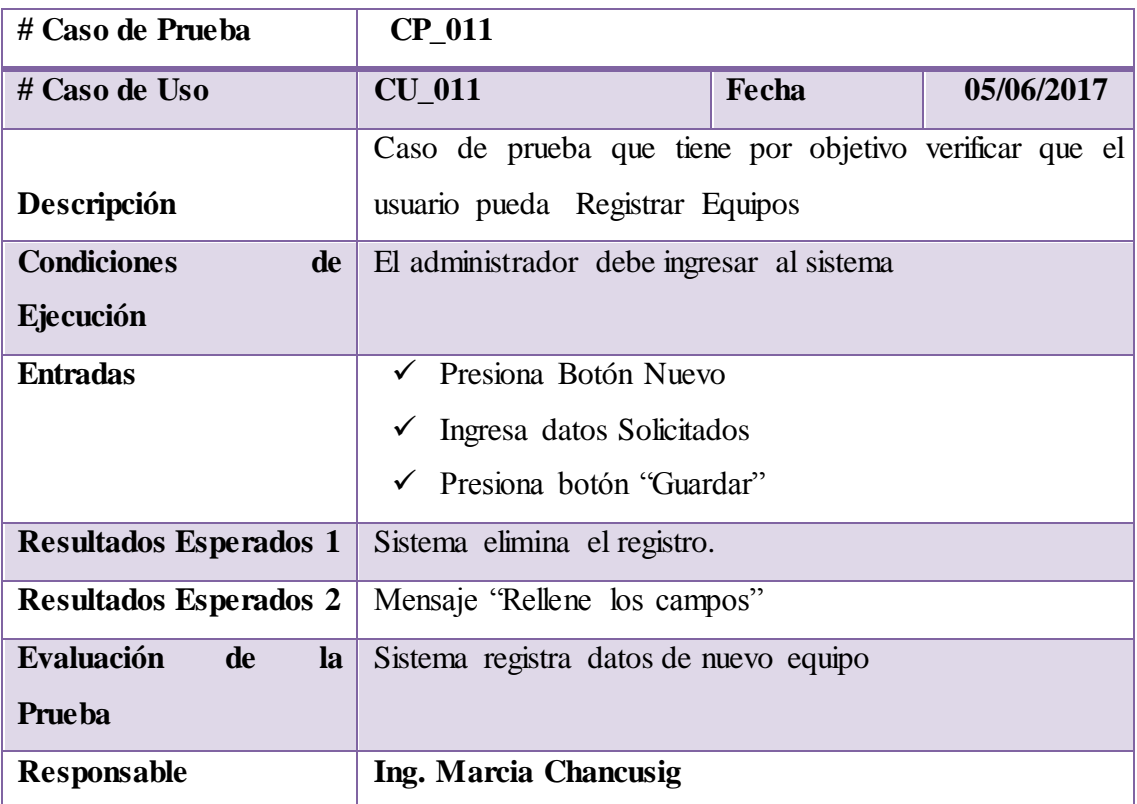

## **Objetivo:**

Desarrollar el plan de pruebas del caso de uso "Ingresar al Sistema", mediante el formato que tendrá el mismo y conocer el resultado de su evaluación.

## **Alcance:**

El presente plan de pruebas pretende comprobar y evaluar cada uno de los casos de uso del software a desarrollar, en este caso el de Edita Equipos así también como sus flujos principales y flujos alternos.

**Tabla 43:** Caso de prueba 012

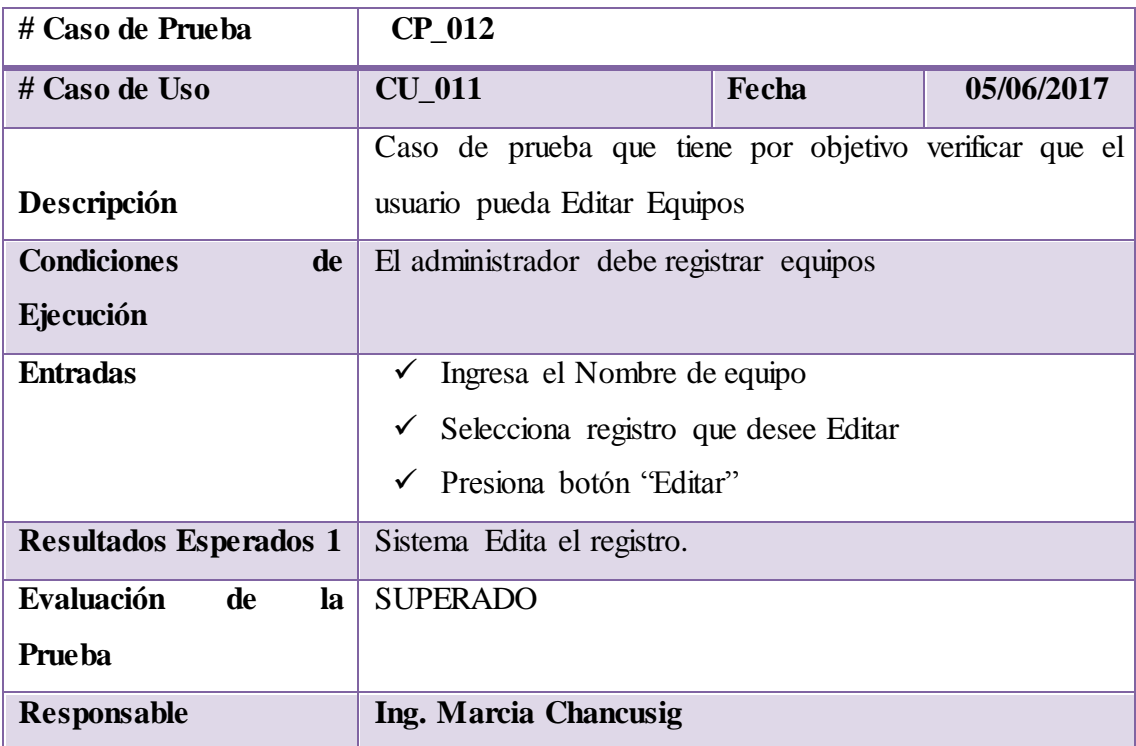
## **Informe de Pruebas**

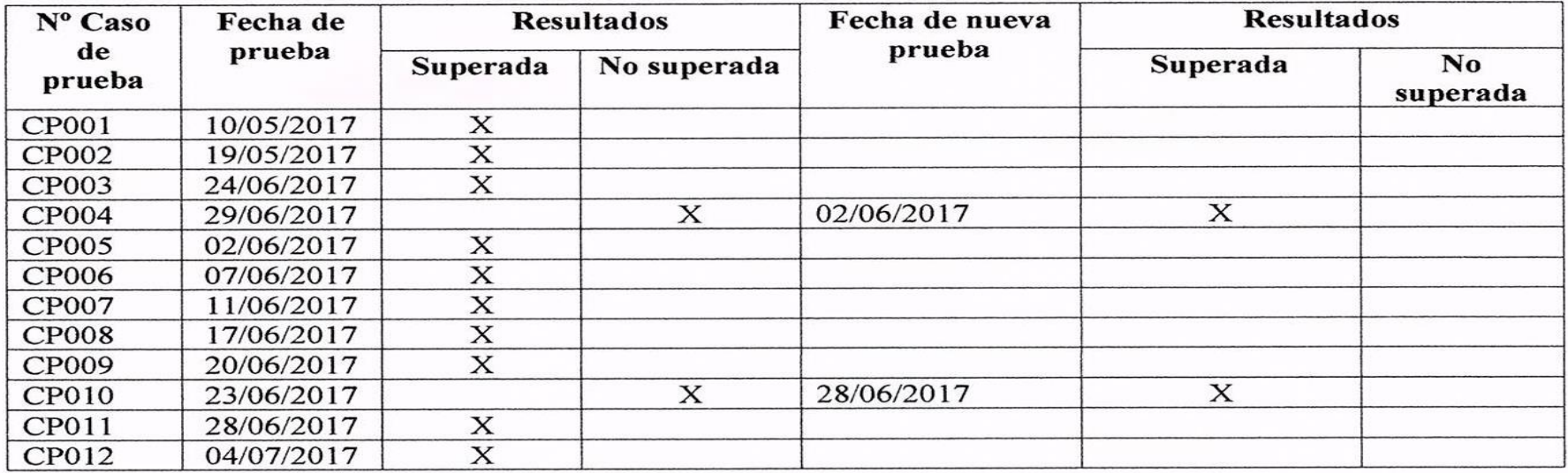

Mary Clanwse Ing. Marcia Chancusig Administradora

#### **13.3 Despliegue**

El manual de usuario realizado para la aplicación web se lo encontrara en el Anexo N°3 en donde se pude visualizar paso a paso el funcionamiento de la misma

#### **13.4 Resultados de la Entrevista**

Es importante considerar que la entrevista se identifica como un método por el cual se entabla un dialogo formal con los involucrados como son en este caso los directivos de CESA al igual que el operario e inversionistas, esto de una u otra manera involucra la presentación inicial del proceso del proyecto. En este encuentro se tuvo como resultado puntualizar que se requería de manera principal la interconexión de procesos e la extracción de datos hidrográficos, siendo un requerimiento principal la administración de ellos, considerando que por parte de CESA se daría el apoyo absoluto, esto sin lugar a duda alentó al proceso de desarrollo, sin embargo, pese a algunos obstáculos presentados por parte de alianzas y contrataciones de los equipos de JPT.

Durante el trayecto operativo de la investigación se vio idóneo realizar varios encuentros con los usuarios del sistema, esto debido a cambios subyacentes en manejo de equipos de mediciones, lo cual se estipuló que para no excluir la investigación y análisis ya realizado para la correcta ejecución del proyecto se plantearía propuestas las cueles ayudaría en la toma de decisiones, sin dejar de lado el manejo y operación de la comunicación y distribución de los datos los cueles son de gran importancia para CESA.

#### **13.5 Resultados de la Observación**

Médiate el método de observación se puede evidenciar la Central Ecuatoriana de Servicios Agrícolas , sector Saquisilí recoge información hidrográfica de las cuenca del río Cutuchi mediante dispositivos de JPT distribuidos en la misma , lo cual mediante las visitas al sector de Cusubamba previamente organizadas donde se encuentran los dispositivos en especial el Hub el cual es el que recoge la información de datos hidrográficos , el proceso consiste en que cada 15 días un operario de la organización se dirige al lugar donde se encuentra este dispositivo , inserta un flash con el nombre de JPT y presiona un botón durante dos o tres minutos y la información se descarga correspondientemente .

Luego de realizar este proceso el operario puede visualizar la información del Flash en un computador del mismo.

A través de las visitas que se han realizado a la organización se logró observar el funcionamiento de los equipos JPT, debido a los inconvenientes con los mismos se planteó realizar un servidor web en la oficina de CESA en cual se lo implementara para el operario que procesa la información hidrográfica, para cada visita se realizó un informe técnico que se encuentra a partir del Anexo N°2.

#### **14. IMPACTOS**

Es importante considerar los impactos técnicos sociales, ambientales o económicos pues así poder responder a los beneficios que se pretende alcanzar con el presente proyecto, los detallamos a continuación;

#### **14.1 Impacto Técnico**

La tecnología como parte de la mejora en procesos de transmisión de información ha tenido un gran aporte en un mundo automatizado, si bien la comunicación como parte elemental del desarrollo de nuestros tiempos siempre ha existido, la diferencia hoy en día es los medios y lo necesaria que puede ser. Es por lo que la elaboración de nuevas tecnologías y soluciones abarca un campo cada vez más amplio y es por eso que se vuelve necesario y útil.

#### **14.2 Impacto Social**

La inclusión de nuevas tecnologías hoy en día es predominante y necesario pues, al estar inmerso en cubrir las necesidades expuestas por parte de una sociedad cada vez con más demandantes, es donde se debe crear e innovar cada día, pues las investigaciones como tal no solo crean nuevas tendencias sino que también crean nuevas posibilidades de permitir mejorar el estilo de vida de las personas al igual que su entorno.

#### **14.3 Impacto Ambiental**

La estrategia de la intervención por parte de la comunidad en salvaguardar los recursos hídricos y ambientales involucrando la tecnología como parte de apoyo para la toma de muestras mediciones y entre otros factores predominantes en beneficio de ella, teniendo un objetivo claro ya sea para su preservación o como para el mejoramiento de su entorno es por eso que se plantea propuestas como la actual cumpliendo con el beneficio de la facilidad del manejo de información debidamente clasificada.

#### **14.4 Impacto Económico**

Algo muy importante que se planteó en el proyecto es precisamente la facilidad de la toma de decisiones de acuerdo al manejo de un presupuesto para poder cubrir la demanda de CESA, en la tarea del manejo de datos hidrográficos, es por ello que se realizó un estudio de acuerdo a las dificultades técnicas y legales a la que se rige la misma, se planteó propuestas debidamente analizadas y estudiadas para el manejo de aplicativos e información como la que se maneja en la empresa, optimizando recursos tanto económicos como tecnológicos.

Al realizar el proyecto en su consecuencia tiende aportar de manera muy significativa al proceso de transmisión de datos hidrográficos, si bien de deja planteado un estudio capaz de cubrir diferentes perspectivas de automatización para dicho proceso. Pretendiendo dar un aporte en un rango de \$ 3792,07 estableciéndolo así debido al servidor web en diferentes propuestas, esto en consecuencia al pagar por la automatización y equipos.

#### **15. PRESUPUESTO**

#### **15.1 Propuesta N°1**

A continuación, se detalla las características de la propuesta:

- Implementación de un servidor Web utilizando Arduino, el cual permite la transmisión de datos, permitiendo diseñar un equipo en el que refleja y sustituye la actual forma de recolección de datos en los equipos JPT.
- Este equipo permite el acceso remoto de una aplicación web alojada en el servidor principal permitiendo así el envío y recepción de datos hidrográficos.

 Además, es alimentado por energía alternativa como lo es utilizando paneles solares.

#### **Tabla 45:** Gastos Directos

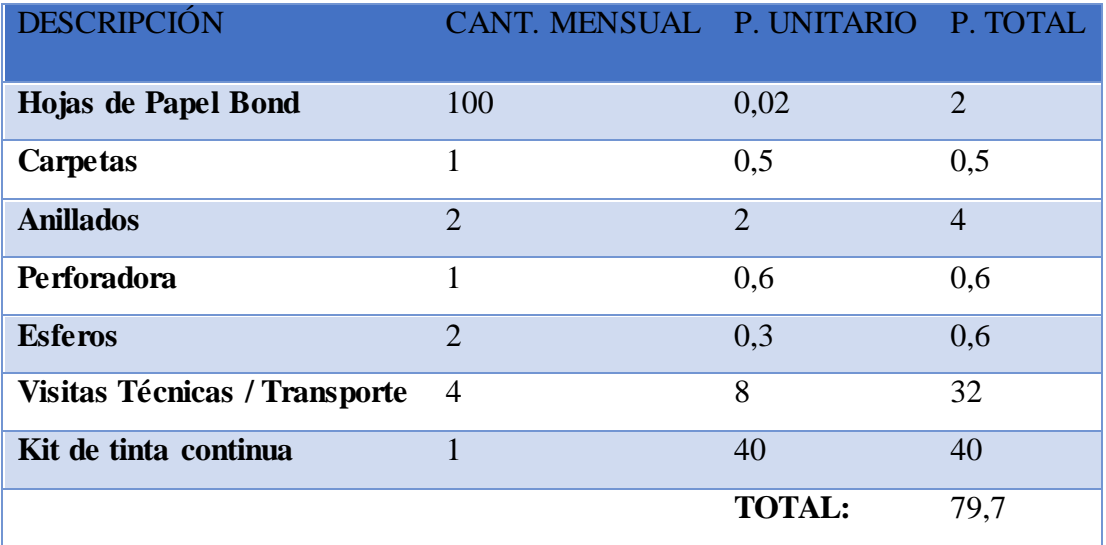

**Elaborado por**: Equipo de Desarrollo

#### **Tabla 46: Mano de Obra Directa**

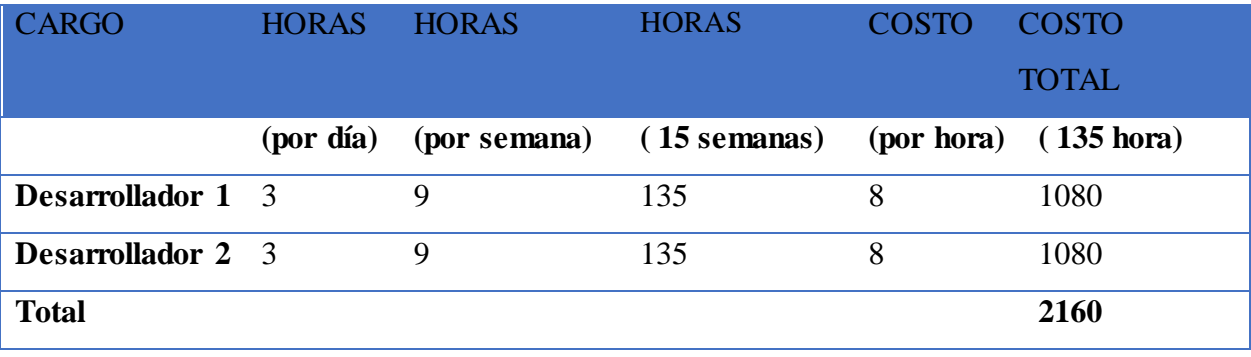

**Elaborado por**: Equipo de Desarrollo

## **Tabla 47: Equipos de Conexión**

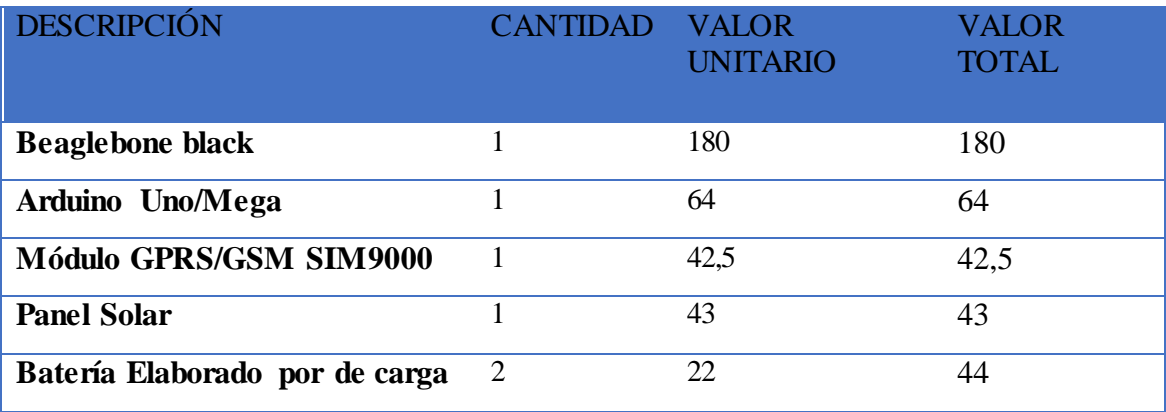

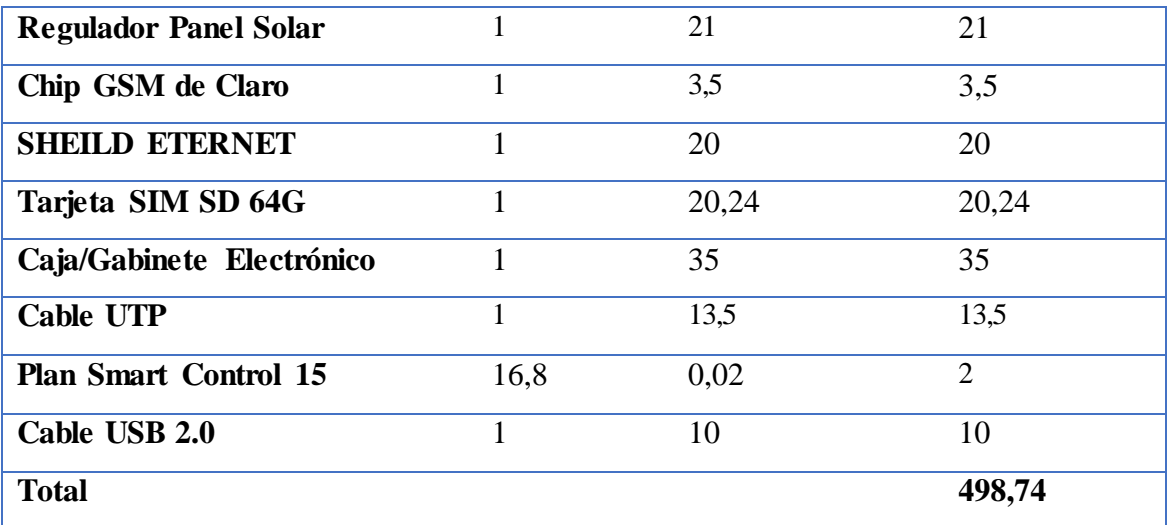

**Elaborado por**: Equipo de Desarrollo

## **15.2 Propuesta N°2**

- A diferencia de la propuesta anterior se plantea sustituir el módulo GSM SIM 900 por un Modem Router Wifi Huawei B310 4g Lte el cual también permite el acceso al plan de internet aligerando la carga de dispositivos en el Arduino.
- Es importante que es necesario el manejo de los dispositivos y tablas anteriormente detalladas, reemplazando la tabla de Equipos de Conexión por la siguiente:

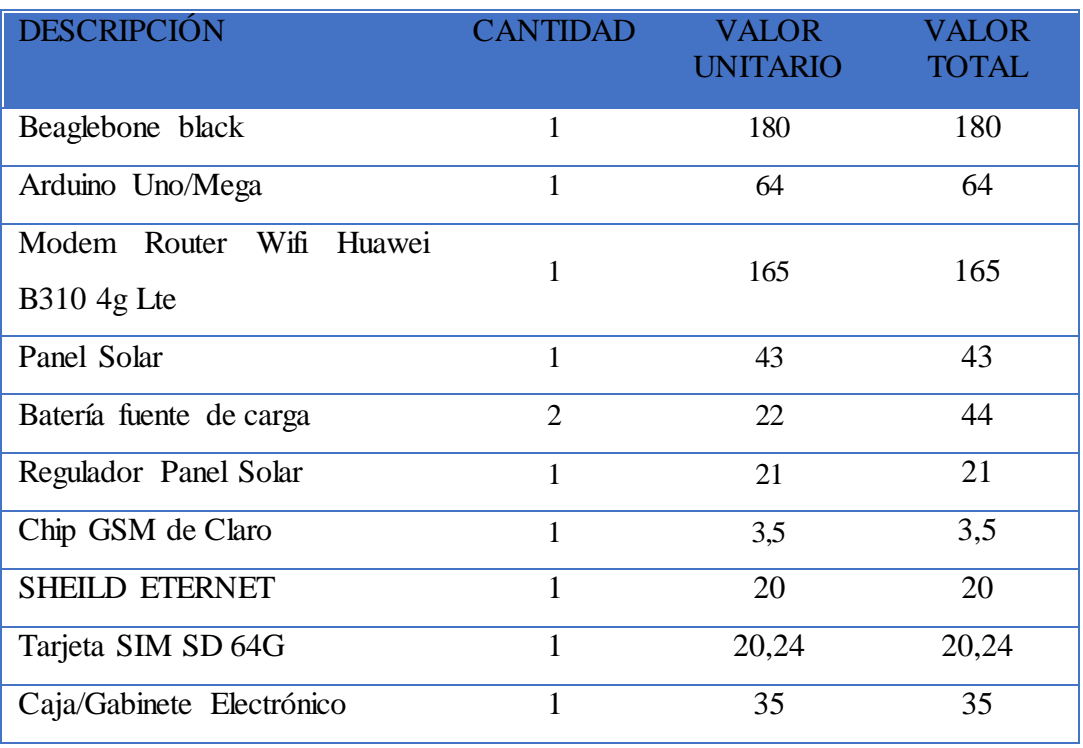

#### **Tabla 48:** Equipos de Conexión

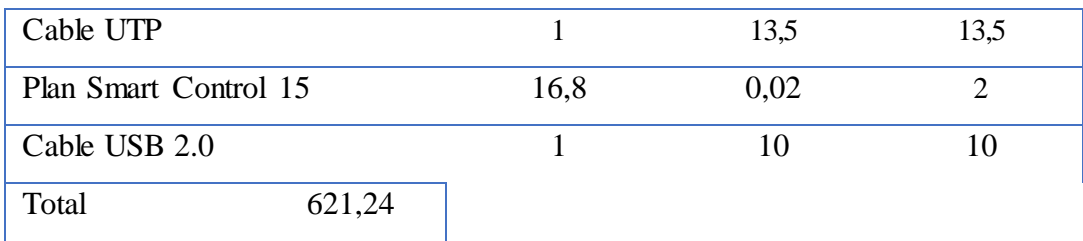

**Elaborado por**: Equipo de Desarrollo

## **15.3 Propuesta N°3**

- A diferencia de la propuesta anterior se plantea sustituir el módulo GSM SIM 900 por un Modem Router Wifi Huawei B310 4g Lte el cual también permite el acceso al plan de internet aligerando la carga de dispositivos en el Arduino.
- Es importante que es necesario el manejo de los dispositivos y tablas anteriormente detalladas, reemplazando la tabla de Equipos de Conexión por la siguiente:

**Tabla 49:** Equipos de Servidor Web Enterprise

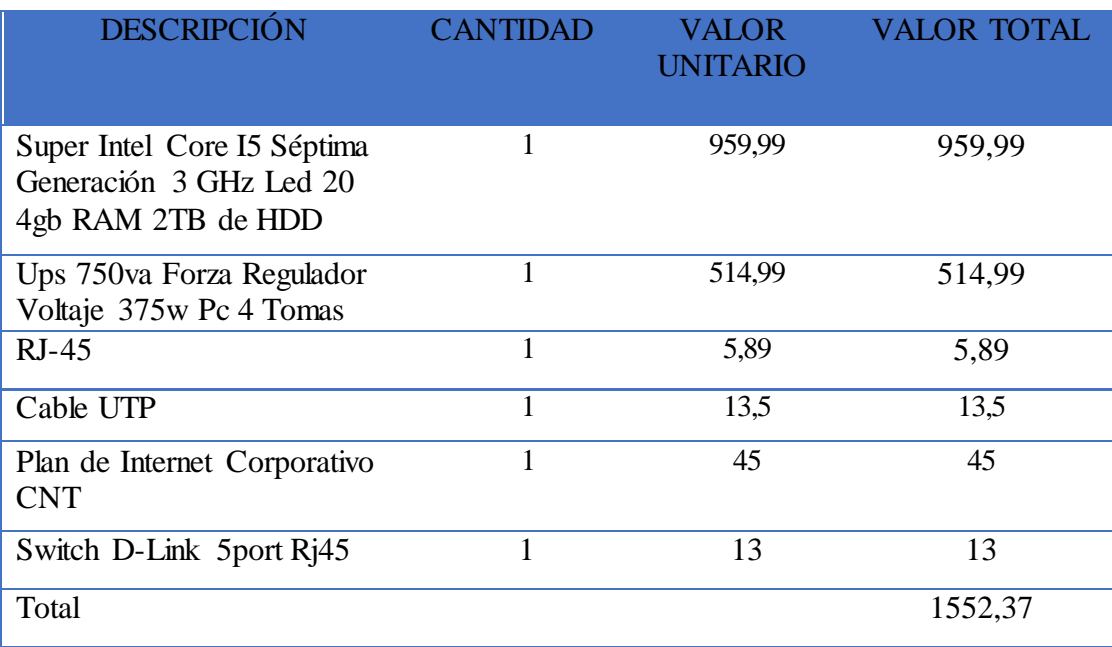

**Elaborado por**: Equipo de Desarrollo

#### **Gastos Totales del Proyecto:**

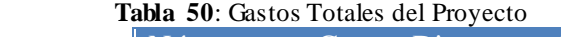

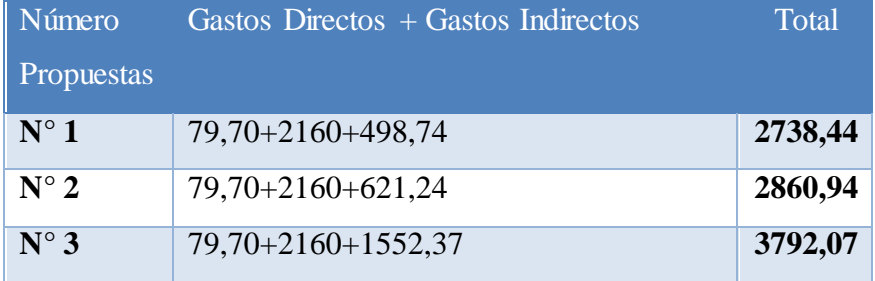

#### **16. CONCLUSIONES Y RECOMENDACIONES**

#### **16.1 Conclusiones**

- En el Ecuador no hay una fabricación o el aprovechamiento de la tecnología inmersa en la protección o monitoreo de los ríos y vertientes, es este caso los equipos distribuidos en la Micro – Cuenca del rio Cutuchi son de fabricación Colombia , lo que dificulta la manipulación y mejoramiento de los mismos.
- Debido a los inconvenientes presentados durante la ejecución del proyecto, los cuales fueron la inaccesibilidad a la información y equipos, se logró plantear la implementación de un servidor web en la oficina de CESA utilizando la metodología CISCO.
- Para el desarrollo del servidor web con la tecnología Arduino se consideró idóneo la utilización de la operadora Movistar ya que mediante las pruebas realizadas en el lugar reflejo una mejor conexión de datos a diferencia de las demás operadoras, dejando un estudio técnico del desarrollo de la esta propuesta para futuras investigaciones.
- Al realizar la investigación para el presente proyecto se logró identificar que la optimización de recursos es de gran apoyo para la organización pues al desarrollar cada una de las propuestas permitirá desplegar información el tiempo real para cualquier proceso en ejecución.

#### **16.2 Recomendaciones**

- Es recomendable tener un servidor web propio en la Oficina de CESA pues los datos e información estarían disponibles en todo momento y con su debida seguridad para su confidencialidad de los propietarios y su uso respectivo.
- Se recomienda la utilización de fuentes de energía alternativas en el manejo de automatización en campo abierto, pues es importante aprovechar diversos fenómenos naturales que se presentan así favorecerá al mejoramiento del planeta.

 Se recomienda adquirir los equipos Arduino y permisos de manipulación de los equipos de JPT para el desarrollo del servidor Arduino ya que con esta propuesta se optimizará ese proceso.

# **17. BIBLIOGRAFÍA**

- Alan Bridgewater, G. B. (2009). *Energias alternativas. Handbook.* Madrid: Editorial Paraninfo, 2009.
- Andreu, J. (2011). *Redes inalámbricas (Servicios en red).* Editex.
- Antonio Blanco Solsona, J. M. (2006). *Redes de área local: administración de sistemas informáticos.* Editorial Paraninfo.
- Antonio Ruiz Canales, J. M. (2010). *Automatización y telecontrol de sistemas de riego.* Marcombo.
- Arias, M. A. (2013). *Introducción a PHP.* IT Campus Academy.
- Carroll, J. M. (1997). *Cognitive Walkthroughs, in Handbook of Human-Computer Interaction.* North-Holland: Helander, T. Landauer and P. Prabhu.
- Co, F. W. (2 de Febrero de 2010). *M12 GPRS Modem Datasheet*. Obtenido de www.forwellwireless.com
- Dummies, B. F. (2015). *Rui Santos, Luís Miguel Costa Perestrelo.* John Wiley & Sons.
- Gallardo, J. D. (2004). *MySQL.* Anaya Multimedia, S.A.,.
- Hughes, J. M. (2016). *Arduino: A Technical Reference: A Handbook for Technicians, Engineers, and Makers.* "O'Reilly Media, Inc.".
- Izaskun Pellejero, F. A. (2006). *Fundamentos y aplicaciones de seguridad en redes WLAN: de la teoría a la práctica.* Marcombo.
- Jaquenod, G. (2008). *Módulos gsm/gprs/(gps) de Siemens.* Componentes Electrónicos ELKO.
- Joan Manuel Marquès i Puig, X. V. (2008). *Ampliación de redes de computadores.* Barcelona: Eureca Media.
- Jordi Íñigo Griera, J. M. (2009). *Estructura de redes de computadores.* Editorial UOC.
- José Manuel Huidobro Moya, R. C. (2006). *Sistemas de telefonía.* Editorial Paraninfo.
- LOZANO, L. R. (2012). *MF0617\_3 - Gestión del mantenimiento de instalaciones de energía eólica:.* Ediciones Paraninfo, S.A.
- Marqués, M. P. (2012). *Windows 8 en profundidad.* RC Libros.
- Nicolas GOILAV, G. L. (2016). *Arduino: Aprender a desarrollar para crear objetos inteligentes.* Ediciones ENI.
- Ogallar, A. S. (1999). *Conocimiento geográfico: Procedimientos y técnicas para el aula en Secundaria.* Narcea Ediciones.
- Paniagua, C. (Junio 2008). *Control de modem GSM desde microcontrolador.* Universidad de Roviera.
- Pérez, F. (2007 ). *Microcontroladores: fundamentos y aplicaciones con PIC.* Marcobo.
- S.R., P. (2010). *Ingenieria del Software.* Mexico: S.A.DE C.V.
- Sánchez, J. C. (2012). *Los métodos de investigación.* Ediciones Díaz de Santos.
- Shawn Wallace, M. R. (2016). *Getting Started With Raspberry Pi: An Introduction to the Fastest-Selling Computer in the World.* Maker Media, Inc.
- Solutions, M. (2010). *Retos de las operadoras ante la banda ancha móvil.* Spain: Management Solutions.
- Staff, U. (2016). *Redes Cisco.*
- Staff, U. (s.f.). *Redes Cisco.* Usershop.
- Stefan Junestrand, X. P. (2004). *Domótica y hogar digital.* Paraninfo.
- Tanenbaum, A. S. (2003). *Redes de computadoras.* Alhambra S. A. (SP).
- Torrente, Ó. (2013). *Arduino : curso práctico de formación.* RC Libros.
- VALLINA, M. M. (2011). *INSTALACIONES DOMÓTICAS.* Editorial Paraninfo.
- Vique, R. R. (s.f.). *Metodos para el desarrollo de Aplicaciones móviles.*
- Wheat, D. (2012). *Arduino Internals.* Apress.

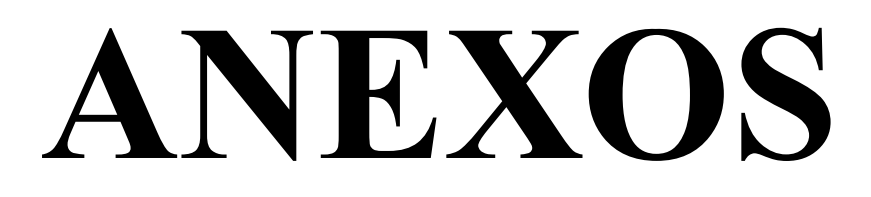

Requerimientos:

Saquisilí, 14 de Noviembre del 2016

#### Equipo de Desarrollo.

Reciban un saludo cordial.

Me dirijo a ustedes con el fin de exprésales el requerimiento de un de un sistema de comunicación para la administración de datos hidrográficos en la micro-cuenca del Rio Cutuchi.

A continuación, se detalla una lista de lo que requiero en el sistema.

- Registrar los datos obtenidos por el Hub el cual recopila información de los  $\bullet$ sensores.
- . Requiero visualizar los datos
- Realizar búsquedas de los datos registrados.
- En este caso es importante requerir un perfil para el administrador así poder  $\bullet$ realizar cambios y otro para q se visualice de manera general los datos dándoles la opción de guardar sus búsquedas o reportes.
- . Realizar el registro ya sea automático o manual de datos por parte de los equipos de medición.
- Ingresar, eliminar y Visualizar datos
- Tambien el sistema cuente con una seguridad adecuada con una contraseña al  $\bullet$ momento de iniciar.
- Realizar búsquedas de los datos hidrográficos ya ingresados previamente, ya sea ۰ por quipos de medición, por número de equipo, búsqueda por fechas.

Gracias por la atención prestada

Atentamente;

Ing. Marcia Chanedsig DIRECTORA DE PROYECTO "CESA-Cotopaxi"

#### **Anexo 2 (Informes Técnicos)**

## **Informe Técnico**

## **Visitas a la Central Ecuatoriana de Servicios Agrícolas (CESA)**

#### **Título del Proyecto:**

Sistema de comunicación para la transmisión de datos hidrográficos de la red de Equipos JPT distribuidos en la micro-cuenca del rio Cutuchi

#### **Beneficiario:**

Central Ecuatoriana de Servicios Agrícolas (CESA)

## **Fecha:**

8 de Mayo del 2017

#### **Asunto:**

Realizar una visita técnica al sector de Cusubamba donde se encuentran los dispositivos de JPT para ejecutar pruebas de conexión a internet con las operadoras movistar y claro

#### **Objetivo**

Ejecutar pruebas de cobertura de señal y datos en el sector de Cusubamba para la comunicación de los equipos de JPT con diferentes aplicaciones que ofrecen este servicio

## **Resumen**

El día 8 de Abril del presente año se acudió a las 8:00 de la mañana a la Central Ecuatoriana de Servicios Agrícolas (CESA) ubicada en el canto Saquisilí para realizar la visita programada al sector de Cusubamba y ejecutar las pruebas necesarias para la conexión de internet en el lugar con las operadoras Claro y Movistar.

Por motivo de clima y que los equipos (Hub y pluviómetro) tuvieron un percance con la batería del reloj no se pudo realizar la visita técnica , sin embargo se pudo obtener más información acerca de cómo funcionan estos equipos , de tal manera que los Ingenieros de CESA encargados del proyecto no supieron manifestar que el HUB es el que recopila la información de los pluviómetros y la guarda en una micor-SD que se ubica en el dispositivo , para la extracción de datos, un encargado de la empresa sube al lugar donde estos se encuentran e incorpora una flash misma que debe tener el nombre de JPT para que se extraigan los datos caso contrario el proceso no se realizara , seguidamente se procede a presionar un botón del HUB por 30 segundos para que la información se actualice y se descargue .

#### **Resultados:**

- $\checkmark$  Debido al mal tiempo y los percances con los dispositivos no se logró concluir con el objetivo propuesto y realizar las pruebas necesarias para el proyecto de tal manera que aún no se puede iniciar con la parte práctica del proyecto
- $\checkmark$  Se contó información de cómo funcionan los dispositivos JPT y como realizan la descarga de datos hidrográficos lo cual es de gran importancia para el proyecto

#### **Conclusiones**

 $\checkmark$  En conclusión, la primera visita realizada a la Central Ecuatoriana de Servicios Agrícolas (Cesa) se logró obtener más conocimiento de cómo funciona el sistema de red en el sector Cusubamba como también cuales son los componentes del mismo.

#### **Anexos**

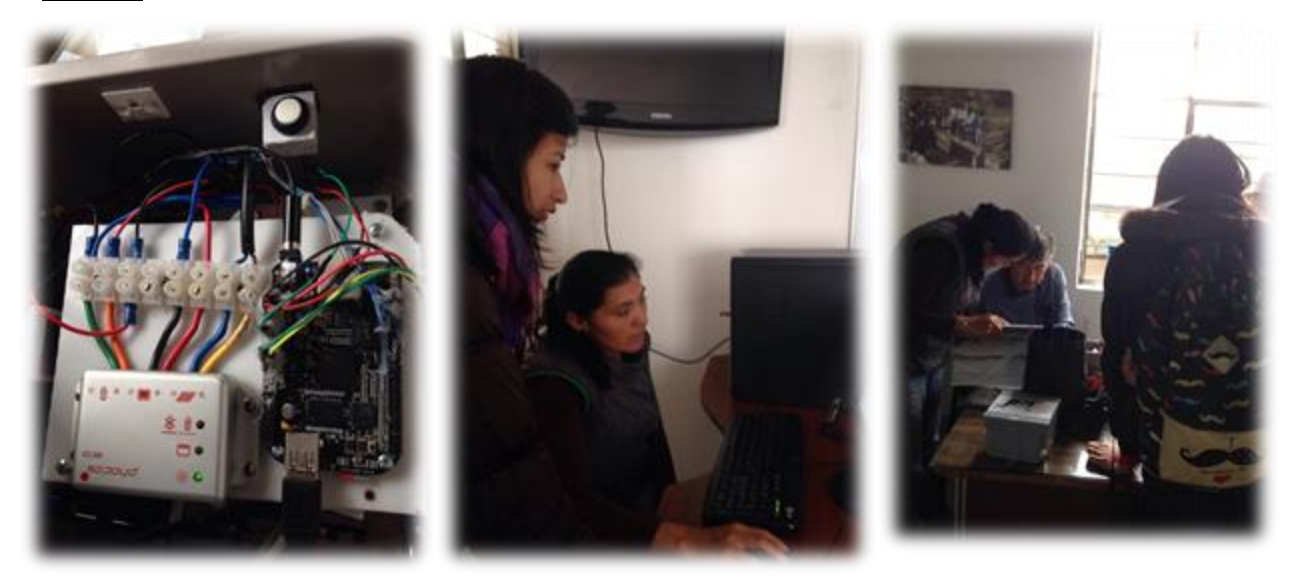

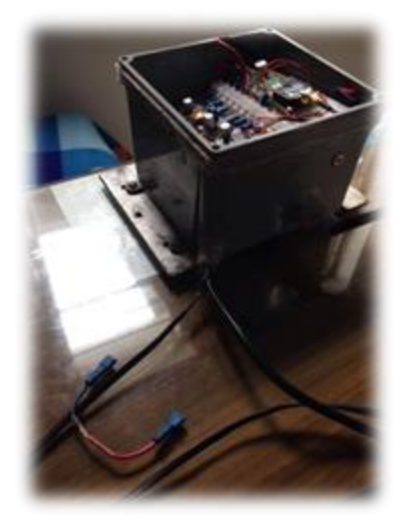

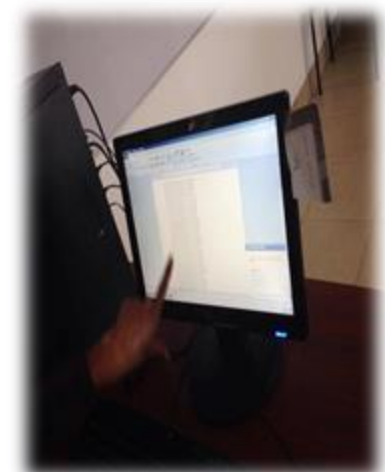

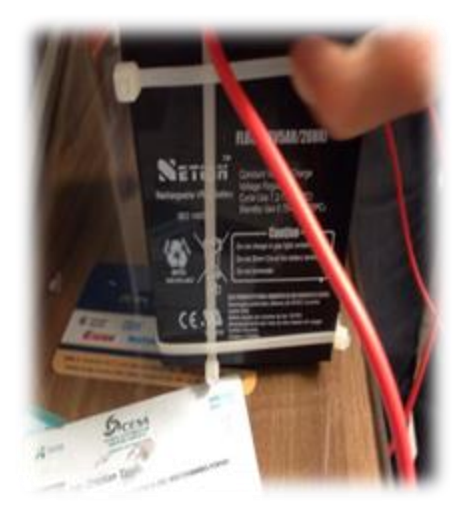

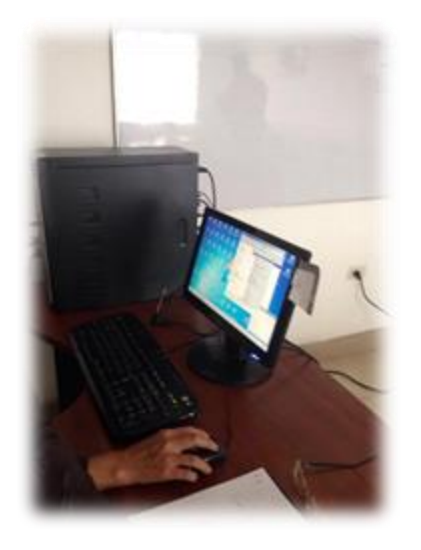

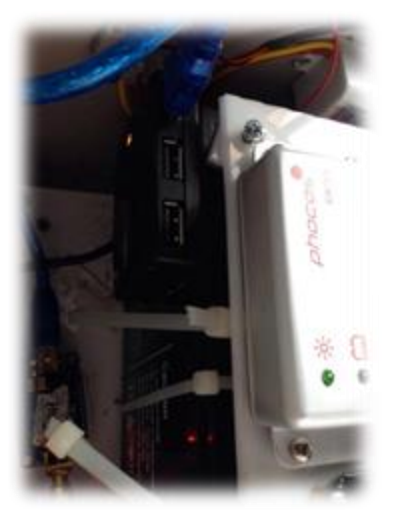

………………………………………………… ………………………………..............

Ing. Marcia Chancusig

 **Tutor Representante CESA**

………………………………………………… ………………………………..............

Jefferson Vera

 **Estudiante Estudiante**

**Anexo 3 (Manual de Usuario)**

**nexo 3 (Código)**

# **MANUAL DE USUARIO**

**TEMA:** Sistema de comunicación para la transmisión de datos hidrográficos de la red de Equipos JPT distribuidos en la micro-cuenca del rio Cutuchi

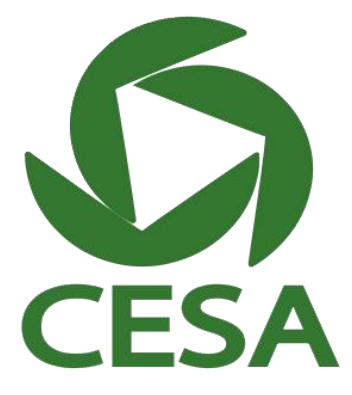

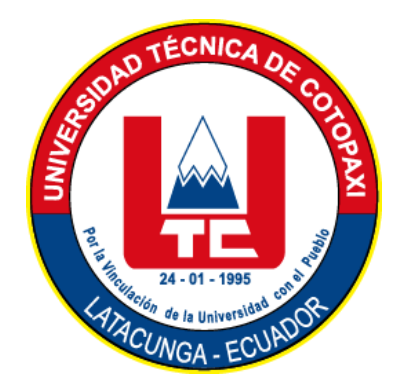

# **Descripción**

El presente proyecto se compone de un conjunto de funcionalidades que permitirán el control de datos hidrográficos de la red de Equipos de JPT distribuidos en la microcuenca del río Cutuchi.

Esta aplicación permitirá llevar a cabo las siguientes opciones:

- $\overline{\phantom{a}}$  Importar archivos de texto
- Buscar datos hidrográficos por número de equipo
- $\overline{\phantom{a}}$  Buscar datos hidrográficos por fechas
- Eliminar datos hidrográficos
- Visualizar gráficos estadísticos de mediciones realizadas por mes
- Exportar datos hidrográficos en archivos CSV o PDF

## Link de la Pagina:

https://cesa-webserver.000webhostapp.com/CESA-SERVER/Principal.php

## **Pasos para manipular el sistema**

**Página principal**

En la pantalla principal se muestra las diferentes opciones que puede Realizar el usuario en donde el primer icono es el login para el administrador, el segundo icono representa la lista de datos hidrográficos y el tercero representa el grafico estadístico de los datos

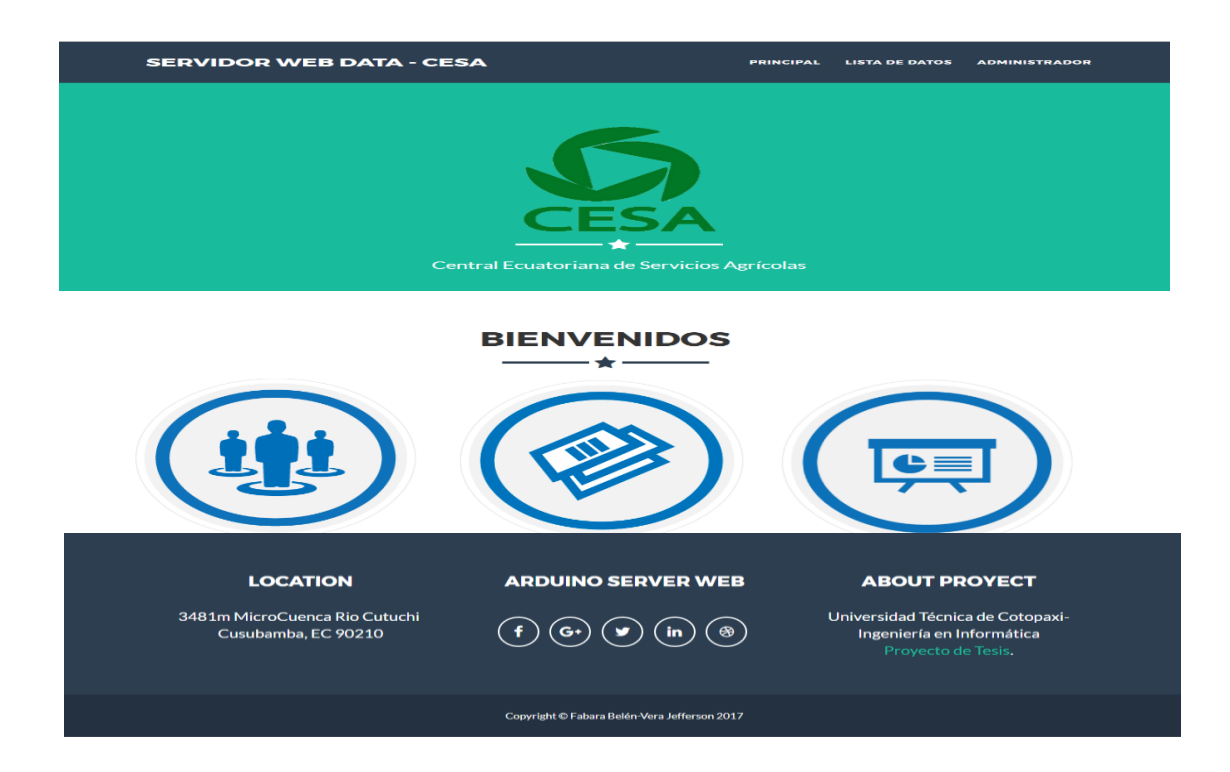

## **Login de administrador**

Al pulsar en el icono  $\left( \frac{1}{2} \right)$ o en la opción **Administrador** de la parte superior de la página principal se presentará la interfaz de login del sistema.

En donde el administrador deberá ingresar el usuario y contraseña seguidamente debe pulsar Entrar.

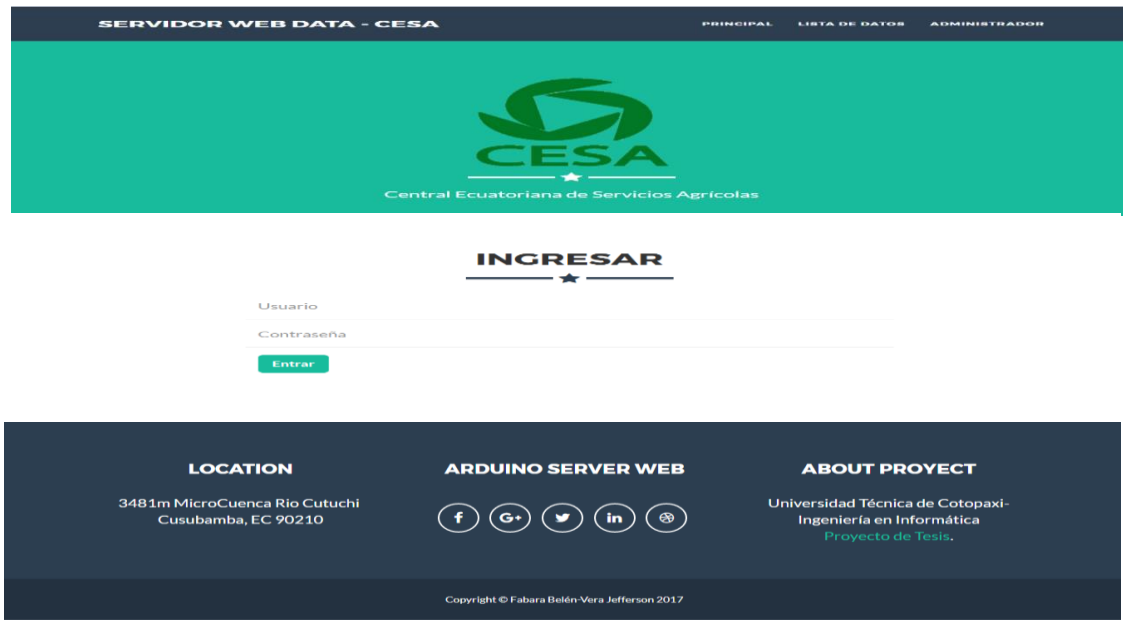

## **Menú de administración**

Luego de iniciar sesión como administrador, el sistema presenta el menú de administración en donde se puede visualizar la tabla de información de los equipos, seguido de un menú de opciones en donde el icono F representa a la administración de pluviómetros y  $(\mathscr{O})$  representa la administración de sensores de nivel.

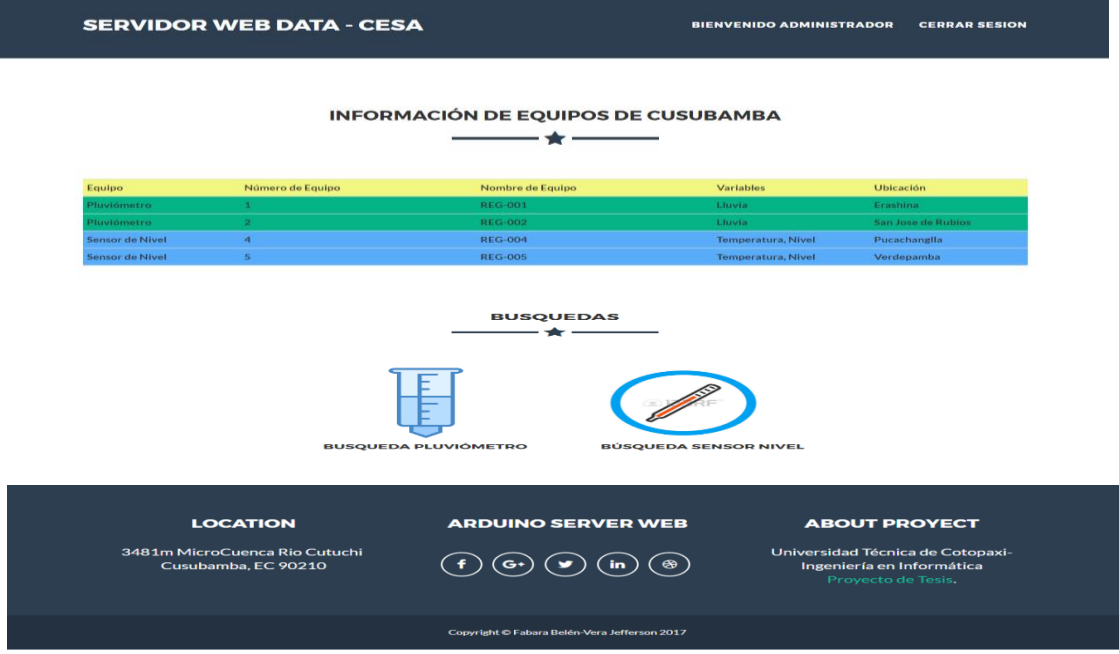

## **Administración Pluviómetros**

Al pulsar el icono el sistema presenta la interfaz de administración de pluviómetros en donde puede realizar búsquedas por número de pluviómetro o por rango de fechas, se puede visualizar todos los datos hidrográficos que existen de los pluviómetros con el N° PLUVIÓMETRO, TEMPERATURA, PRESIPITACIÓN Y LA FECHA DE MEDICIÓN, el sistema permite también exportar los datos hidrográficos en un archivo CSV e importar archivos TXT para el registro de nuevas mediciones

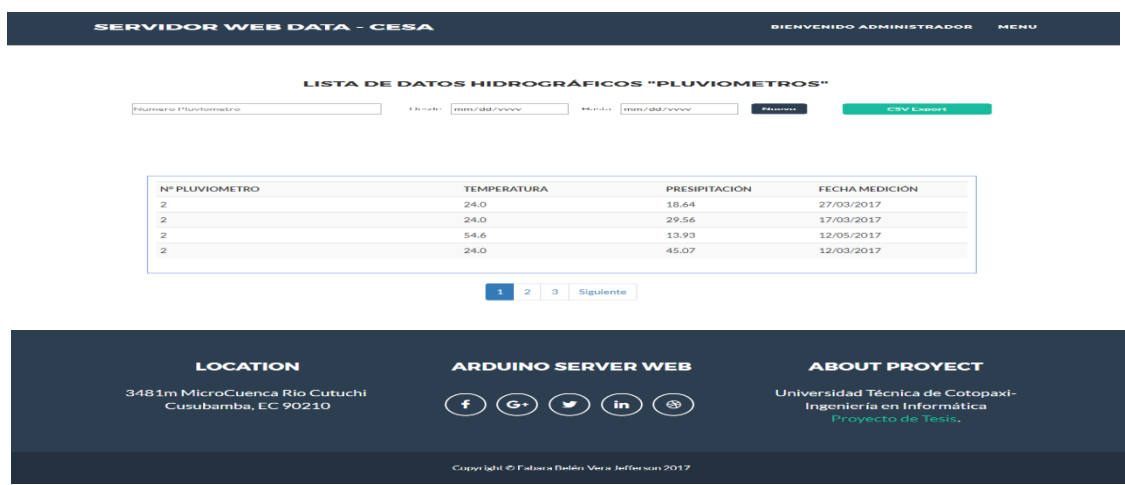

## **Búsqueda por N° de Pluviómetro**

El administrador debe ingresar el número de pluviómetro que desee visualizar los datos hidrográficos y el sistema le presentara los datos del pluviómetro ingresado, tomando en cuenta que solo existen pluviómetros con número 1 y 2 si no existen datos del número de pluviómetro ingresado el sistema presenta "Mensaje de datos no encontrados "

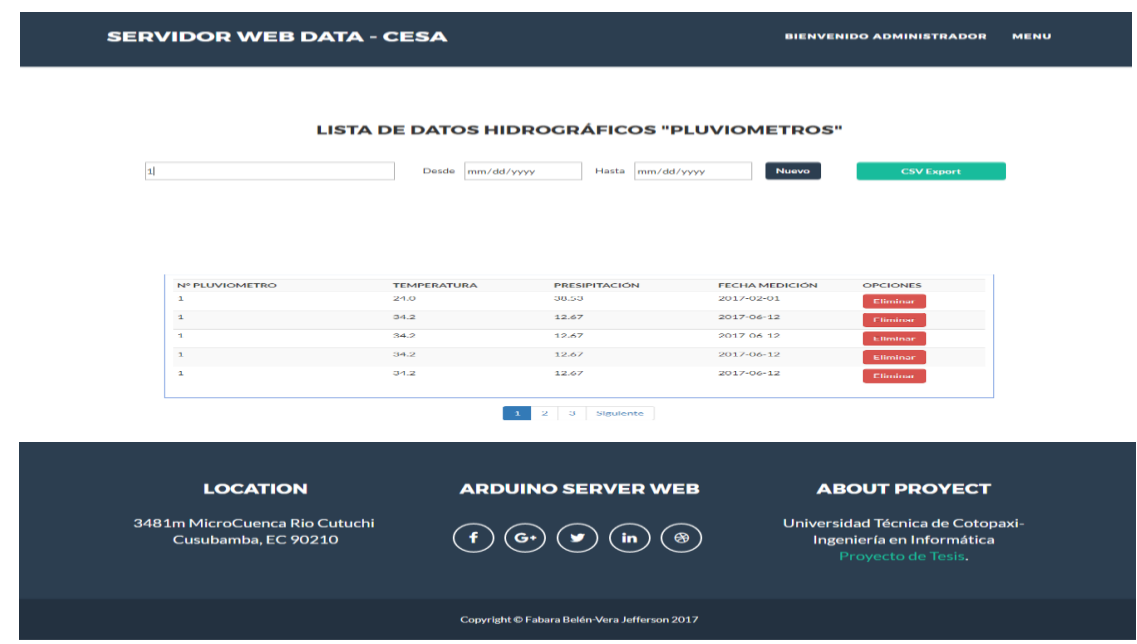

# **Eliminar Datos**

Para eliminar el registro de alguna medición no deseada el usuario debe pulsar el botón eliminar **que se presente cuando se realiza alguna búsqueda por N° de** equipo o por fechas al presionar el botón el registro de eliminar.

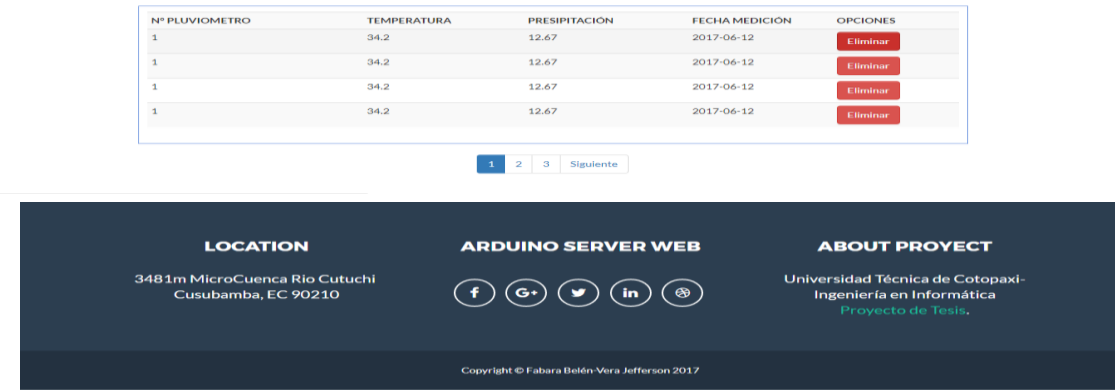

# **Búsqueda por Fechas**

Para realizar una búsqueda por fecha de medición el administrador debe colocar el mouse sobre la caja de texto DESDE y presionar ▼.

Se despliega un calendario donde deberá elegir el año mes y día de la búsqueda que requiera y realizar el mismo procedimiento en la caja de texto HASTA, el sistema presentara todas las mediciones que se realizaron en el rango de fechas seleccionadas.

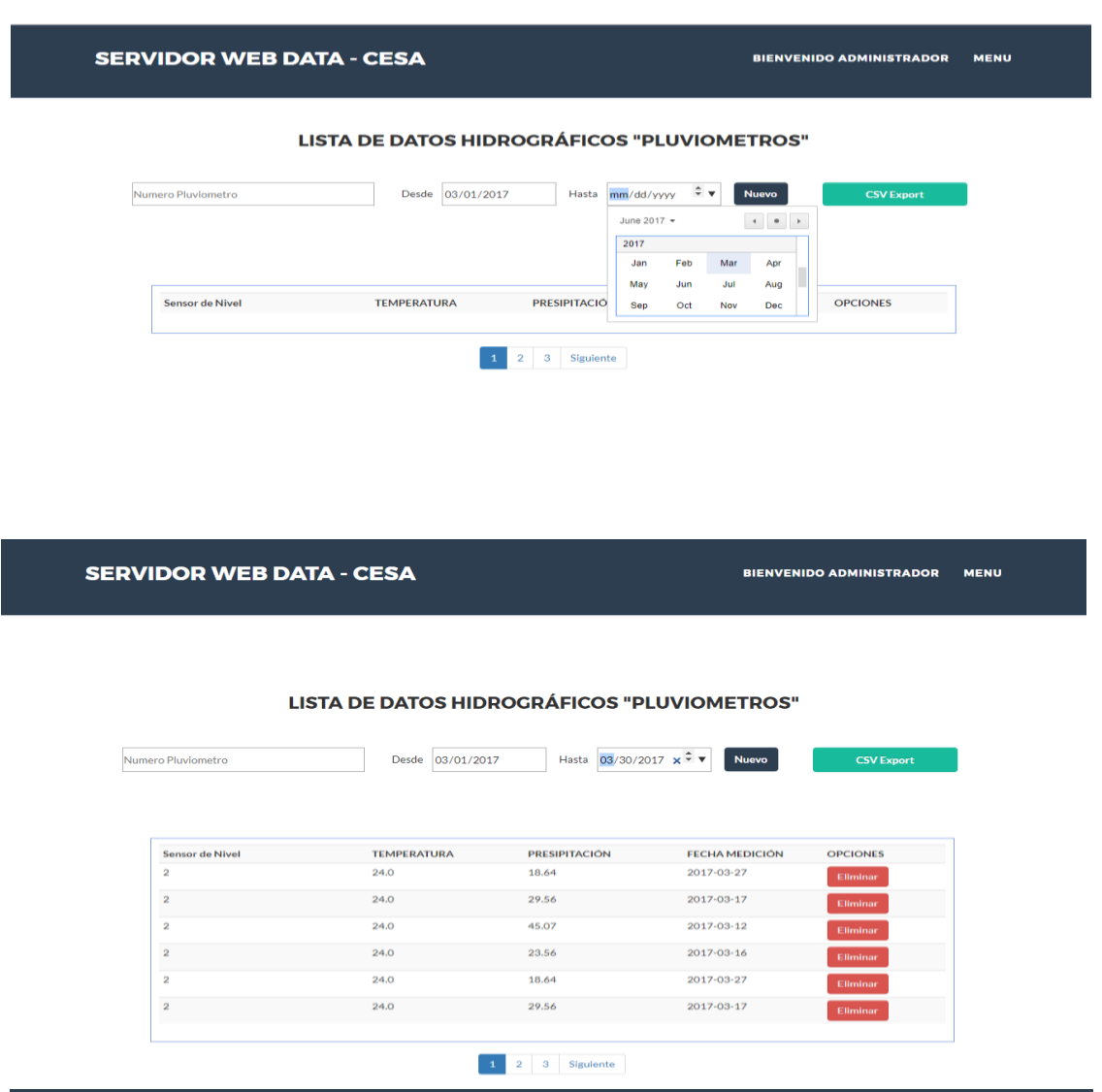

**ARDUINO SERVER WEB LOCATION ABOUT PROYECT** 3481m MicroCuenca Rio Cutuchi<br>Cusubamba, EC 90210 Universidad Técnica de Cotopaxi<br>Ingeniería en Informática  $\textcircled{\scriptsize{1}}\textcircled{\scriptsize{1}}\textcircled{\scriptsize{2}}\textcircled{\scriptsize{3}}\textcircled{\scriptsize{4}}\textcircled{\scriptsize{5}}\textcircled{\scriptsize{6}}$ Copyright © Fabara Belén-Vera Jef son 2017

## **Importar Archivo TXT**

Para importar un archivo el administrador debe pulsar el botón Nuevo www. y el sistema presentara el formulario para la importación del archivo

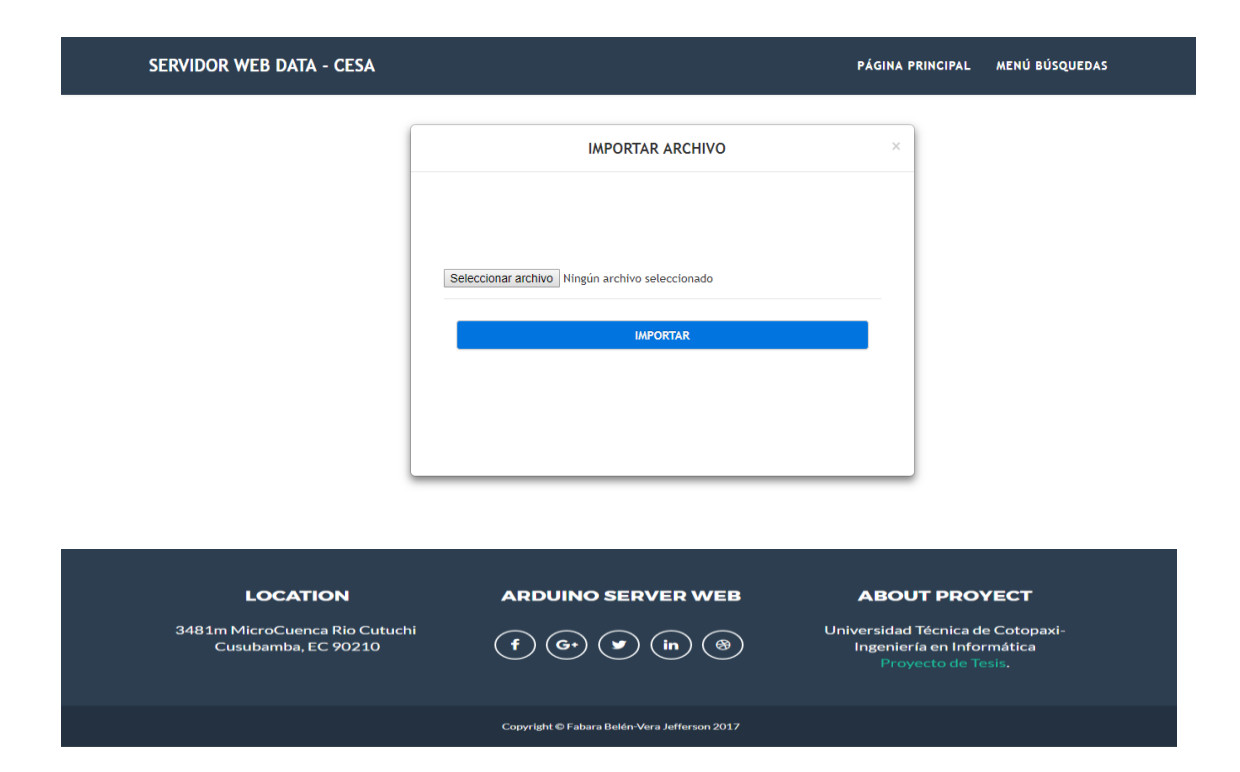

El usuario deberá pulsar el botón Seleccionar archivo y buscar el archivo que desee importar

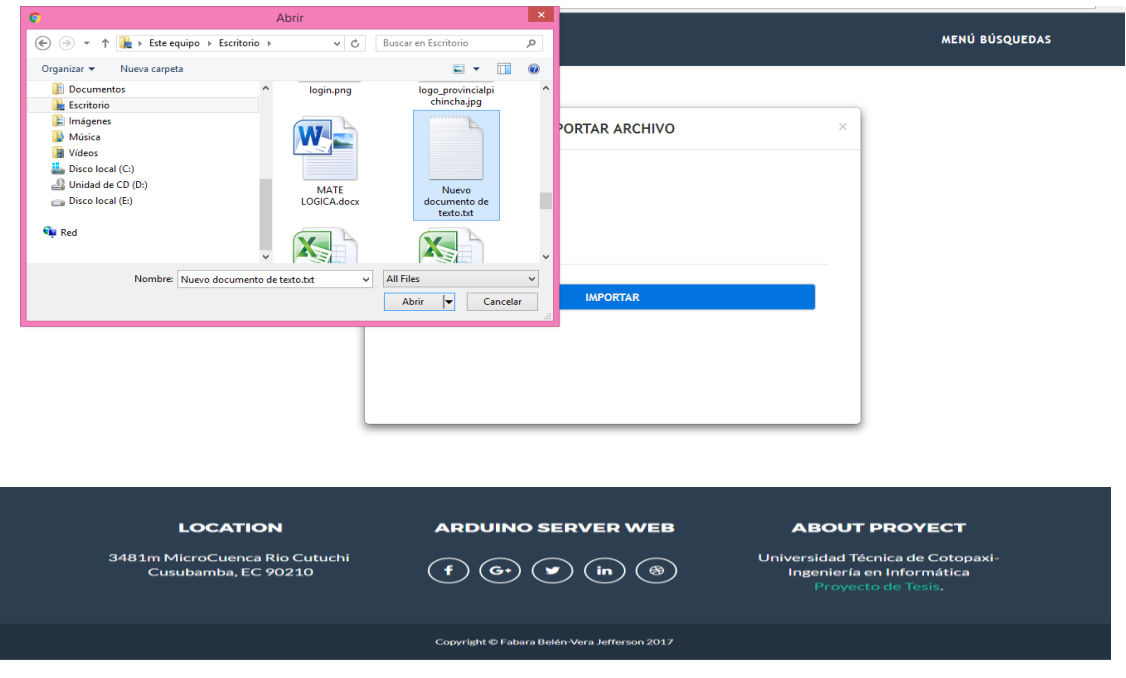

Al presionar Abrir el nombre del archivo se mostrará y deberá pulsar el botón importar, el sistema presenta mensaje "Importación de Archivo Exitosa"

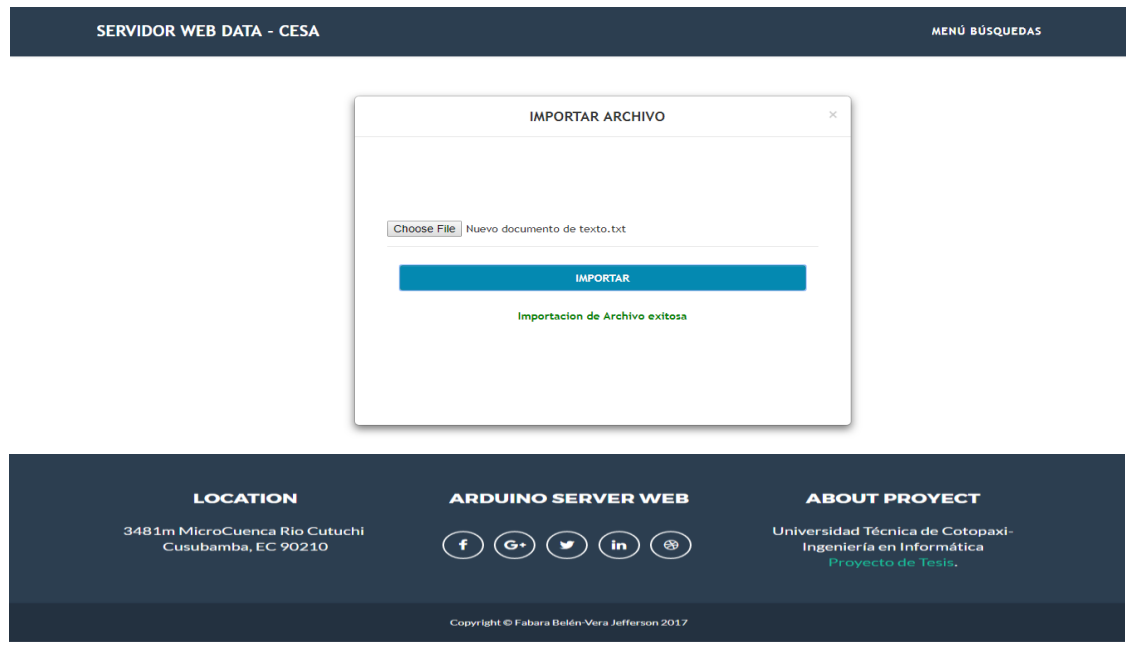

# **Exportar en Archivo CSV**

Para exportar los datos en un archivo CSV el administrador deberá pulsar el **botón** descargará un archivo CSV el sistema descargará un archivo CSV llamado data de todos los datos hidrográficos que existan con el número de equipo, medición 1, medición 2 y la fecha de medición.

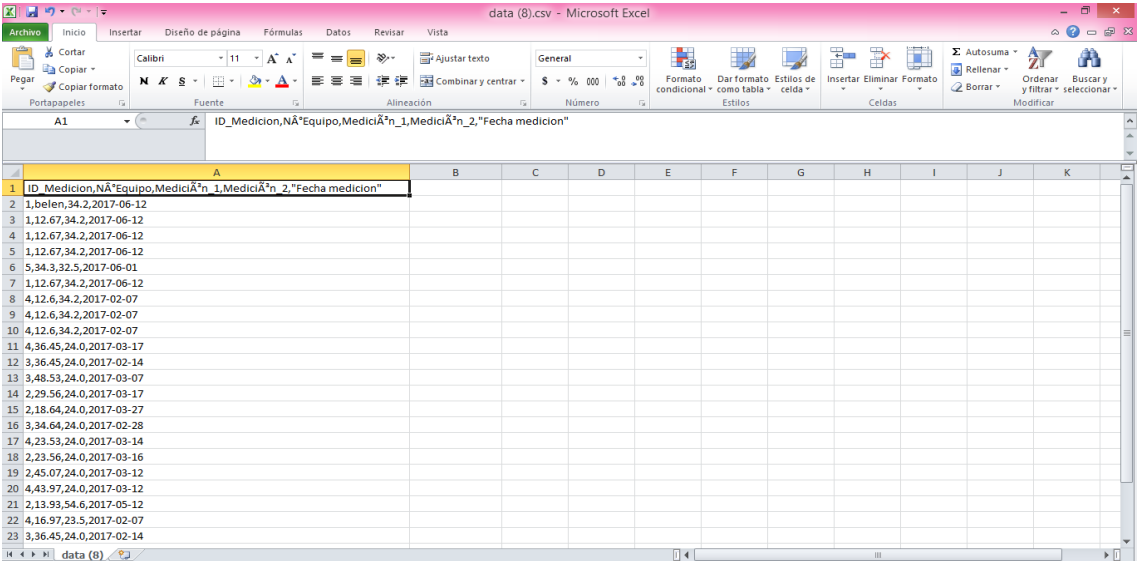

# **Administración Sensores de Nivel**

Al pulsar el icono el sistema presenta la interfaz de administración de sensores de nivel en donde puede realizar búsquedas por número de pluviómetro o por rango de fechas, se puede visualizar todos los datos hidrográficos que existen de los pluviómetros con el N° SENSOR DE NIVEL, NIVEL DE AGUA, TEMPERATURA AMBIENTE Y LA FECHA DE MEDICIÓN, el sistema permite también exportar los datos hidrográficos en un archivo CSV e importar archivos TXT para el registro de nuevas mediciones.

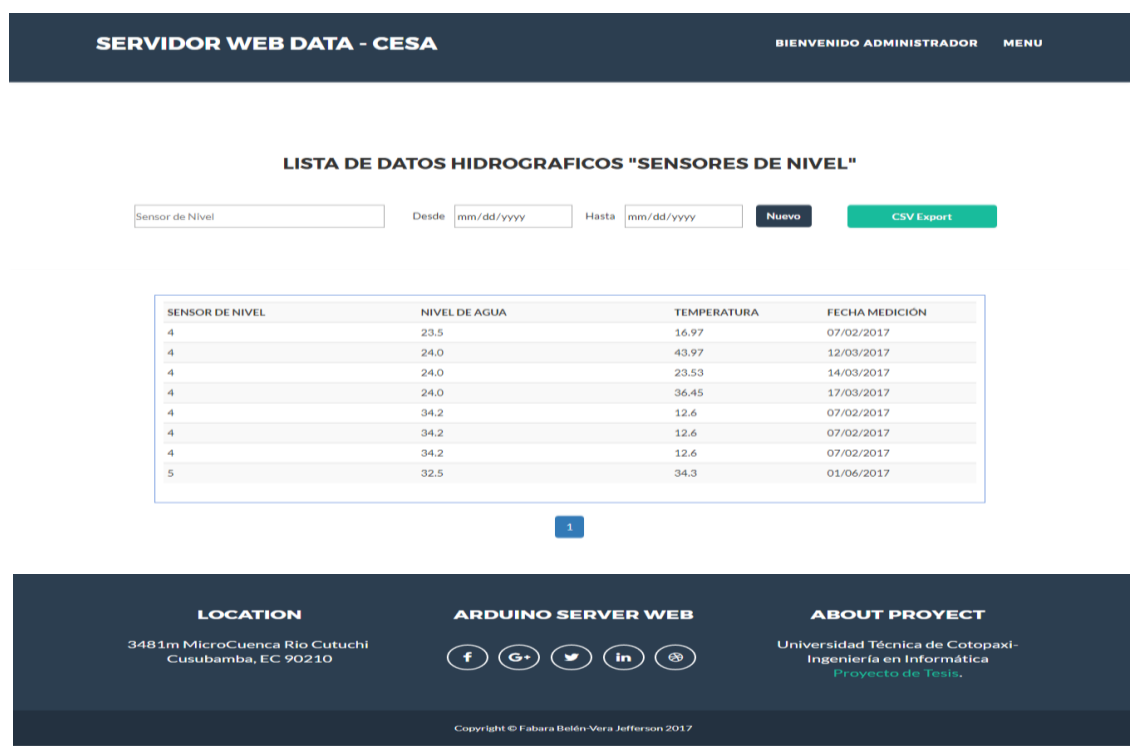

## **Búsqueda por N° de Sensor de Nivel**

El administrador debe ingresar el número de sensor de nivel que desee visualizar los datos hidrográficos y el sistema le presentara los datos del sensor de nivel ingresado, tomando en cuenta que solo existen sensores de nivel con número 4 y 5 si no existen datos del número de los sensores de nivel ingresados el sistema presenta "Mensaje de datos no encontrados "

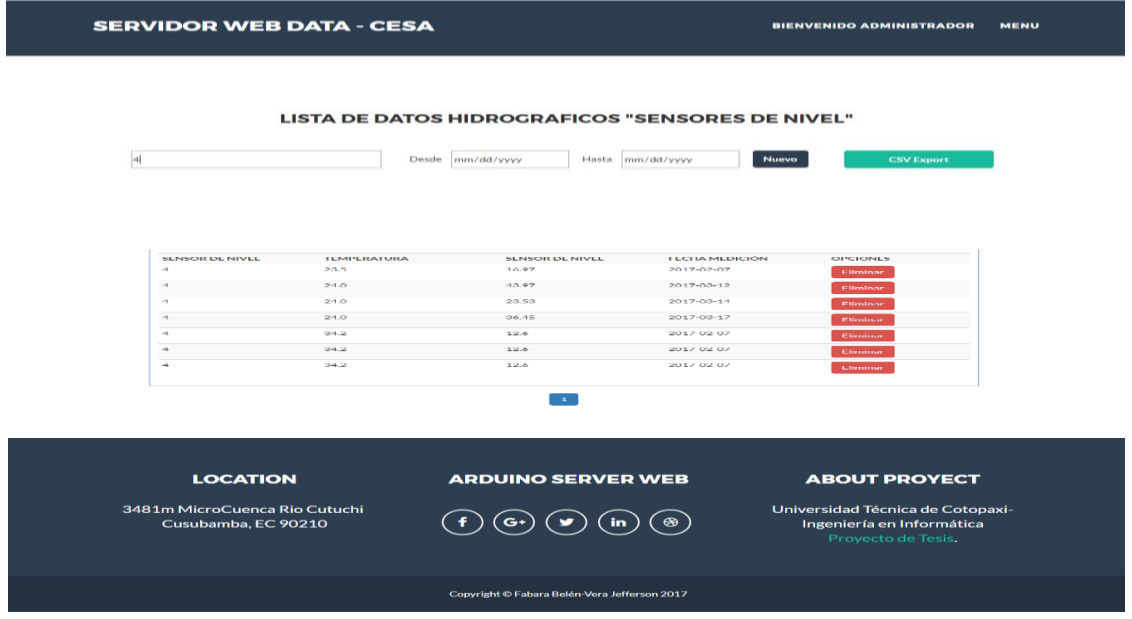

# **Visualizar datos (Usuarios)**

Al pulsar el icono  $\circled{}$  o la opción de lista de datos de la parte superior, el sistema presentara la interfaz de menú de administración para los usuarios. En donde el usuario deberá elegir la opción que requiera para visualizar los datos hidrográficos

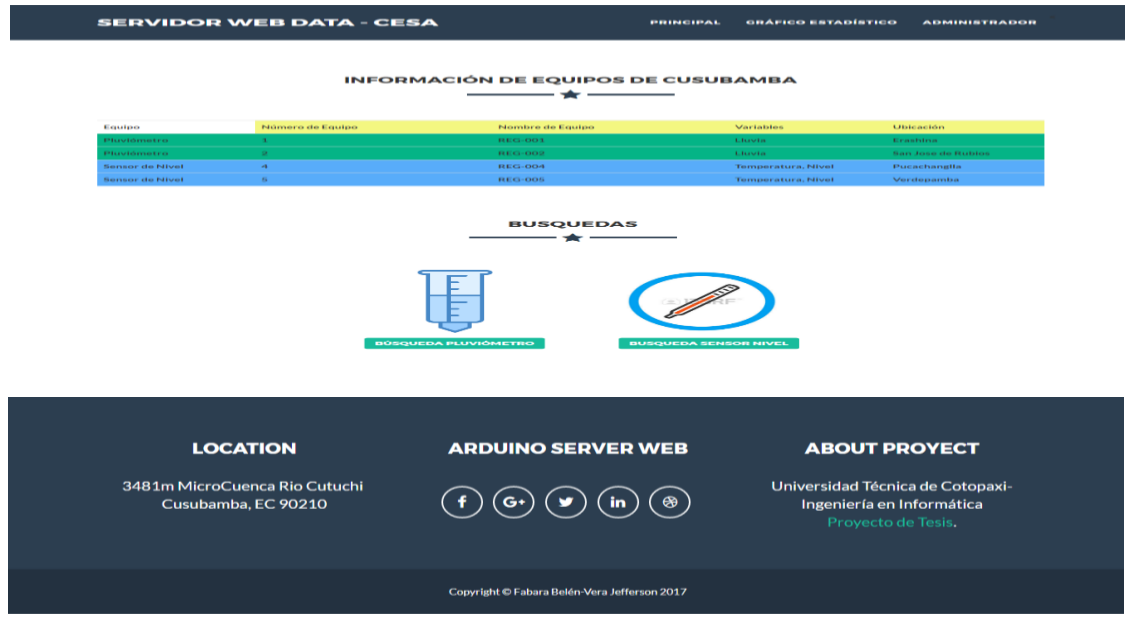

## **Exportar datos hidrográficos PDF (Usuarios)**

Para exportar datos en PDF el administrador debe colocar el mouse sobre la caja de texto DESDE y presionar ▼ Se despliega una calendario donde deberá elegir el año mes y día de la búsqueda que requiera y realizar el mismo procedimiento en la caja de texto HASTA , el sistema presentara todas las mediciones que se realizaron en el rango de fechas seleccionadas, seguidamente deberá pulsar el botón **Exportar Busqueda a PDF** y el sistema descargara un archivo PDF con el nombre de Reporte

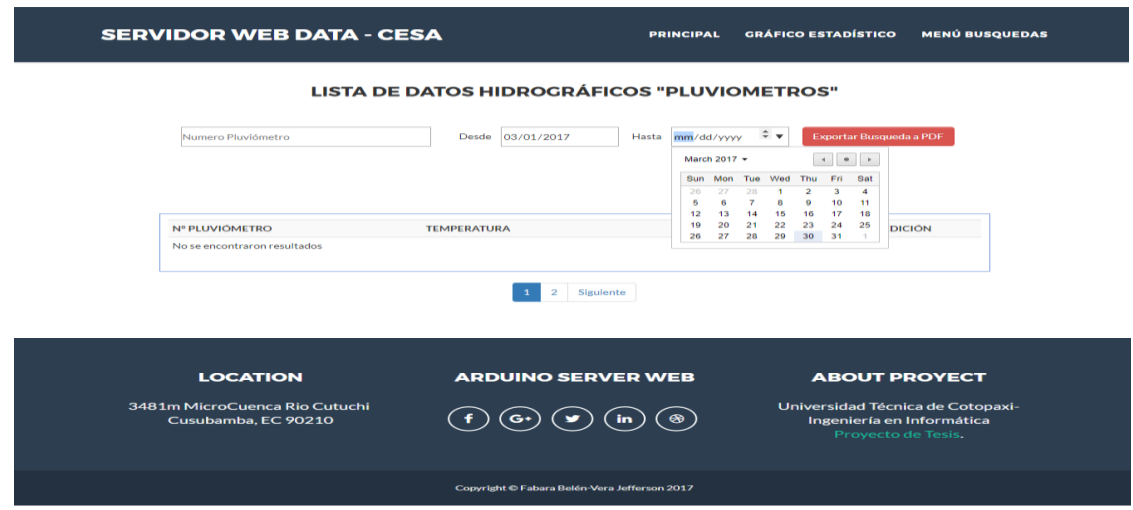

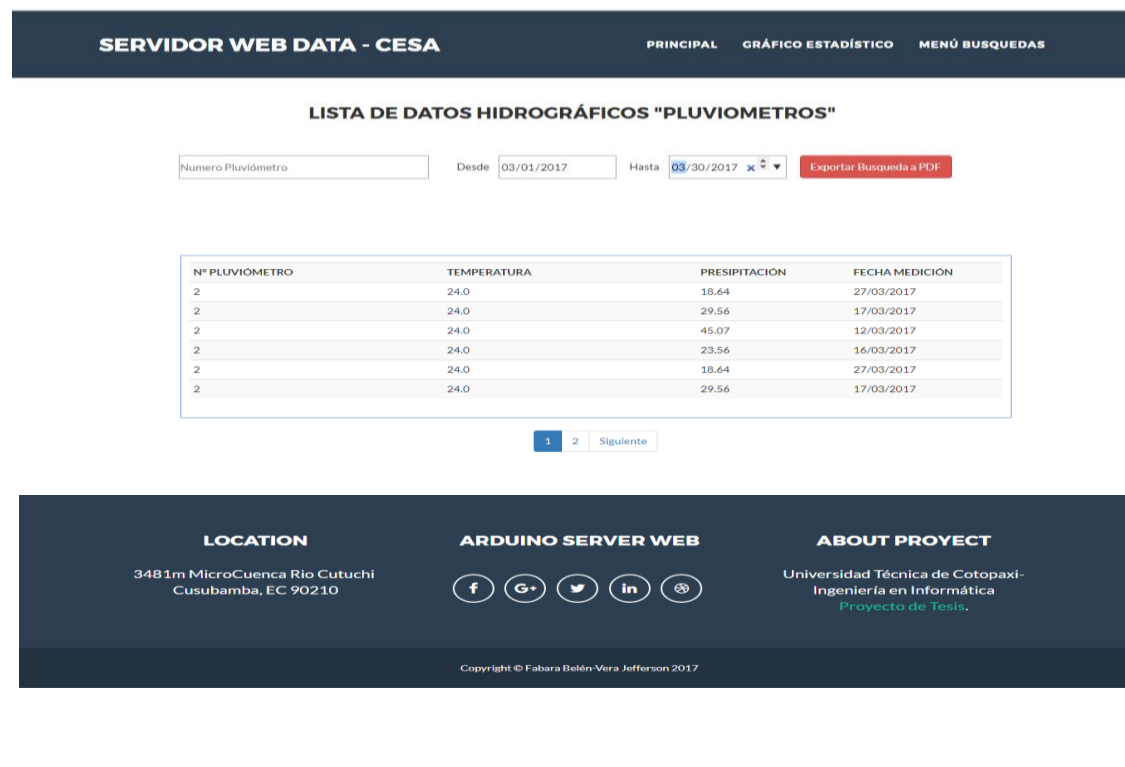

## **Gráficos Estadísticos**

Al presionar el icono  $\left(\frac{\sqrt{2}}{\sqrt{2}}\right)$  el sistema presentara un gráfico estadístico de las mediciones realizadas mensualmente y al poner el mouse en cada uno de las barras el sistema presenta el número de mediciones realizadas en ese mes.

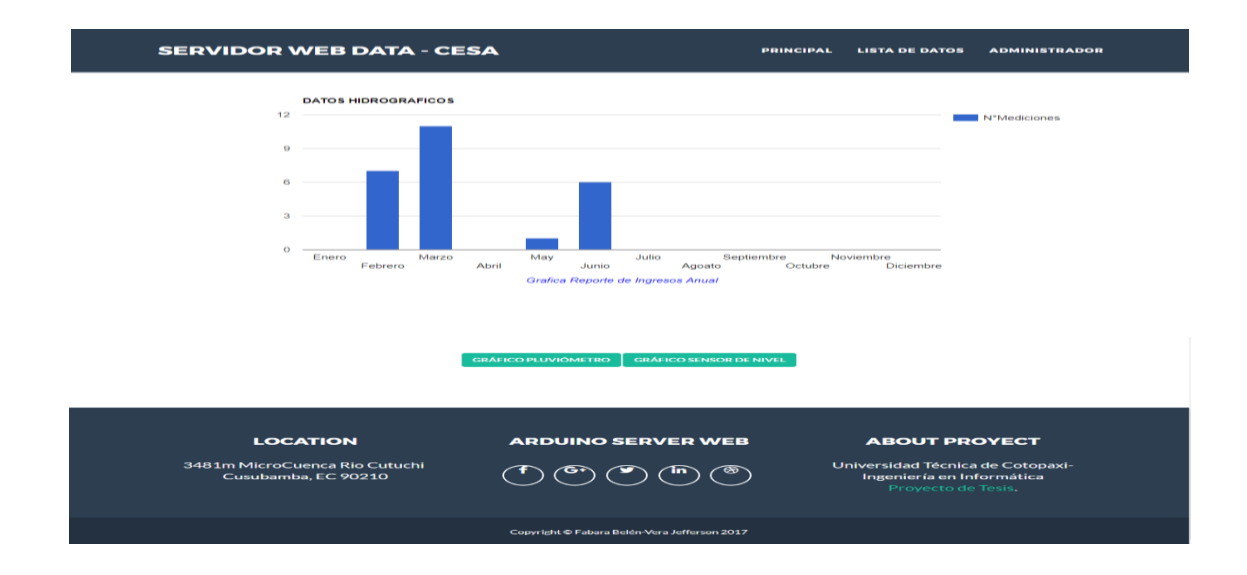

Al presionar el botón **en control de sistema** presenta un gráfico estadístico de las mediciones realizadas mensualmente de los pluviómetros.

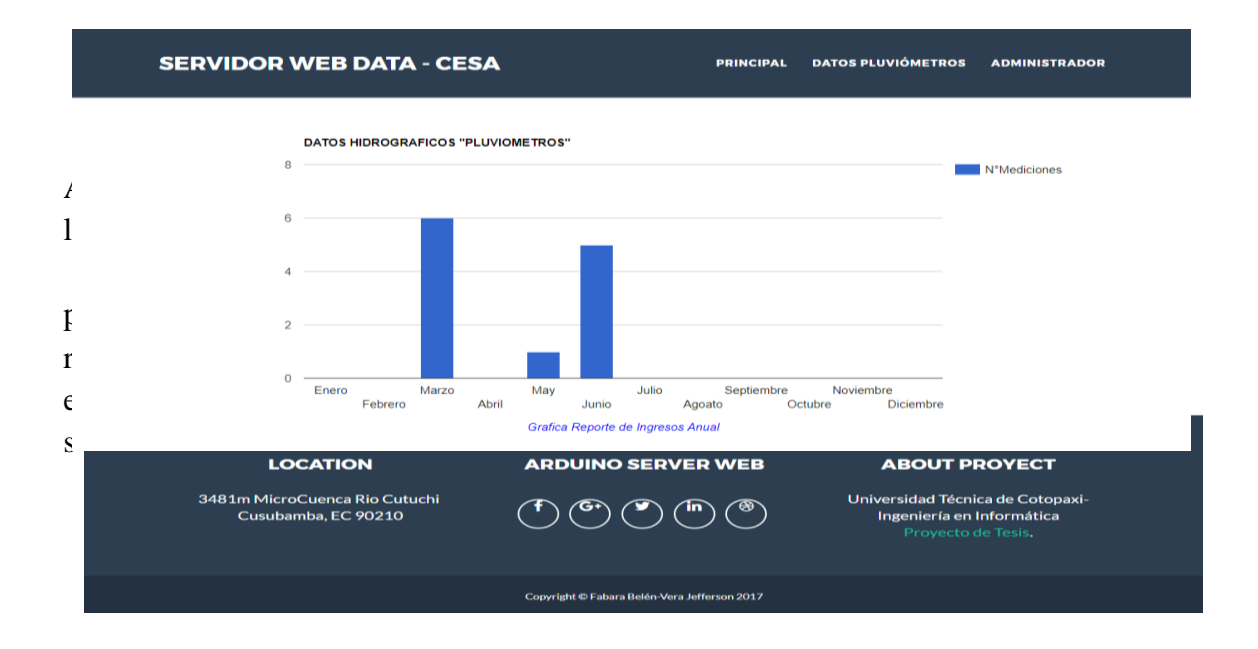

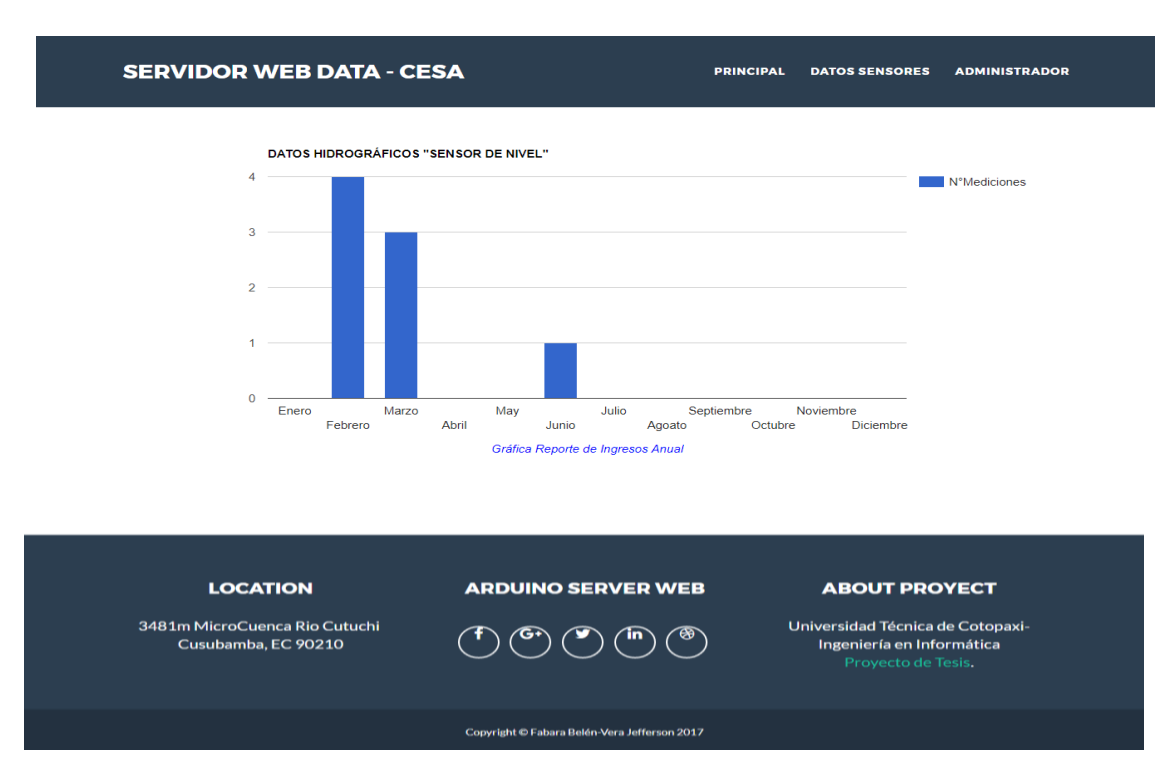

ionar el botón el sistema presenta grafico estadístico de las mediciones realizadas mensualmente de los sensores de nivel

# **Registrar Equipos**

Al elegir la opción registrar equipos se presentará la pantalla de registro y deberá llenar el formulario con todos los campos que se solicita, pulsará el botón registrar.

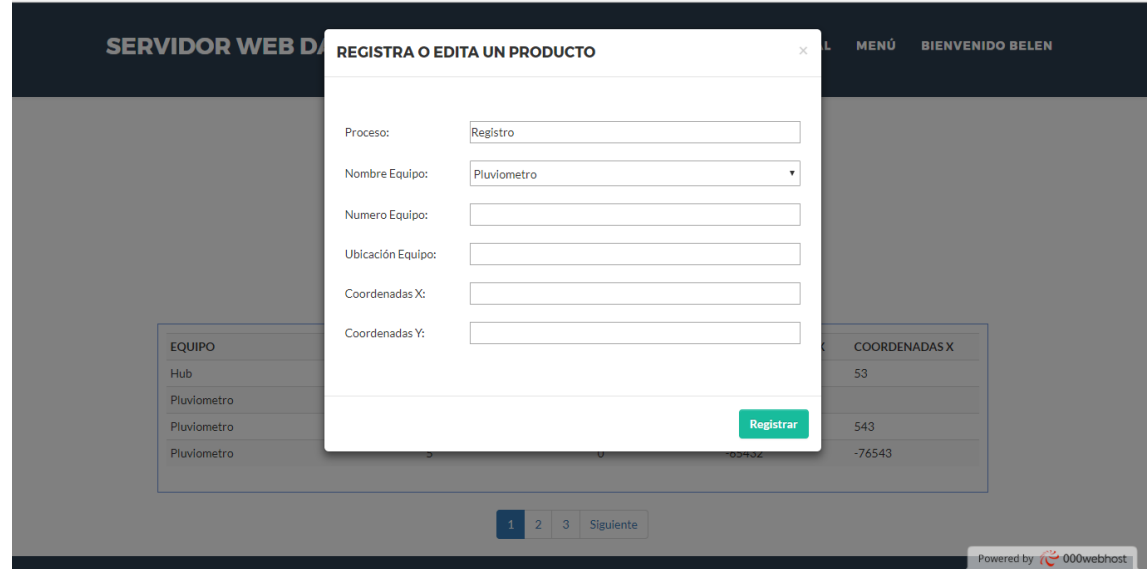

**Anexo 4 (Propuesta N°1)**

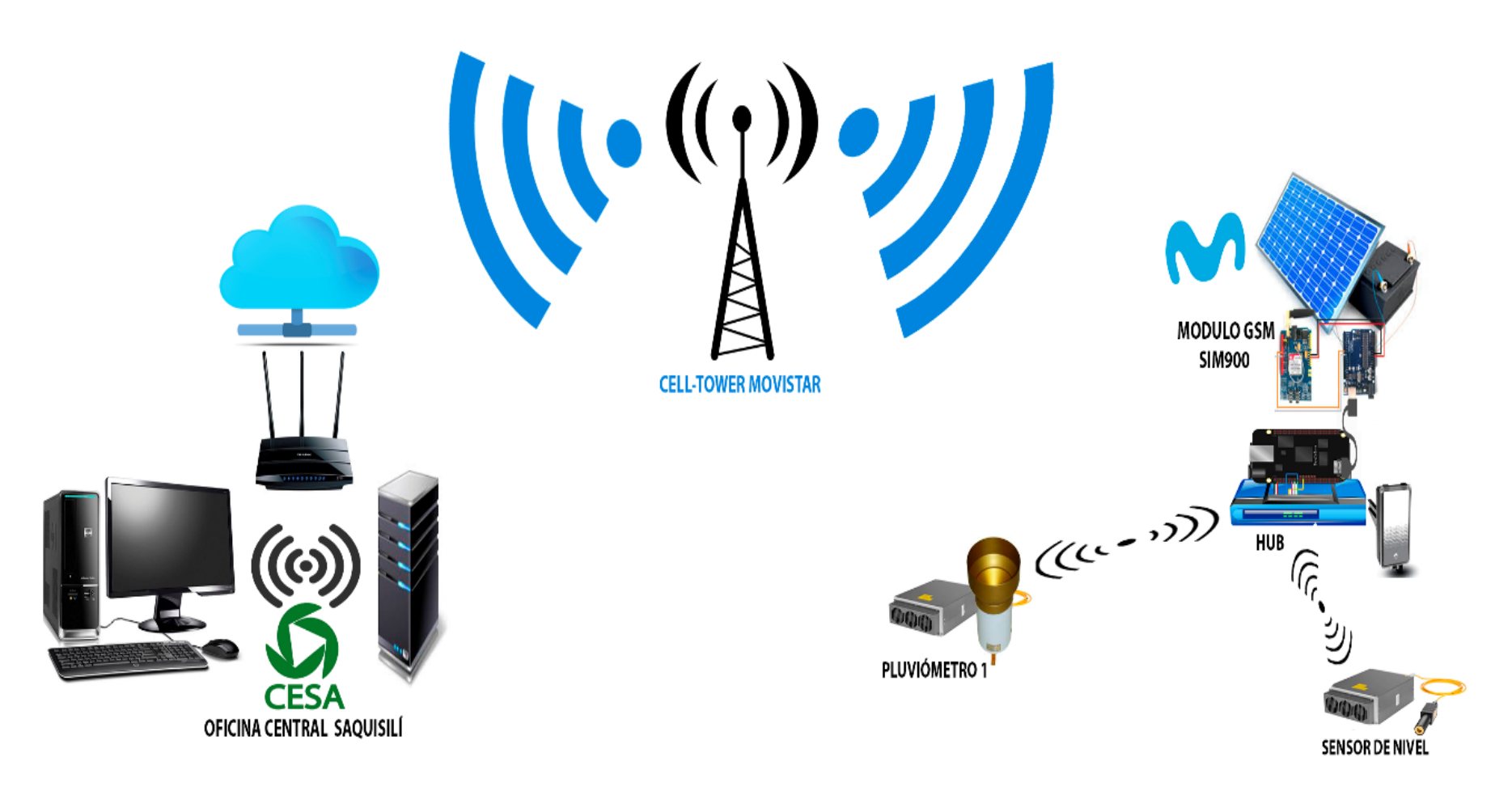

**Anexo 5 (Propuesta N°2)**

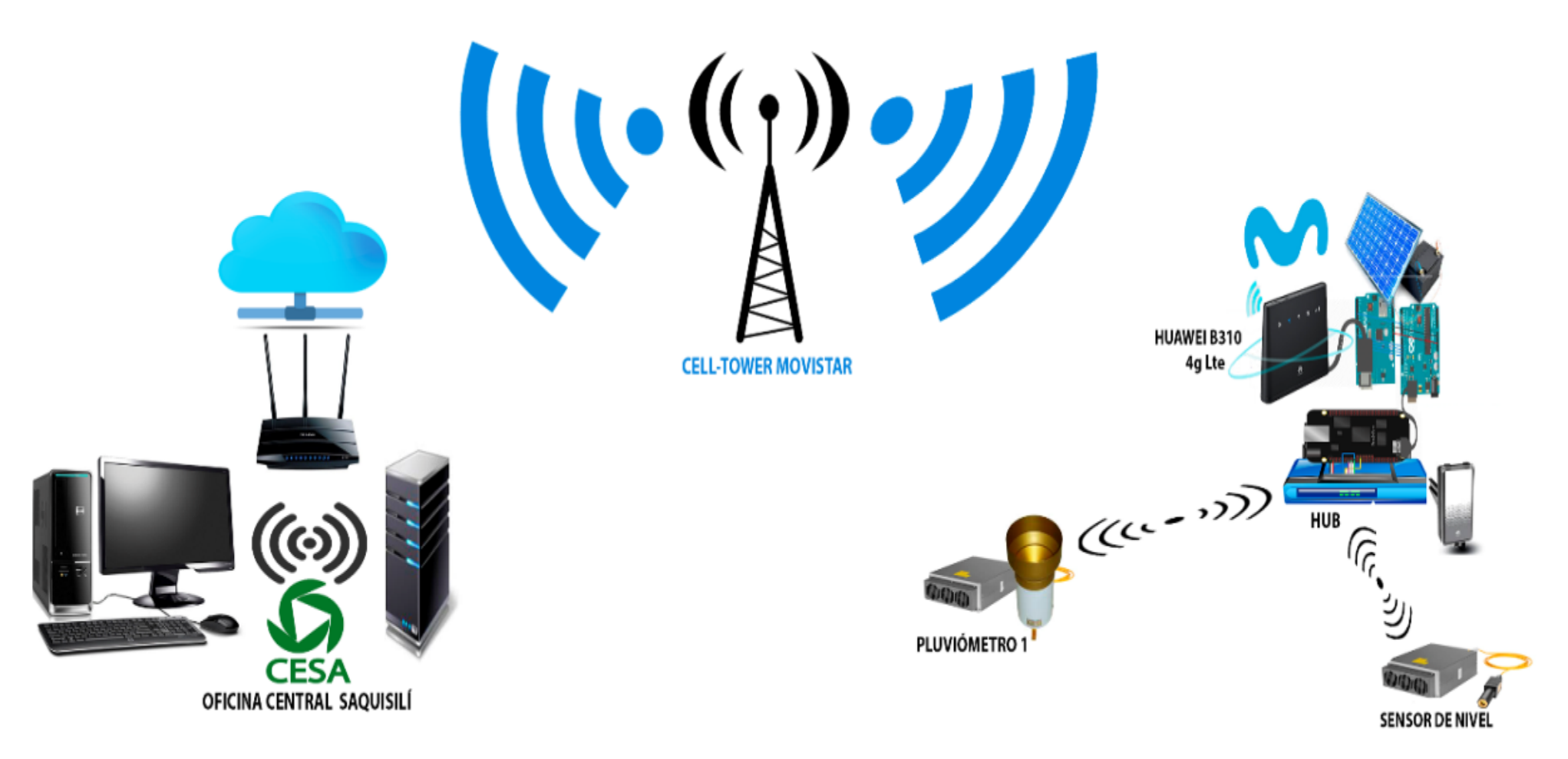

**Anexo 6 (Propuesta N°3)**

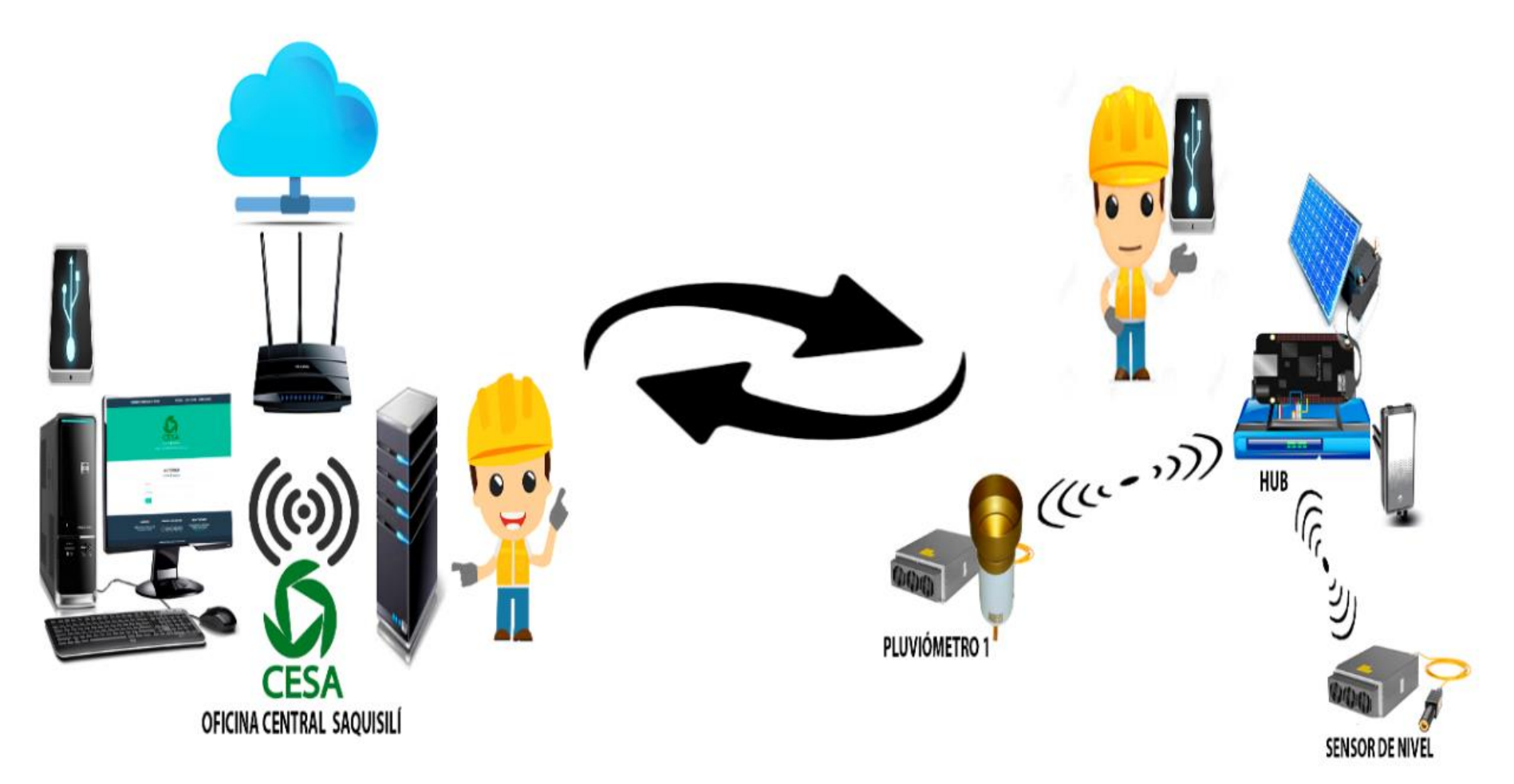

**Elaborado por:** Equipo de Desarrollo